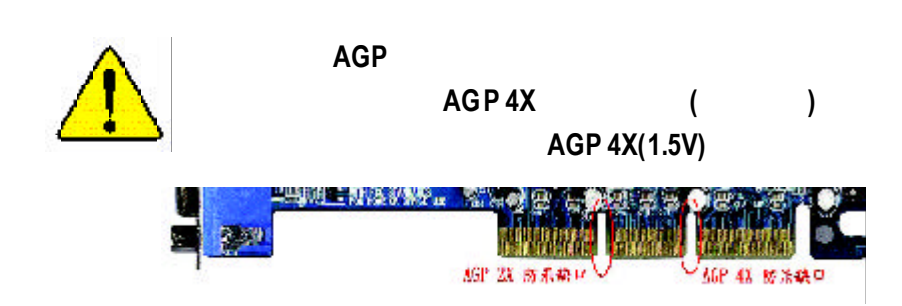

 $AGP 2X (3.3V)$  $ln te^{0}$  850  $AGP$  **2X(3.3V)**,  $AGP$  **2X(3.3V)** 

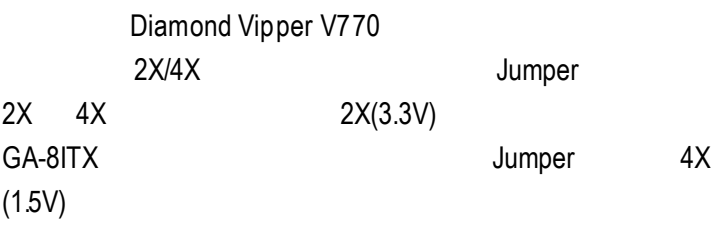

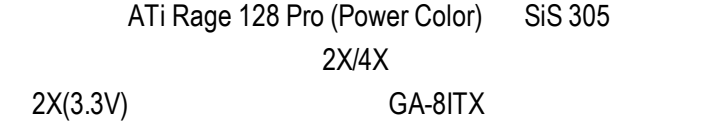

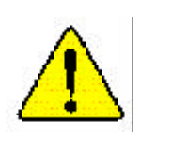

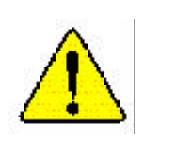

# **DECLARATIONOF CONFORMITY**

PerFCC Part 2 Section 2.1077(a)

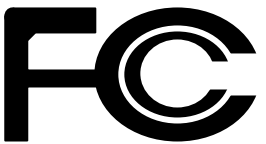

**ResponsibleParty Name: G.B.T.INC.**

**Address: 18305Valley Blvd.,Suite#A LA Puent, CA 91744**

**Phone/FaxNo: (818) 854-9338/ (818) 854-9339**

hereby declares that the product

**ProductName: Motherboard ModelNumber: GA-8ITX/GA-8ITXR**

Conformsto the following specifications:

FCCPart 15,SubpartB, Section15.107(a) and Section 15.109(a), ClassB Digital Device

**SupplementaryInformation:**

This device complies with part 15 of the FCC Rules. Operation is subject to the following two conditions: (1) This device may not cause harmful and (2)this devicemustaccept any inference received, including that may cause undesired operation.

Representative Person's Name: ERIC LU

Signature: Eric Lu

Date: **August 20,2001** 

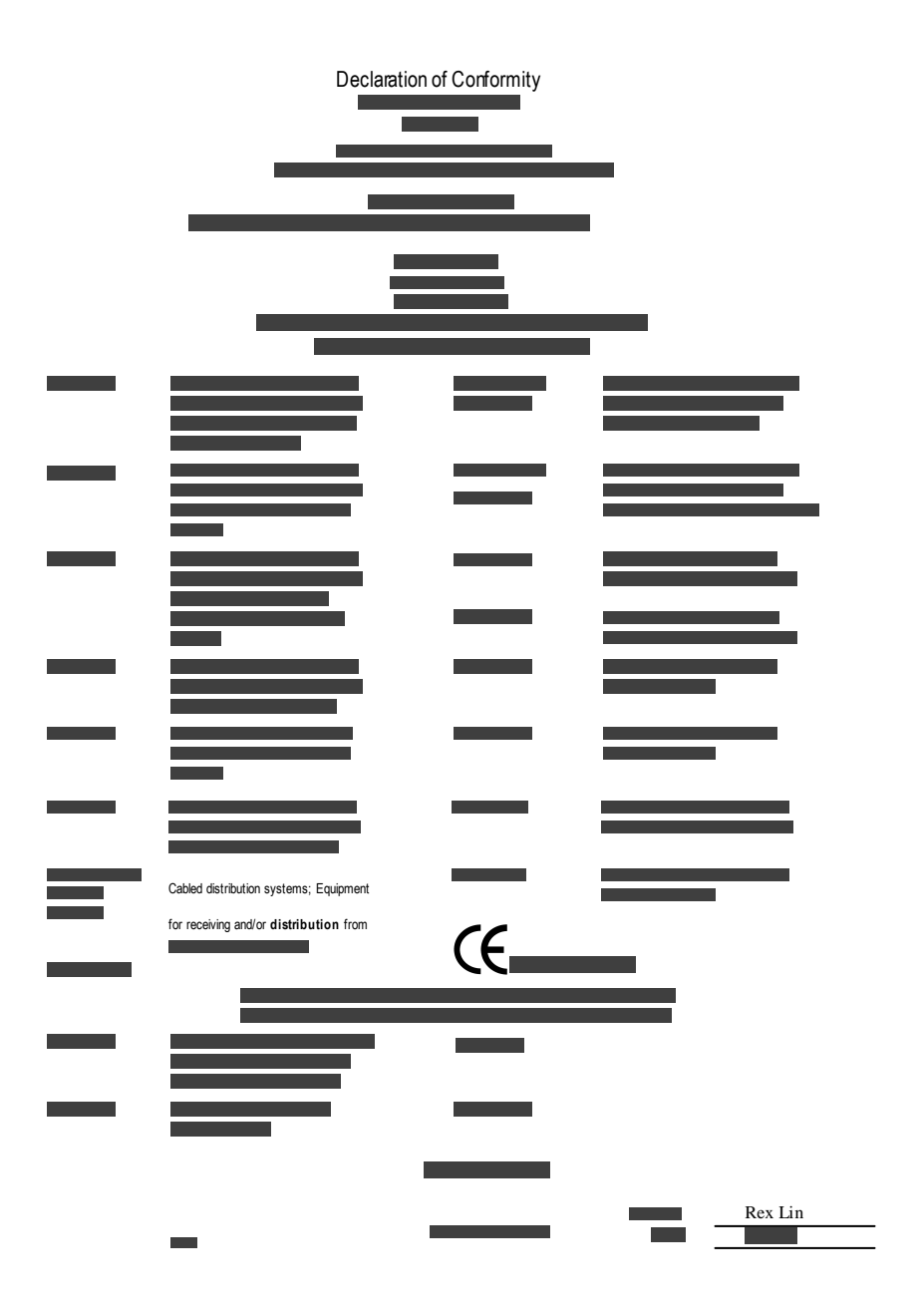

# GA-8ITX P4 RDRAM

Pentium<sup>®4</sup> Rev. 1.1 Second Edition 12MC-8ITX-1102

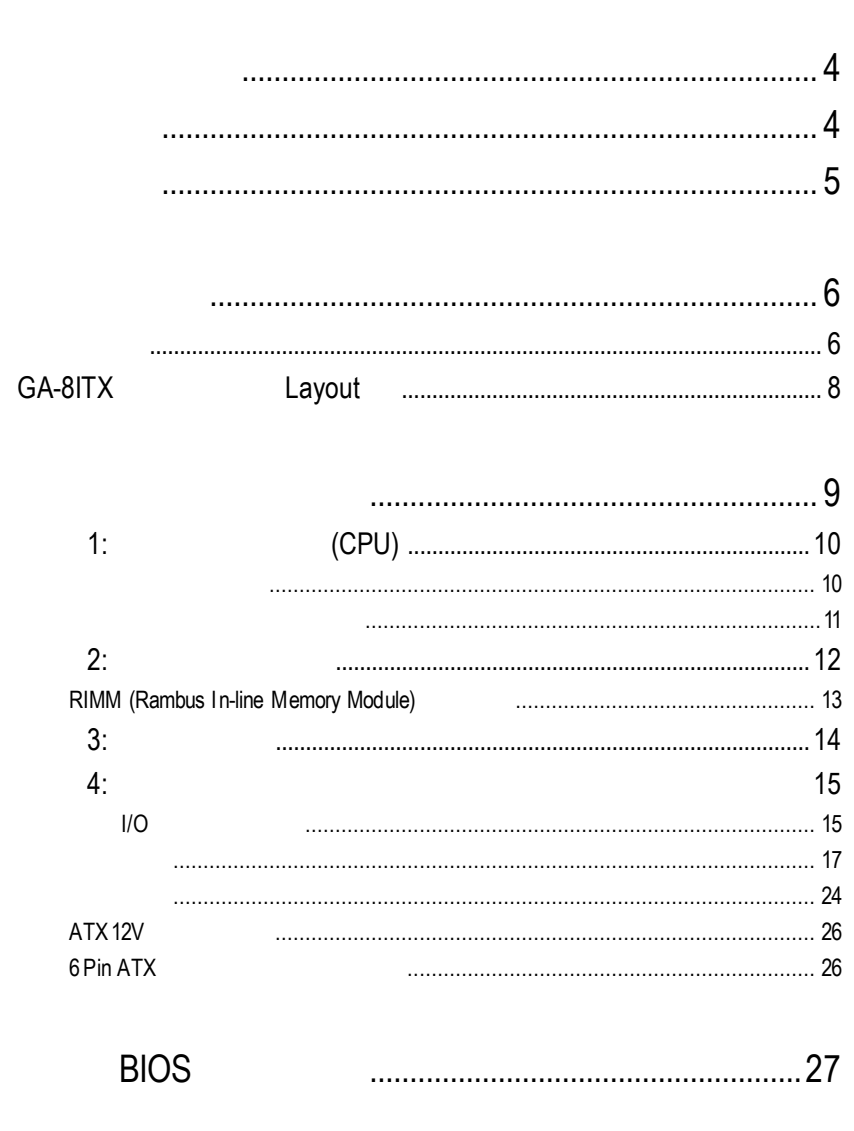

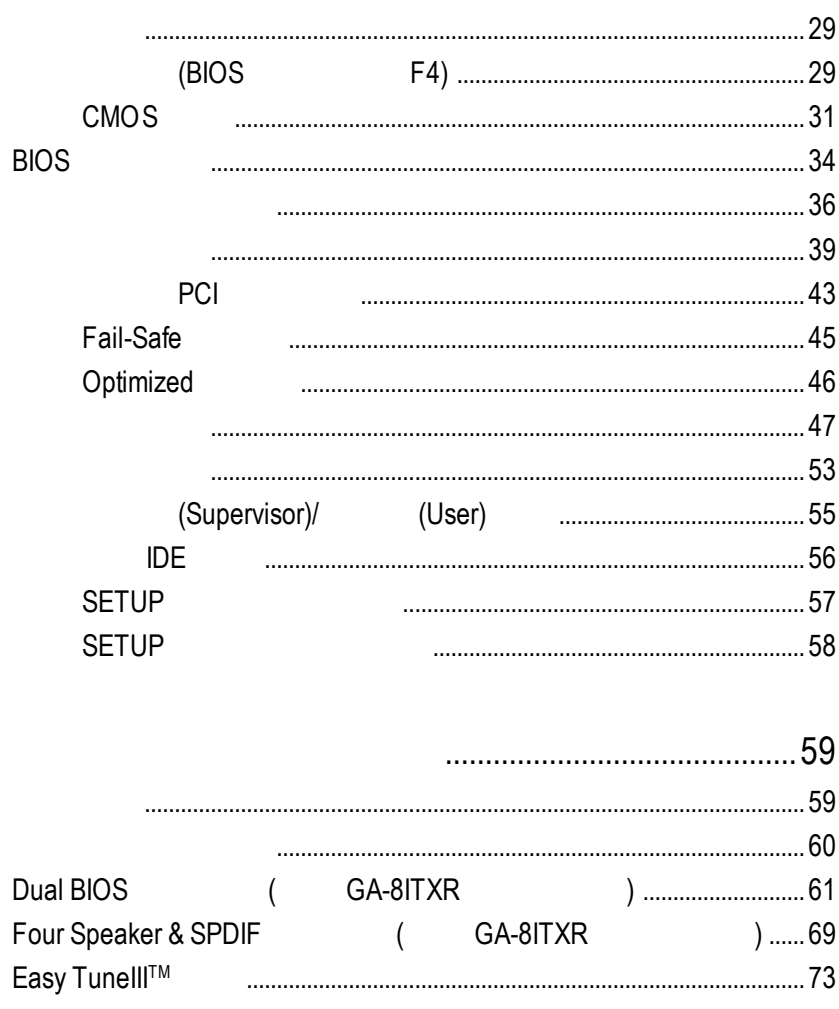

@ BIOS™ **RAID** GA-8ITXR  $\overline{ }$ 

#### GA-8ITX

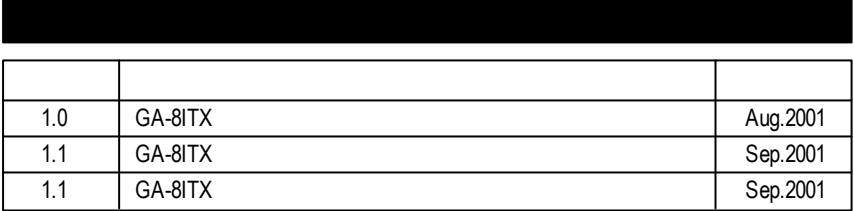

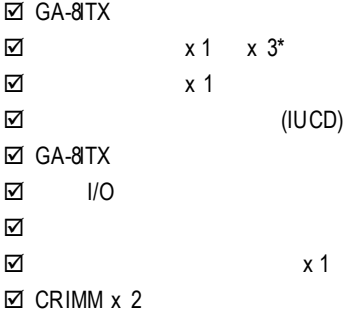

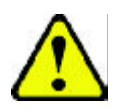

- 1.  $\blacksquare$
- 2.  $\blacksquare$ 3. GPU RAM)
- $4.$
- 5. 當您將主機板中的ATX電源供應器插座上的插頭拔除時,請確認電源供應器

 $PCB$ 

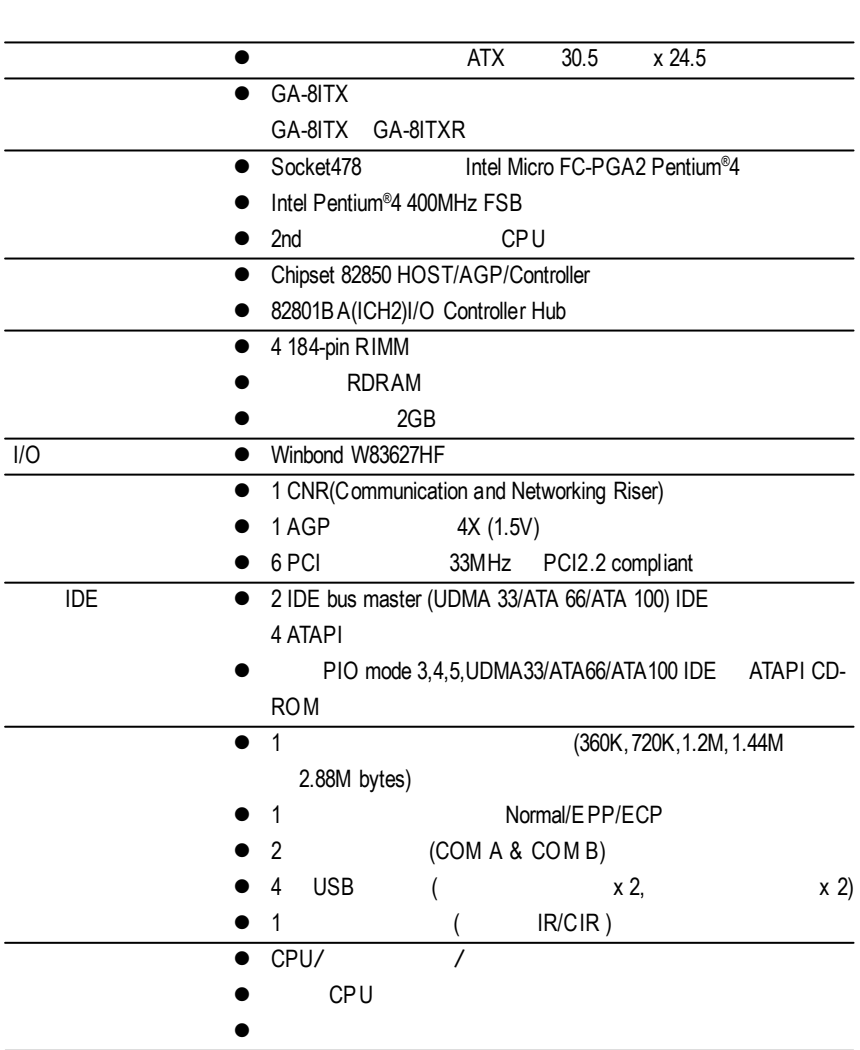

續下頁.......

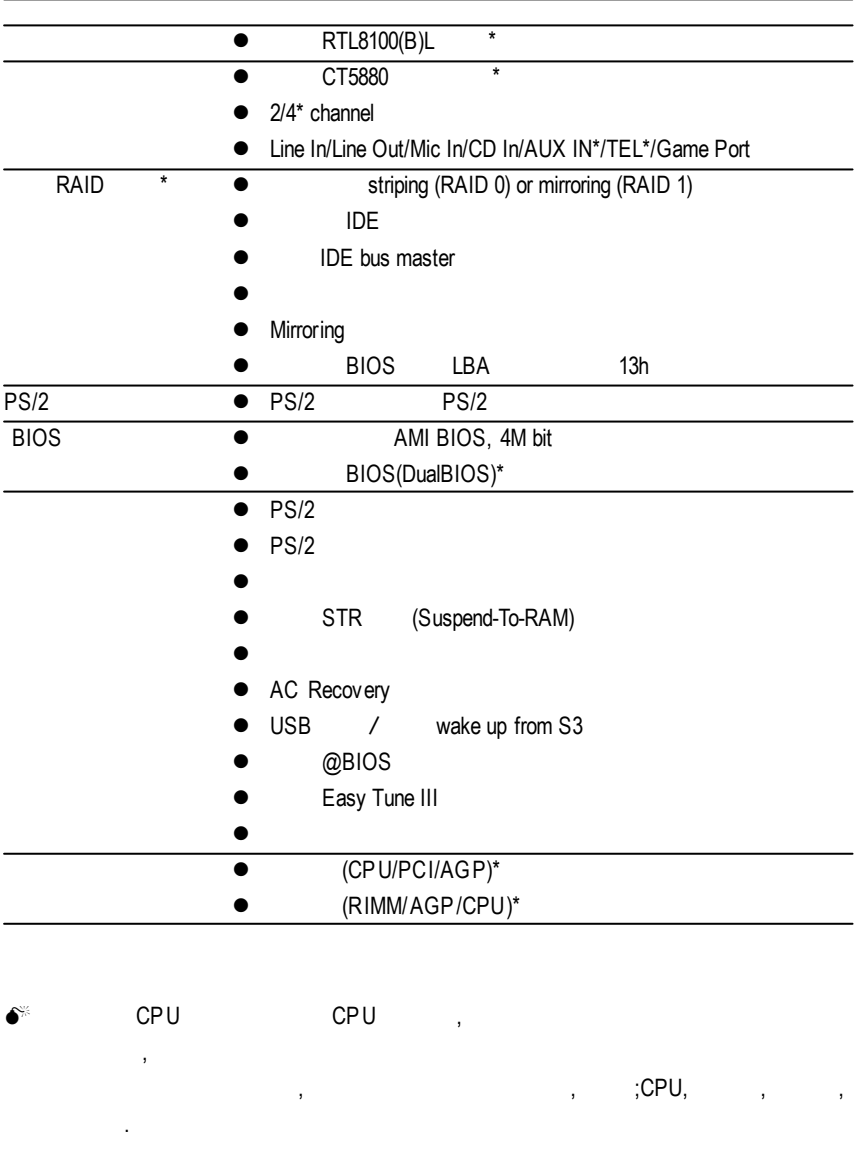

GA-8ITX Layout

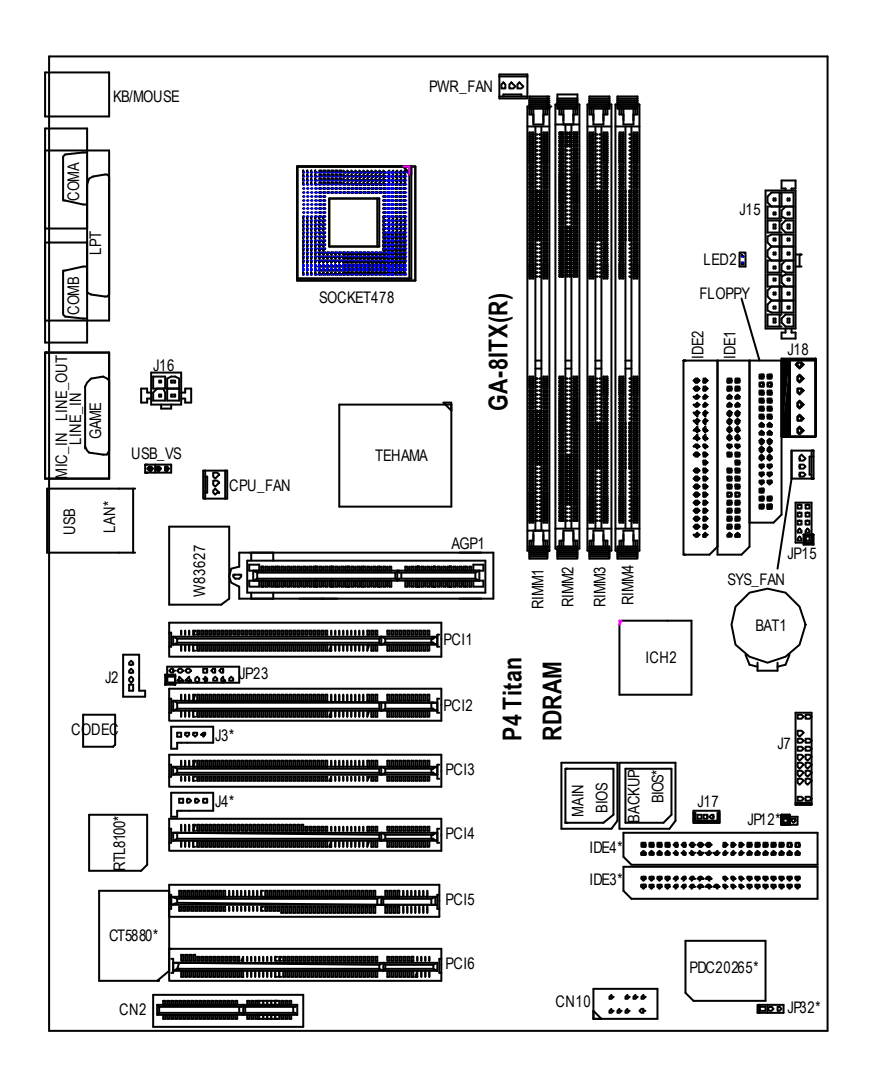

**"\*"** 只 有 **GA-8ITXR** 才有此功能 **.**

8

- 1 (CPU)
- $2 -$
- $3 -$
- $4 -$ 
	- 5 BIOS
	- $6 -$

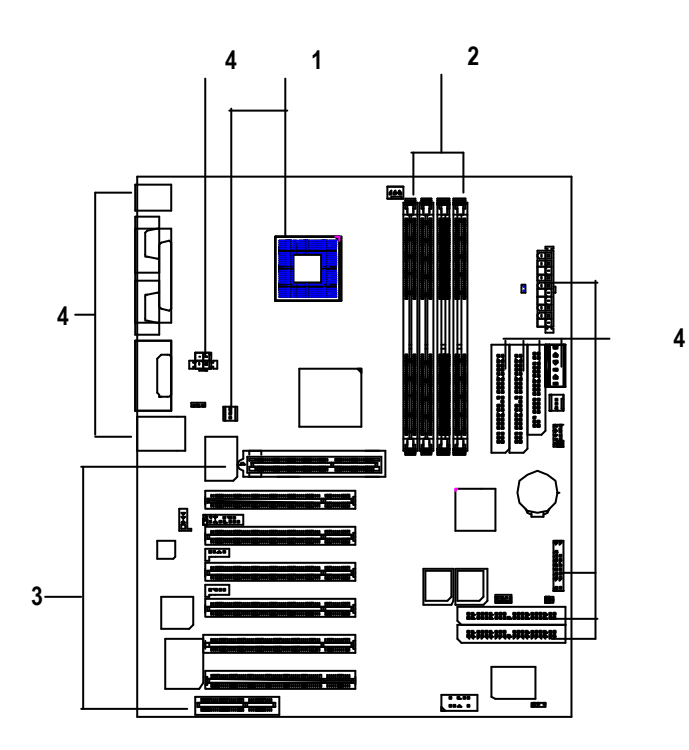

# 1: (CPU)

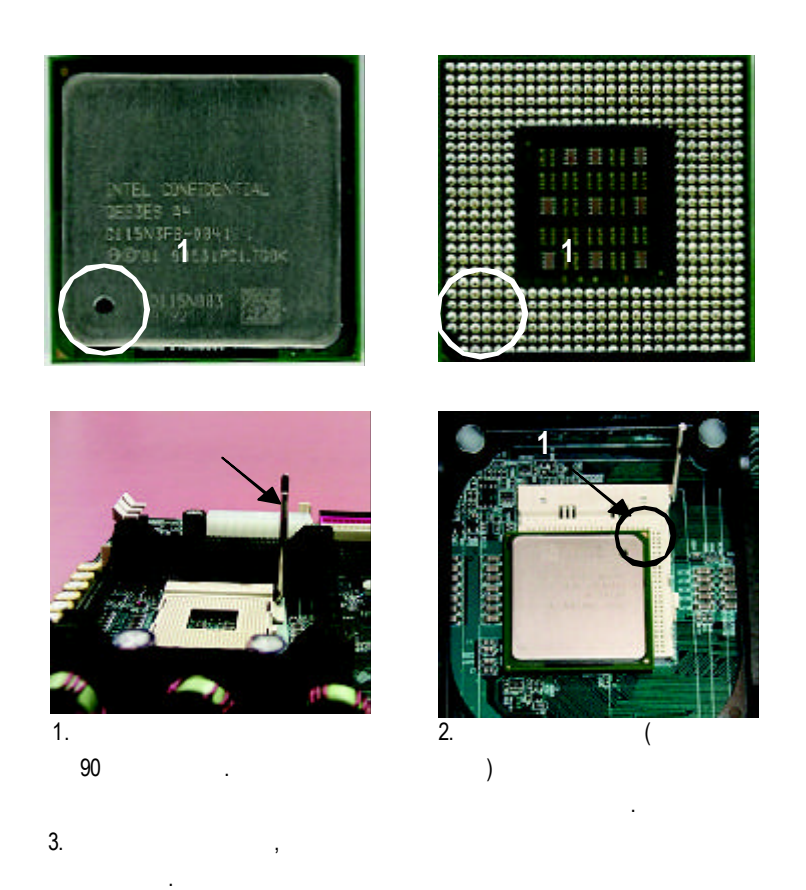

請立刻更改插入方向 **.**

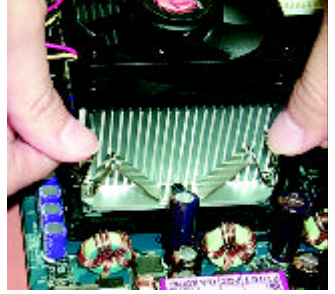

1. CPU

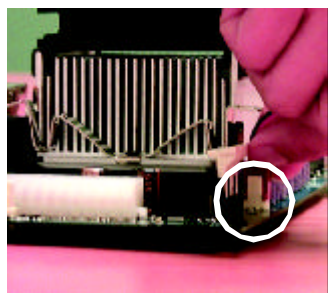

" CPU  $\frac{1}{2}$ 

- 2. CPU
- $\mathbf{r}$ ,  $\mathbf{r}$ ,  $\mathbf{r}$ ,
- M 使用經 **Intel** 認證過的散熱風扇。  $\bullet^*$  CPU

.

- **(**當塗抹在 **CPU** 上的散熱膏呈現硬化的現象時,可能會產生 散熱風扇黏住 **CPU** 的情況 **,** 在此情況下如果您想移除散熱風
- 扇將會有損毀 **CPU**的可能。為避免此情況發生,我們建議您 可使用散熱膠帶來取代散熱膏 **,** 或是小心地移除散熱風扇。 **)**
- M 依您實際所使用的散熱風扇 **,**以正確方向將風扇確實扣緊。 M 確 認 **CPU** 散熱風扇電源線接至 **CPU FAN** 接 頭 **,**完成安裝。 **(**詳細安裝步驟請參考散熱風扇的使用手冊。 **)**
	-
- 

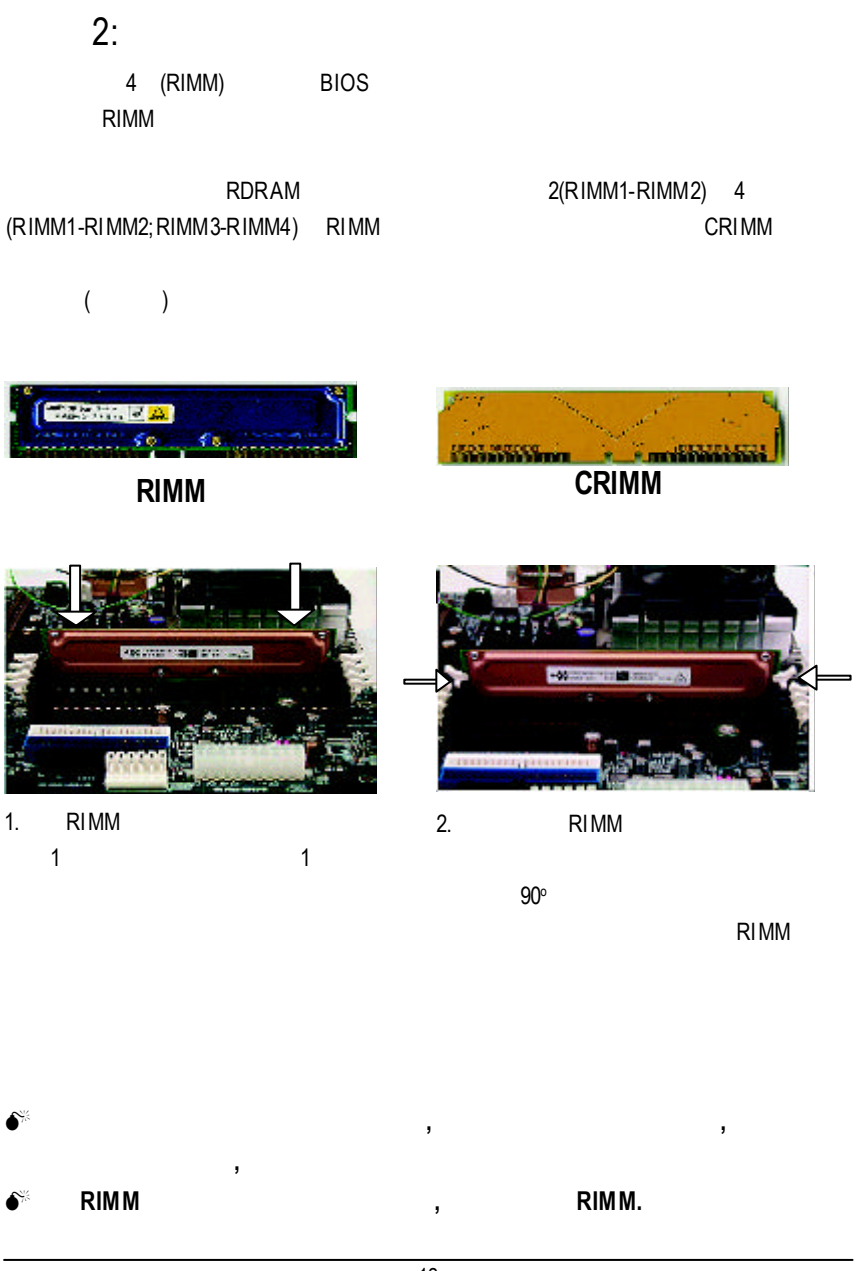

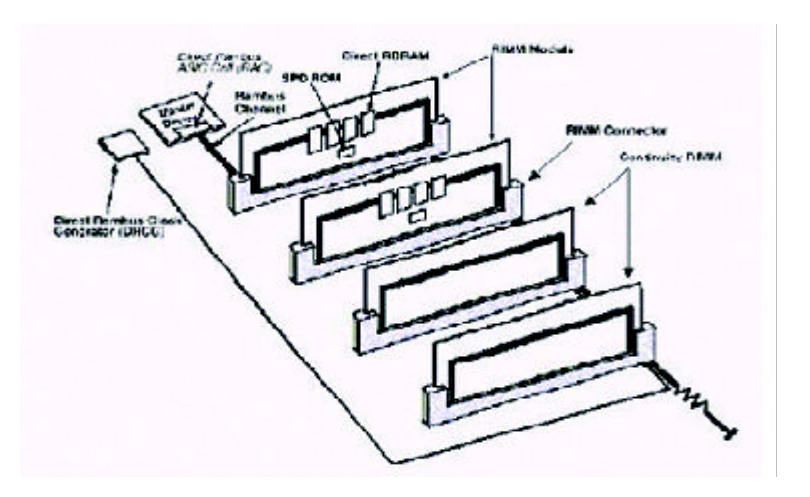

## RIMM (Rambus In-line Memory Module) RIMM模組是下一世代的記憶體模組主要規格之一。它不僅提供更高速的資料存取

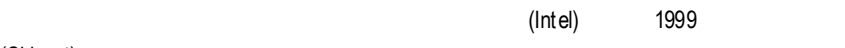

(Chipset)

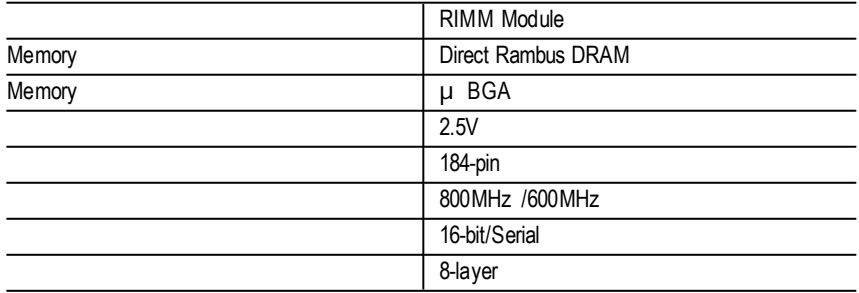

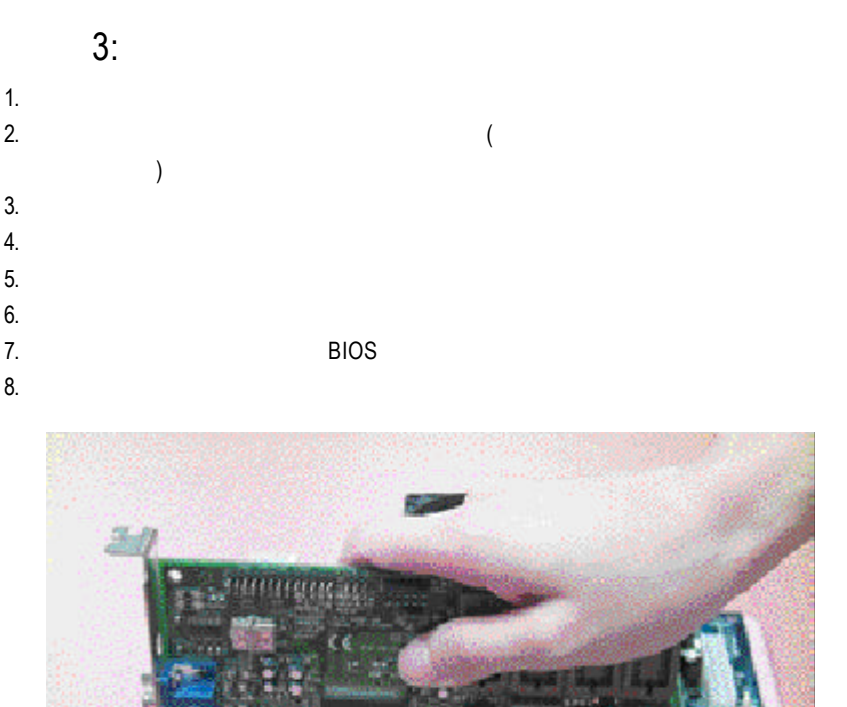

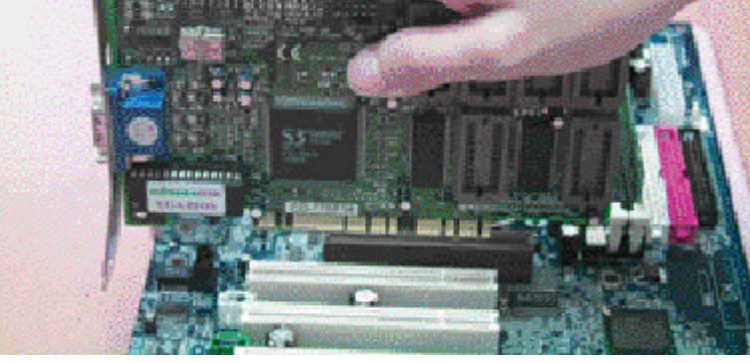

 $\bullet^*$  **AGP 4X(1.5V)** 

 $4:$ 

後方 I/O裝置鐵片介紹

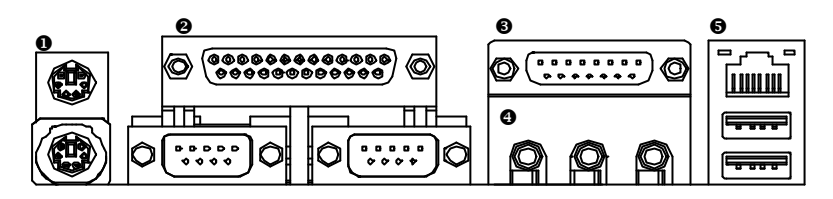

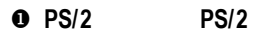

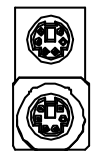

PS/2 (6 pin Female)  $PS/2$ (6 pin Female)  $\triangleright$  PS/2 PS/2

**e A/** B/

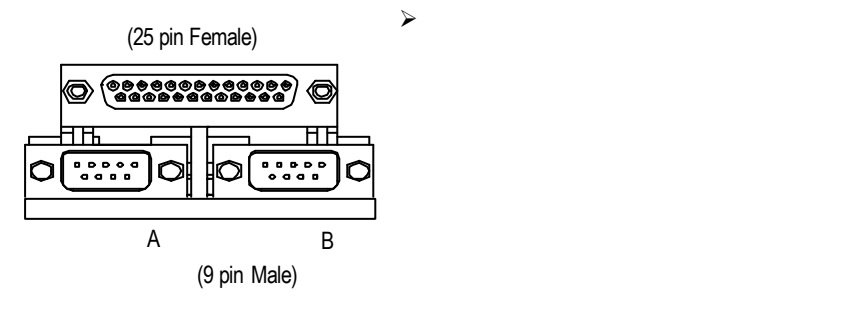

 $\Theta$  where  $\Theta$ 

$$
\textcircled{\scriptsize{0}}
$$

 $\mathcal{A}$ 

 $\check{\mathcal{A}}$ 

(15 pin Female)

#### $\mathbf 0$

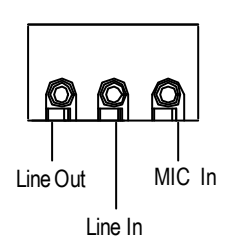

#### y 通用序列埠 **,** 網路插座

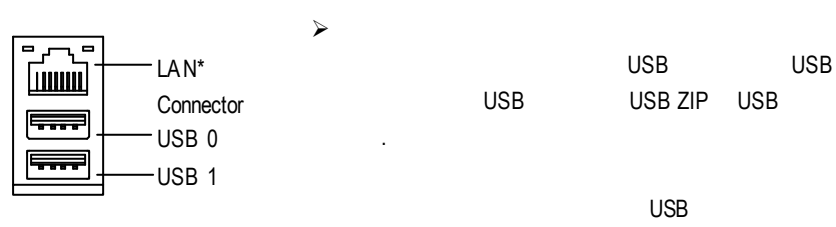

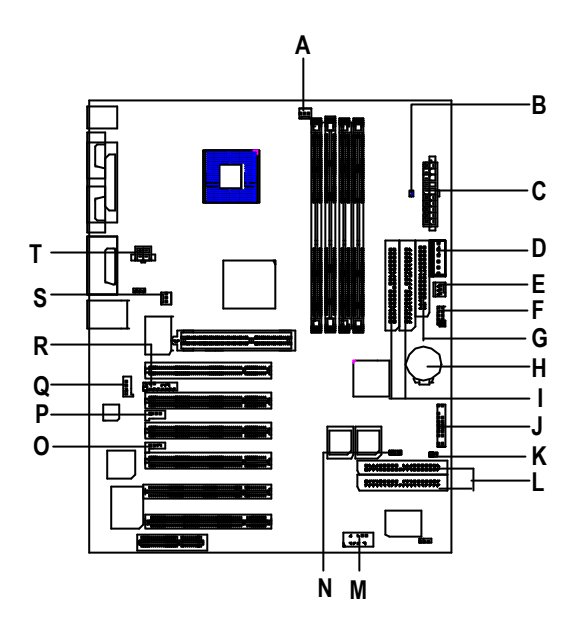

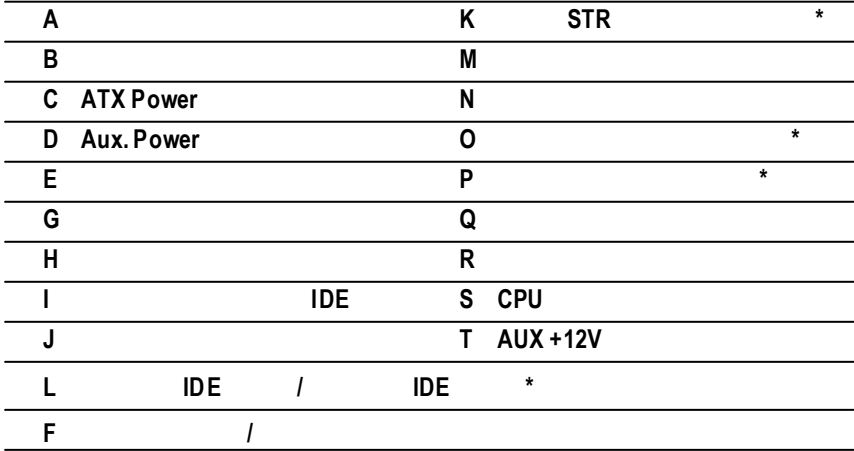

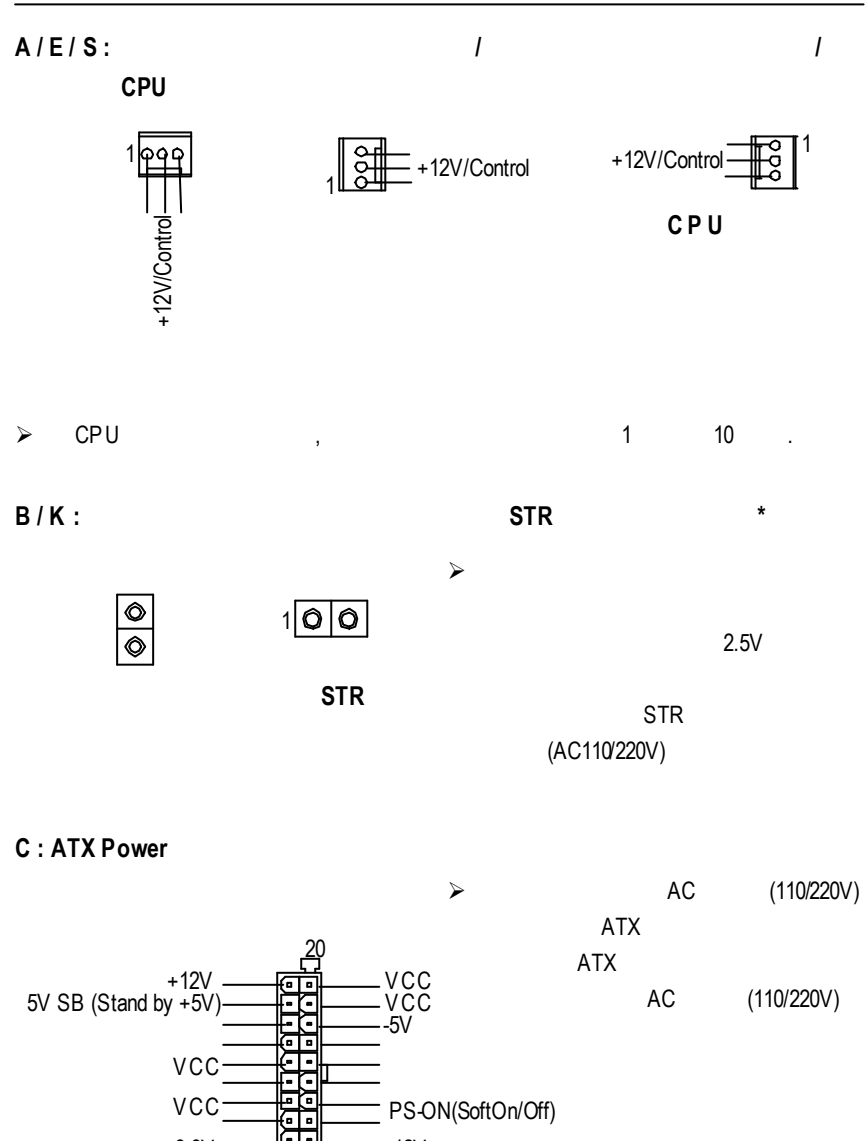

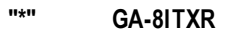

3.3V 3.3V

1

18

3.3V

-12V

#### $D: Aux. Power$

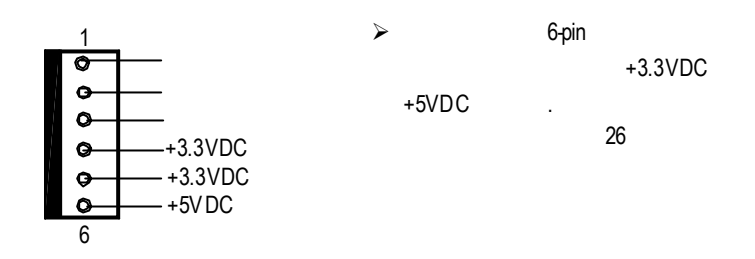

#### **T : AUX +12V**電源插座

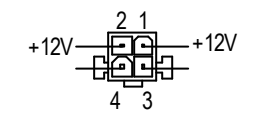

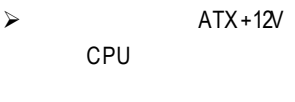

**G / I :** 軟碟機插座 **/** 第一組及第二組 **IDE** 插 座

IDE

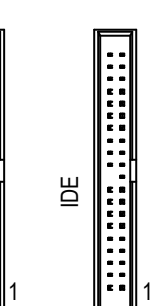

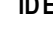

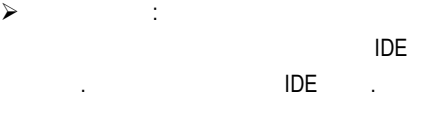

1

GA-8ITX

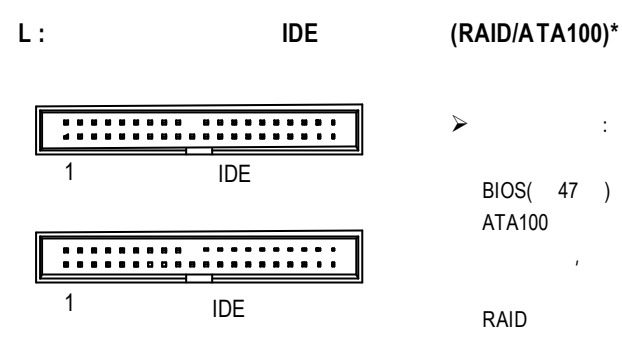

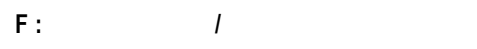

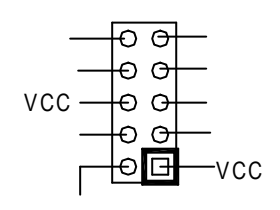

 $\blacktriangleright$ IDE3 IDE4 , BIOS( 47 ) JP32( 25 ) RAID ATA100 .  $\alpha$ 

RAID .

 $j \leq j \leq n$ 

 $IR$ IR  $\blacksquare$ 

Pin1 Pin5

 $N$  **:**  $\qquad \qquad$ 

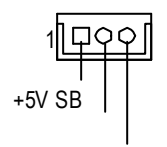

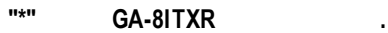

**J :** 前端控制面板跳線

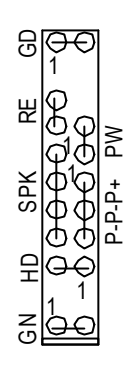

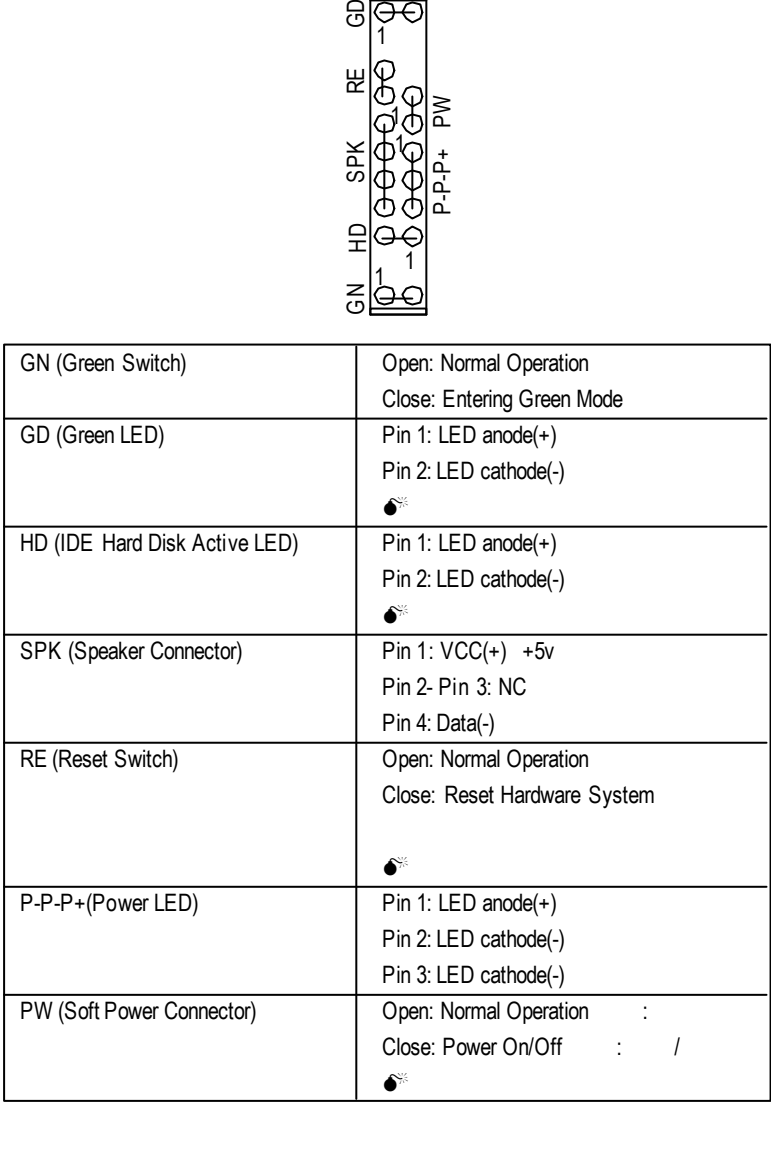

 $j$  is the component of the component of the component of the component of the component of the component of the component of the component of the component of the component of the component of the component of the compon

**M** :

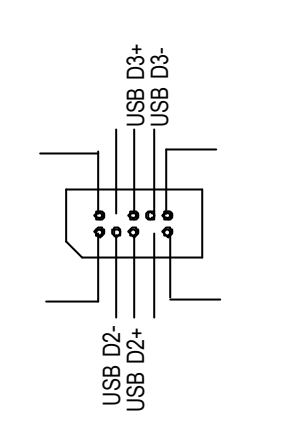

 $\triangleright$  USB

USB

USB

 $\ddot{\mathbf{o}}$ 

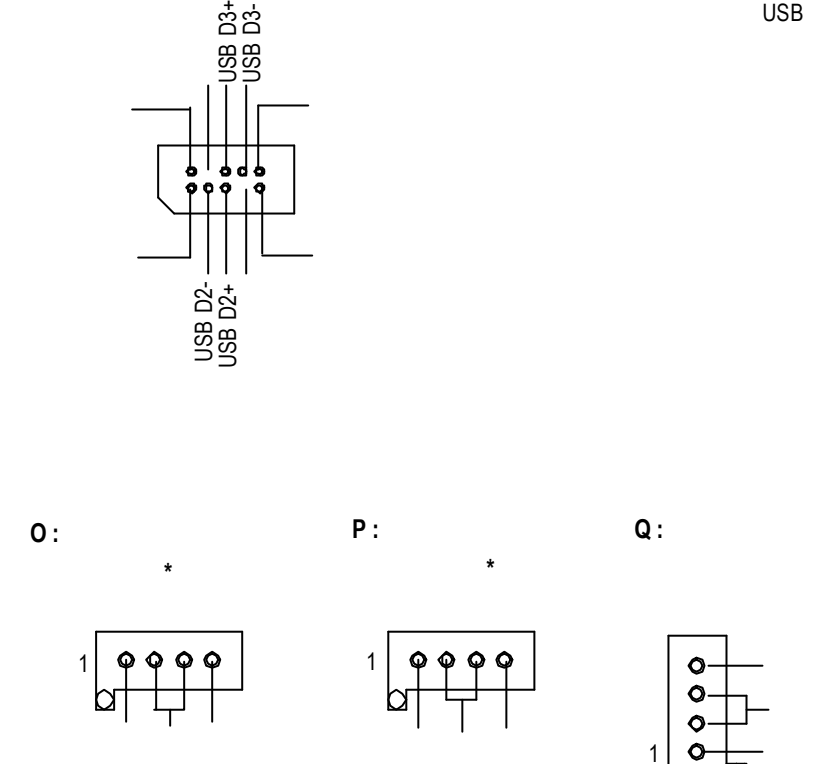

**R :** 第二組音源插座

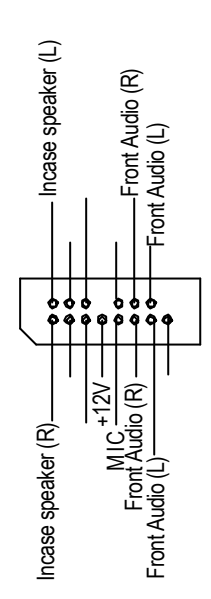

 $j$  is a function of  $j$  is a function of  $j$ 

Pin11-12 Pin13-14 **Jumper** 

注意:若您要使用第二組音源接腳,

v 如果電池有任何不正確的移除動

v 有關電池規格及注意事項請參考電

**H :** 電 池

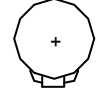

v 如果需要更換電池時請更換相同廠

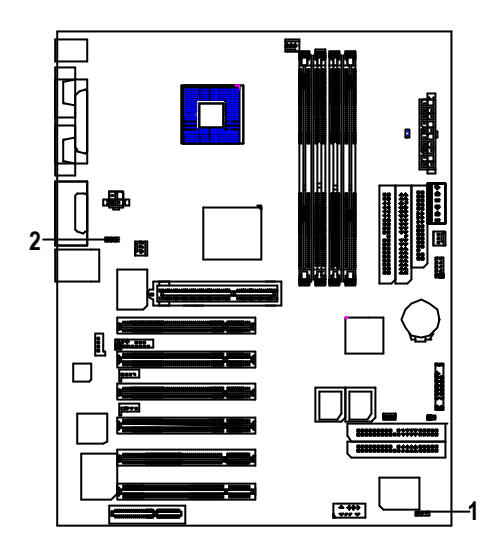

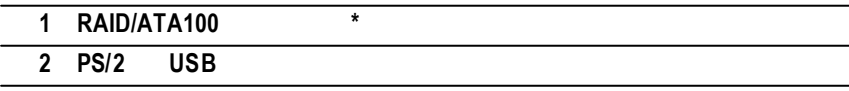

# **1 : RAID/ATA100** 選擇跳線 **\*** 1 OOO | 1-2 : RAID 2-3 短路: ATA100 功能(預設值) 1  $\triangleright$  \* The interval of the IDE3 IDE4  $\triangleright$   $\triangleright$  IDE3 IDE4 BIOS "Onboard Promise Chip"

Enabled

#### **2 : PS/2 USB** 設備喚醒功能選擇跳線

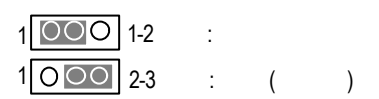

### $ATX 12V$

 $- 12V 4 PIN$ 

- Backward compatibility maintained with load sharing capability

- 12V 5V CPU VRs

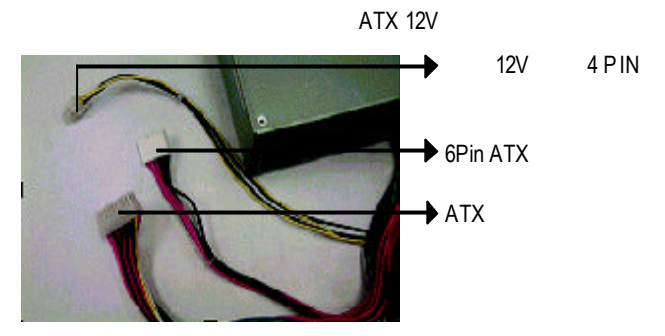

### 6 Pin ATX

 $1: 45$ 

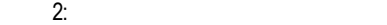

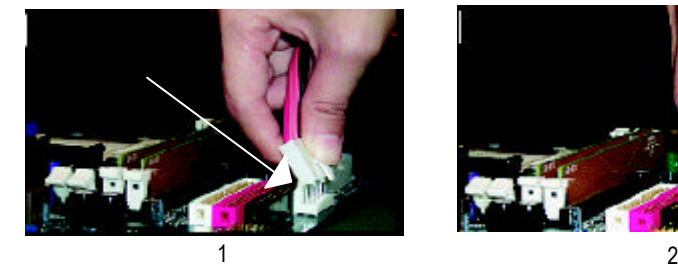

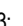

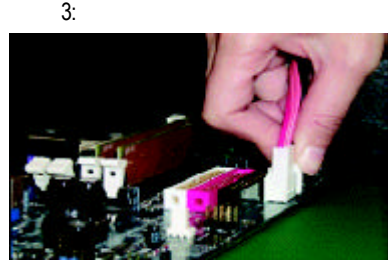

3

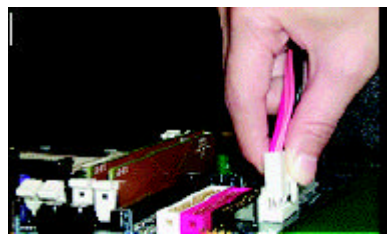

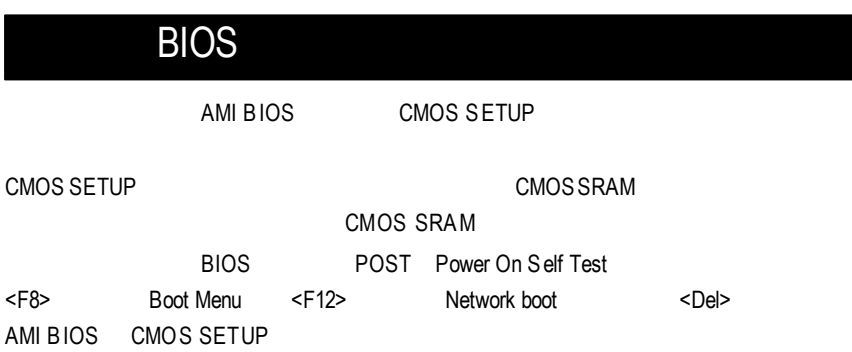

a.

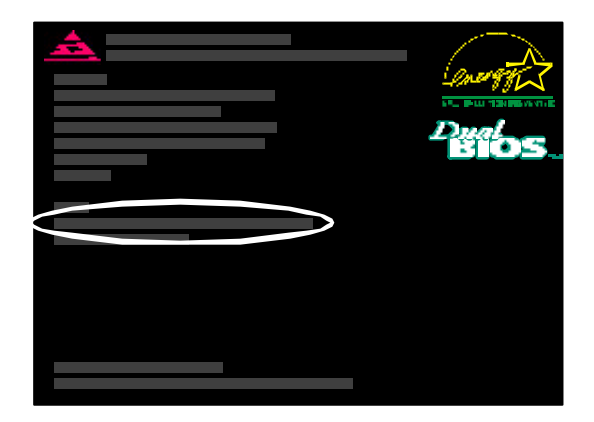

b. <F8> Boot Menu

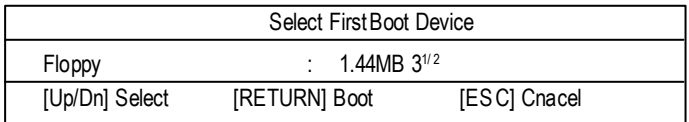

Floppy HDD CD-ROM.....

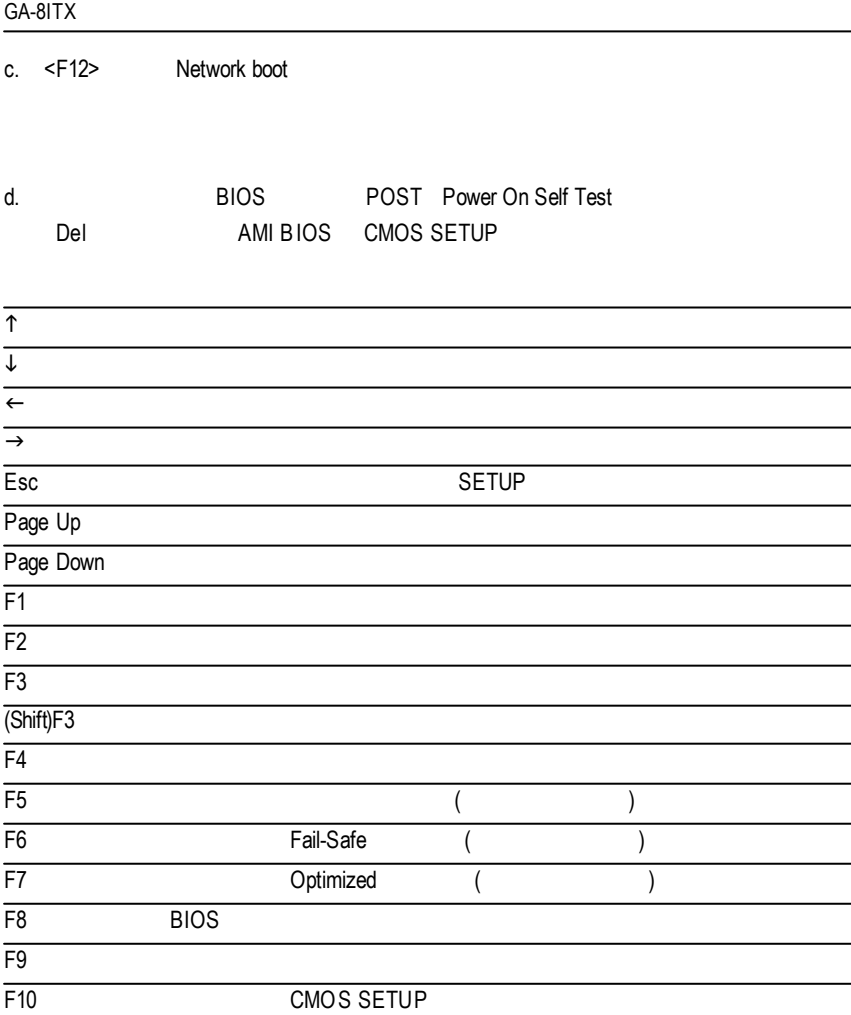

 $SETUP$ 

SETUP

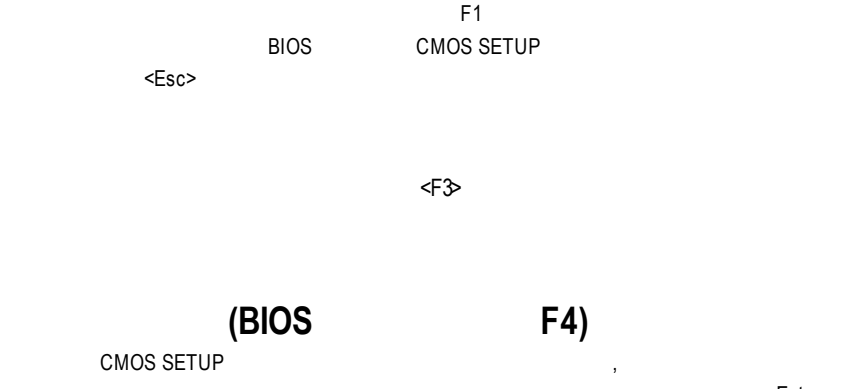

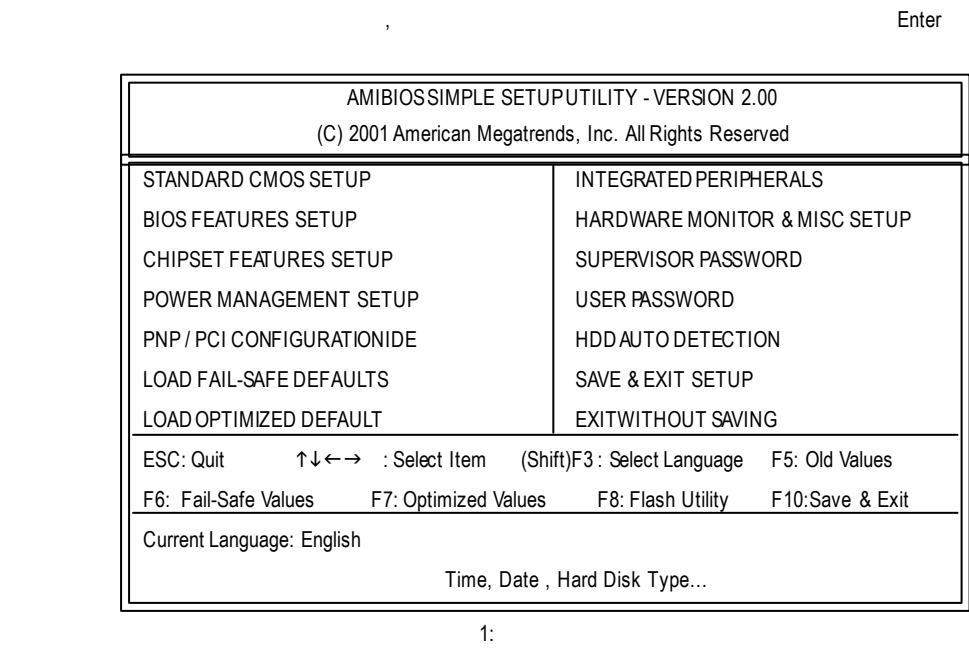

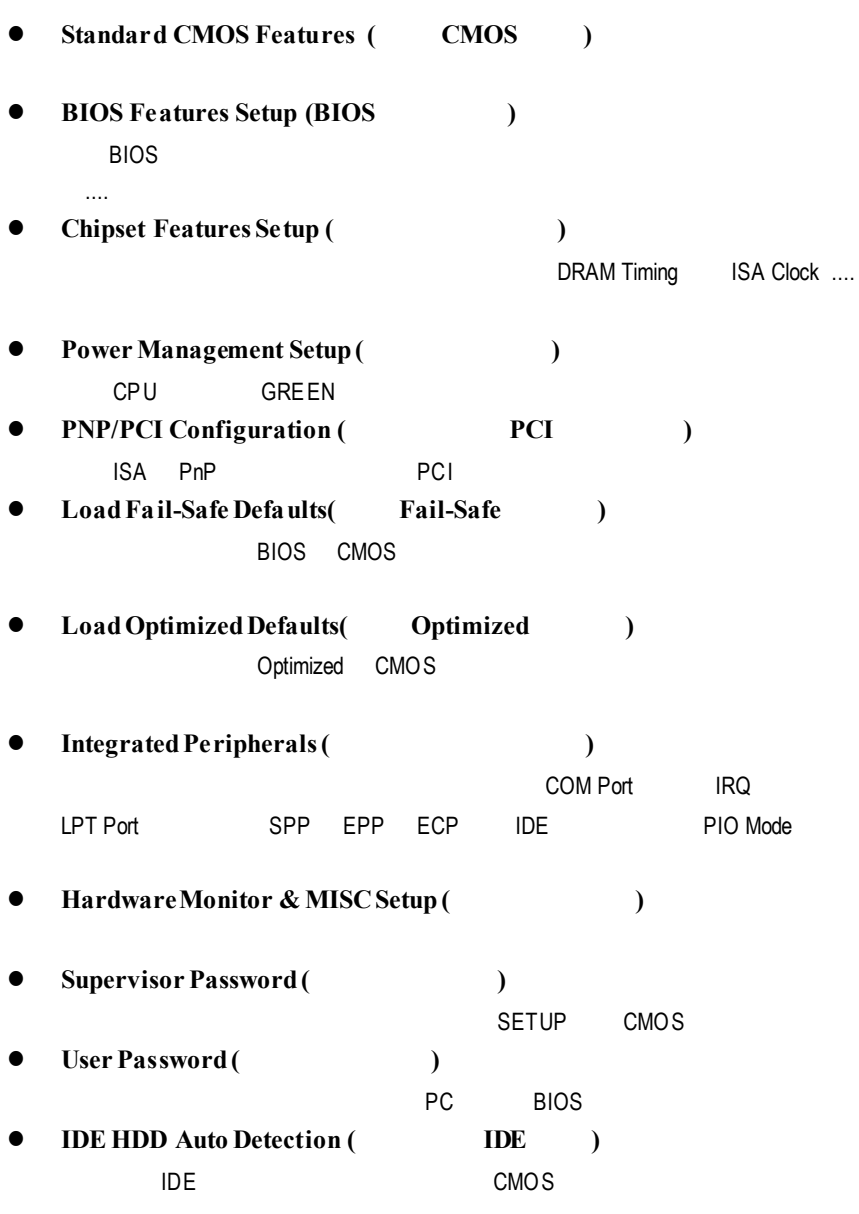

**Save & Exit Setup** (  $\qquad$  ) SETUP BIOS

 $F10$ 

**e** Exit Without Saving ( CMOS )

 $\langle\text{ESC}\rangle$ 

### 標 準 **CMOS** 設 定

STANDARD CMOS SETUP NDE

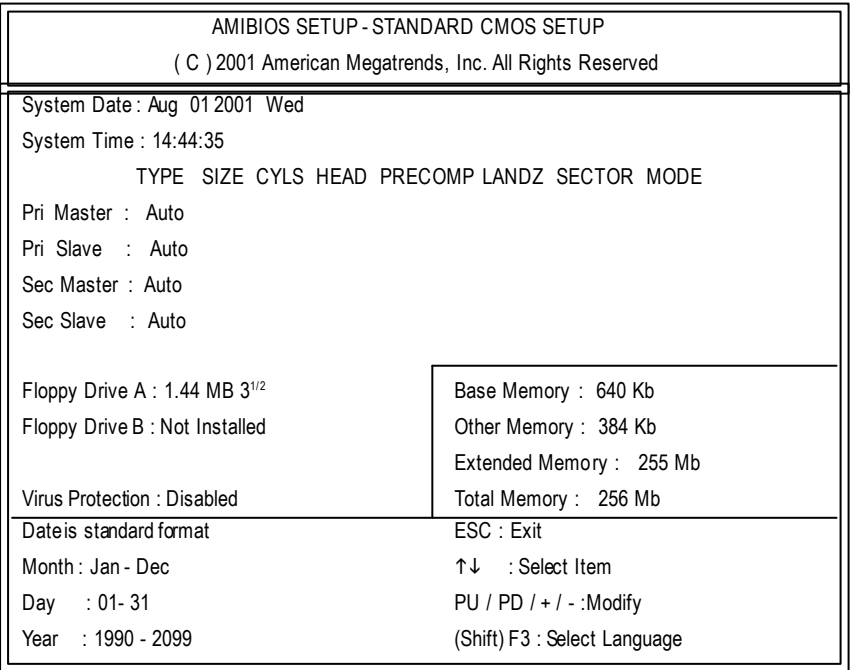

2: CMOS

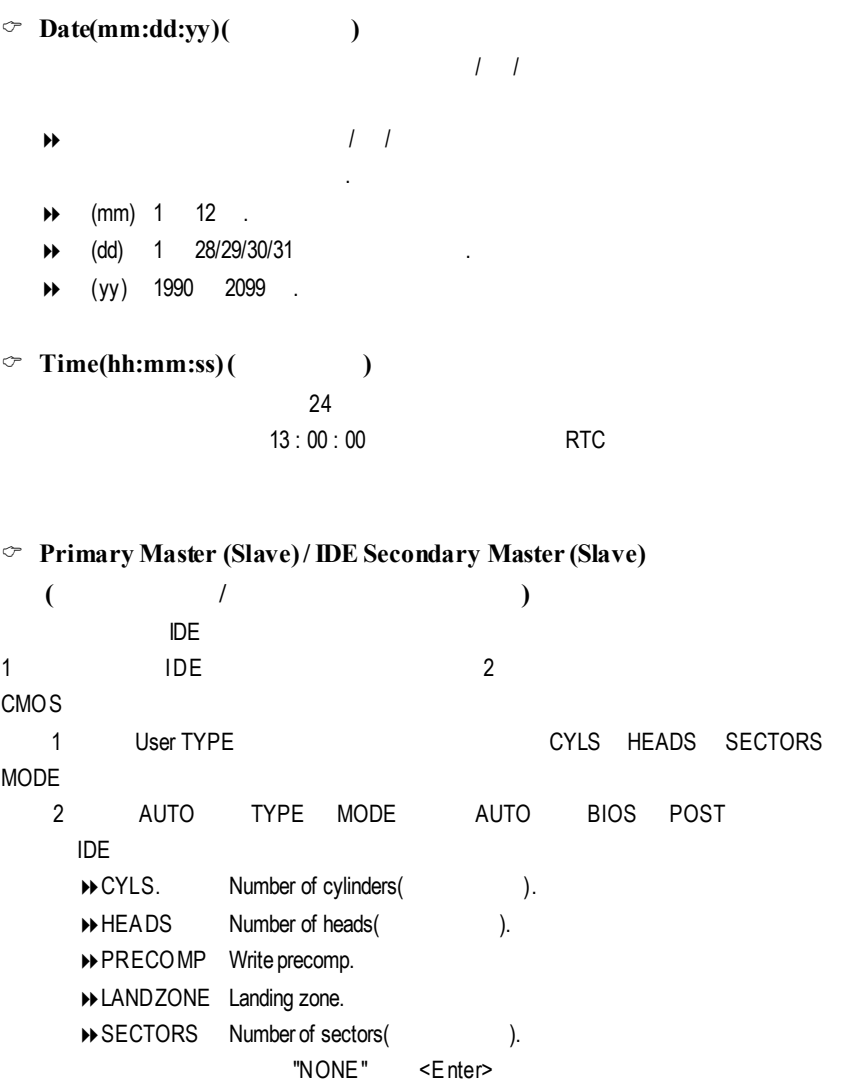
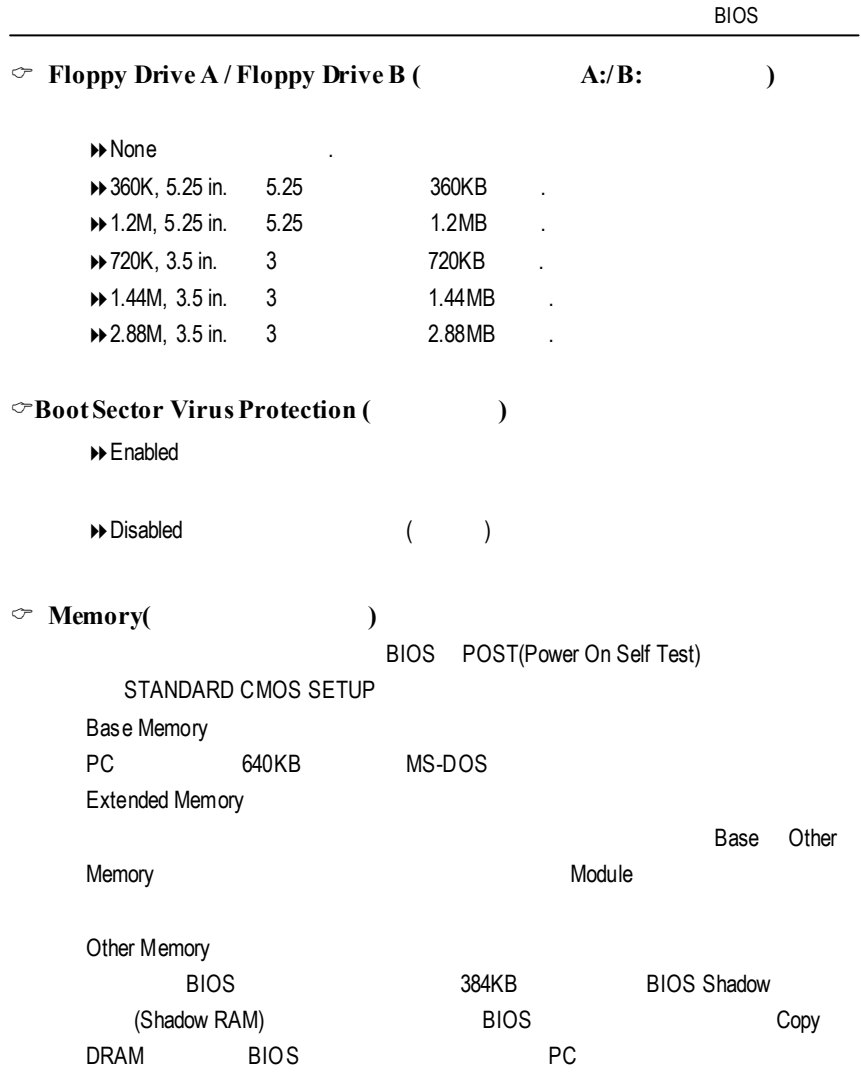

# **BIOS**

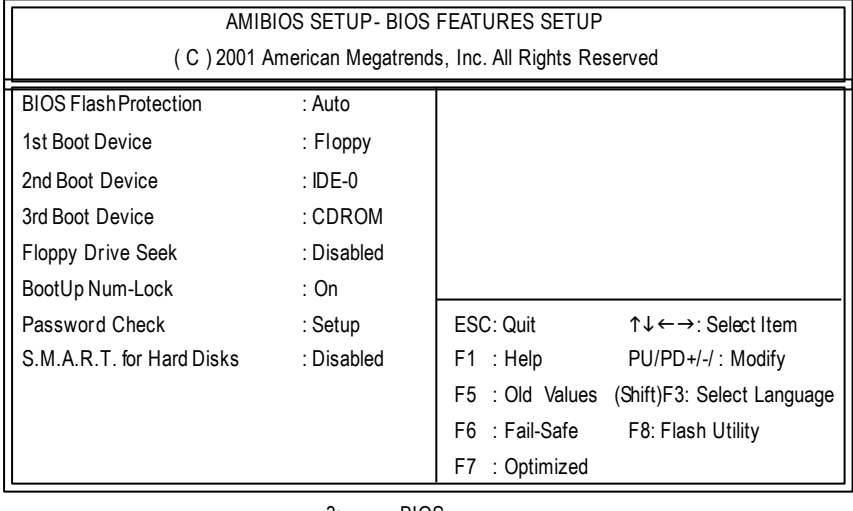

3: BIOS

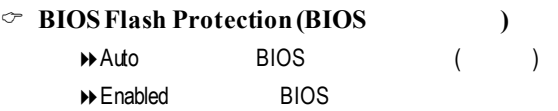

C **1st / 2nd / 3rd Boot Device (**第 一 **/ /** 三開機裝置 **)**

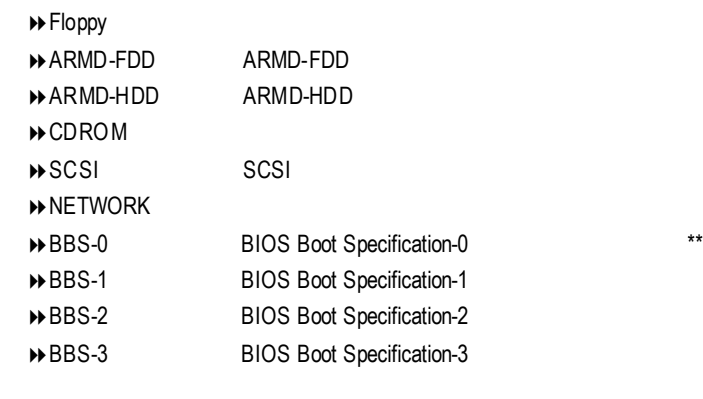

 $"***"$  GA-8ITX  $'$ 

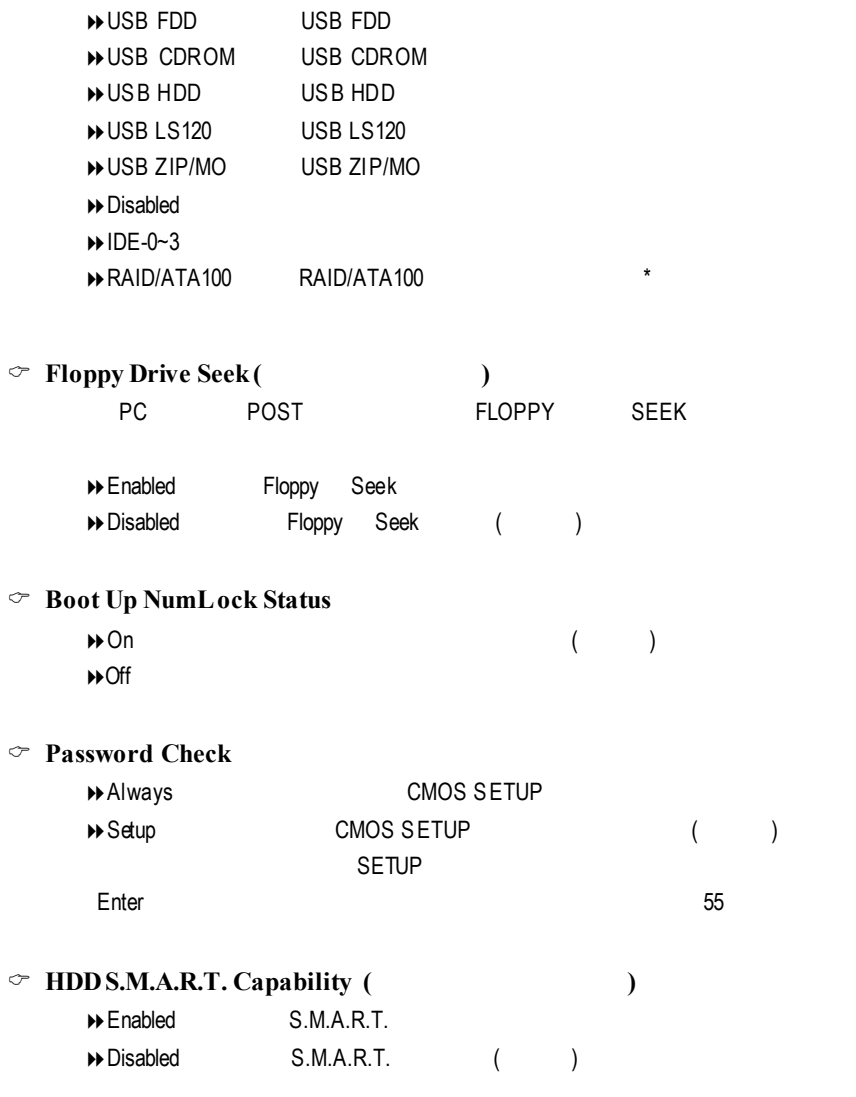

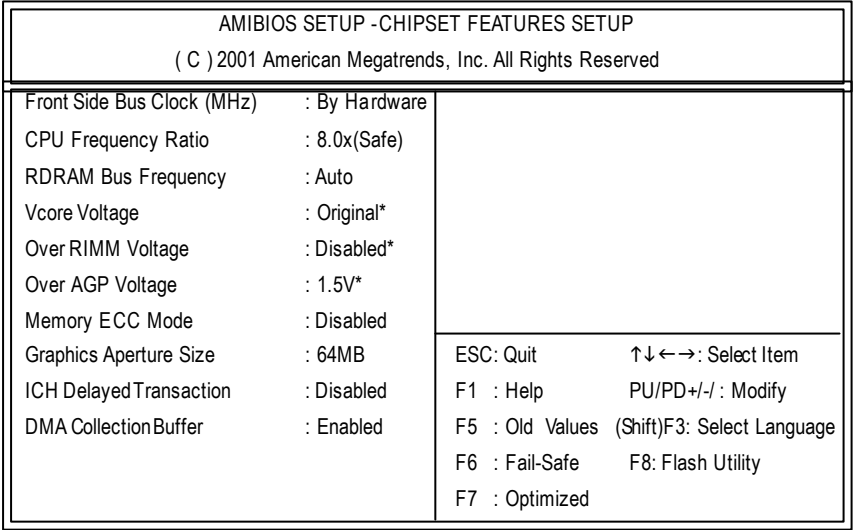

 $4:$ 

#### C **FrontSide Bus Clock (MHz)**

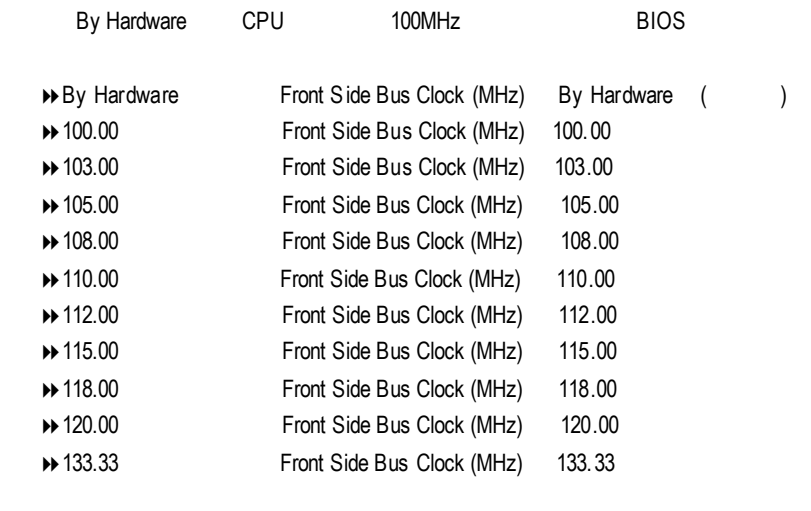

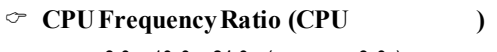

 $\rightarrow 8.0x, 10.0x-24.0x$  (  $\qquad \qquad : 8.0x)$ 

#### C **RDRAMBusFrequency**

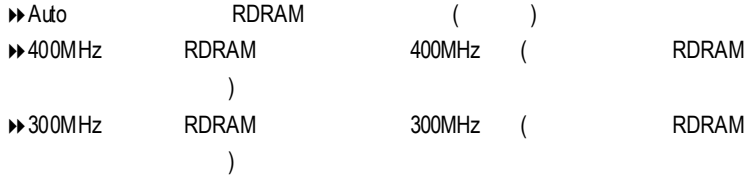

#### C **VcoreVoltage\***

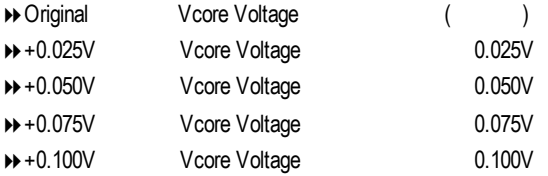

#### C **OverRIMMVoltage\***

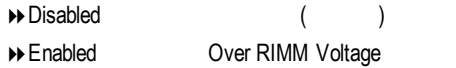

#### C **OverAGPVoltage\***

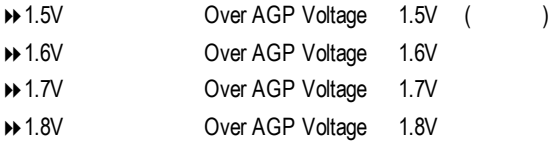

### C **MemoryECCMode**

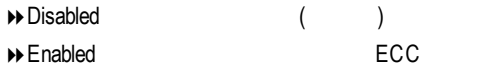

### C **GraphicsAperture**

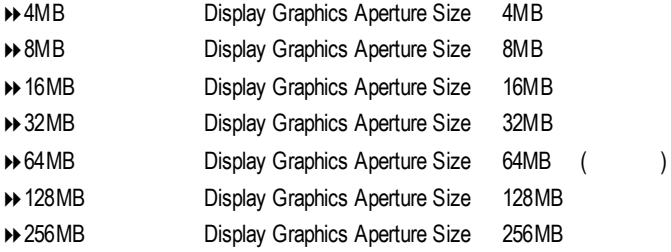

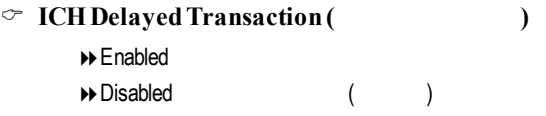

#### C **DMACollectionBuffer**

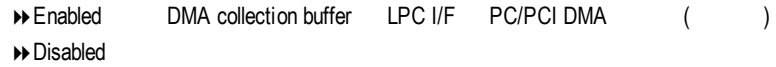

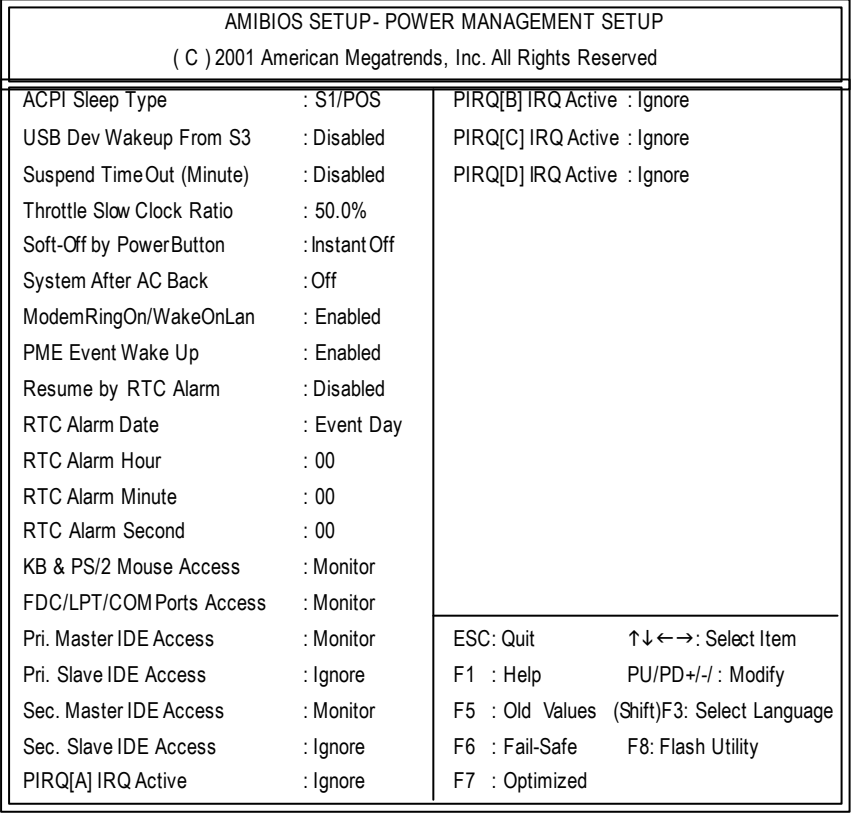

 $5:$ 

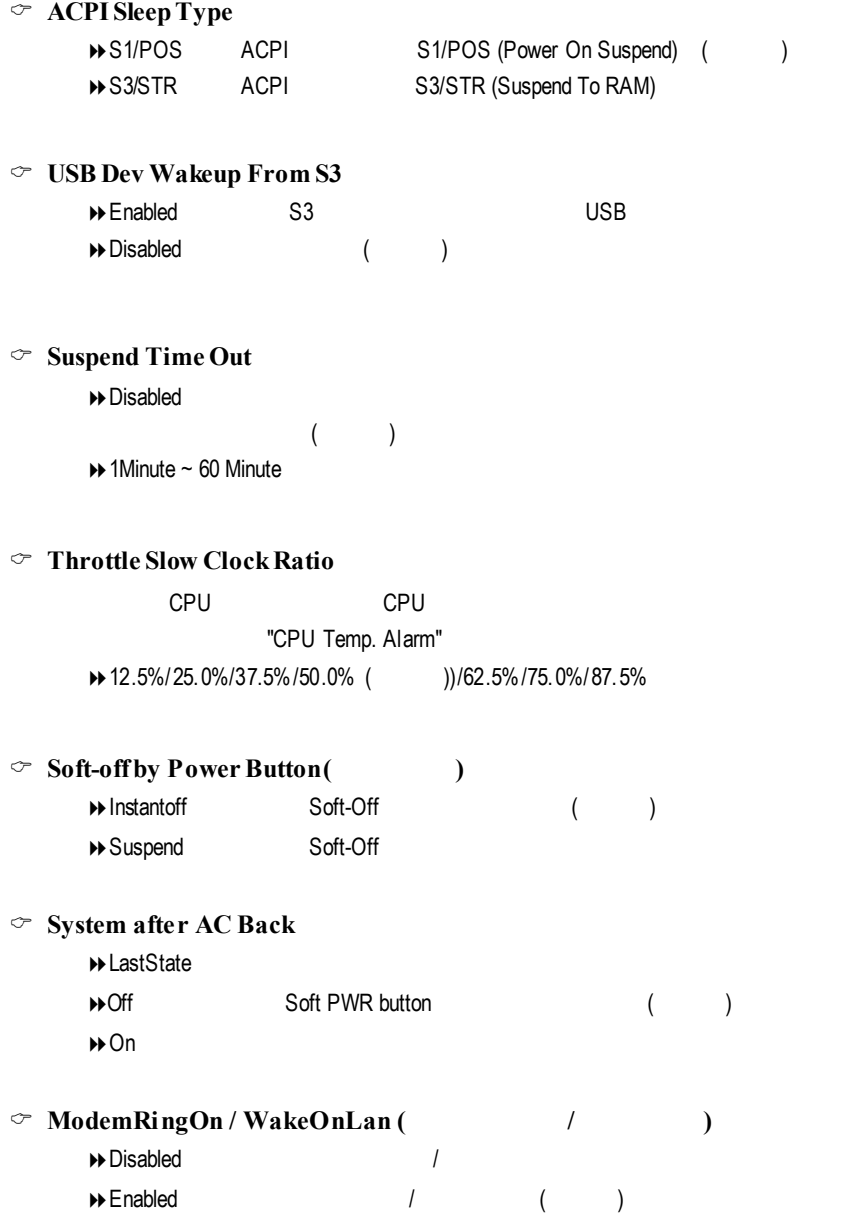

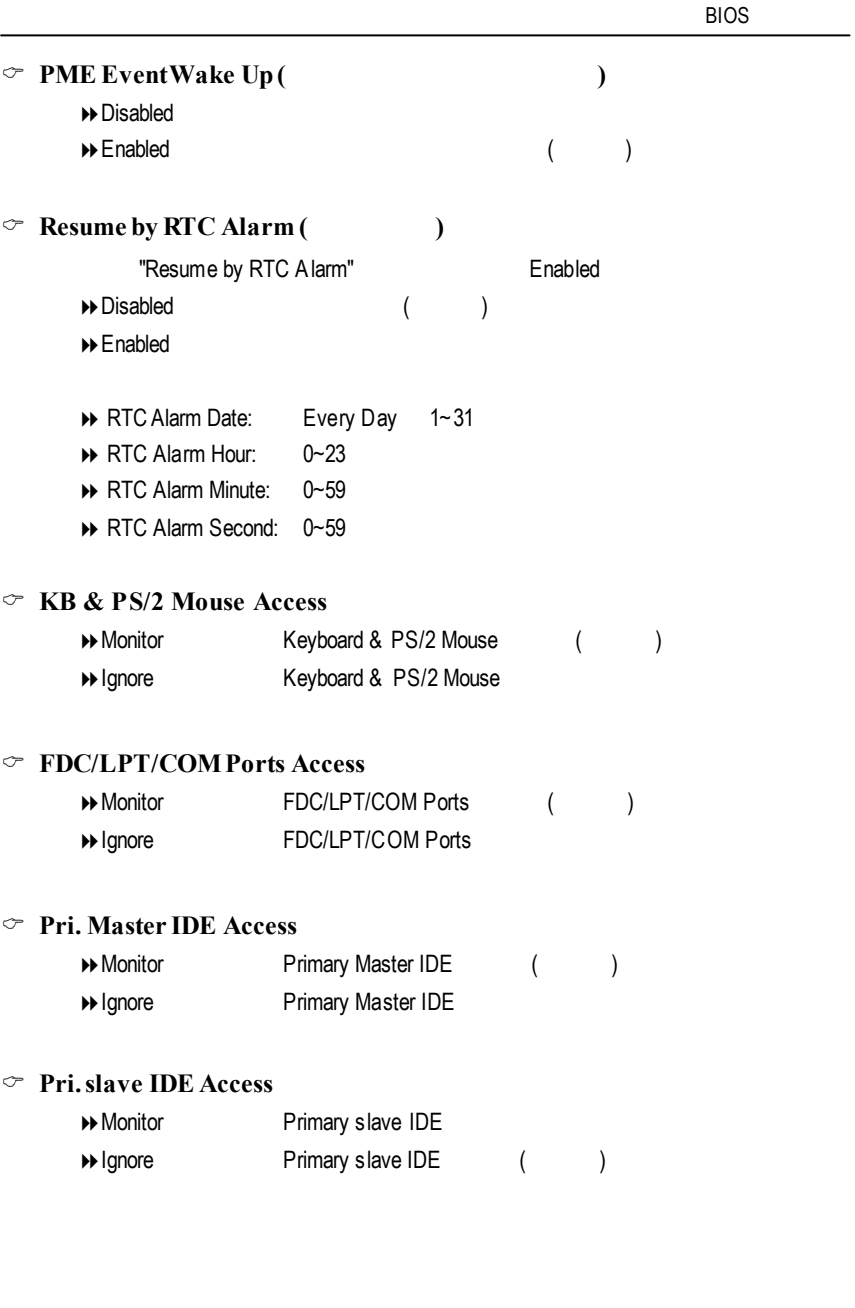

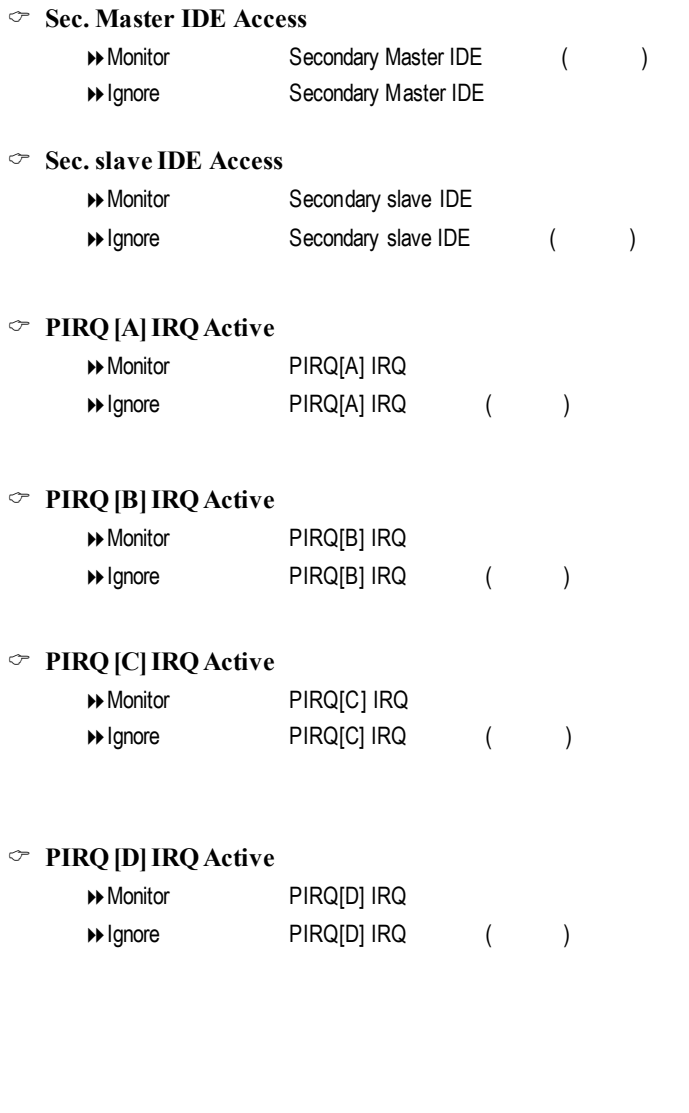

# 隨插即用與 **PCI** 組態設定

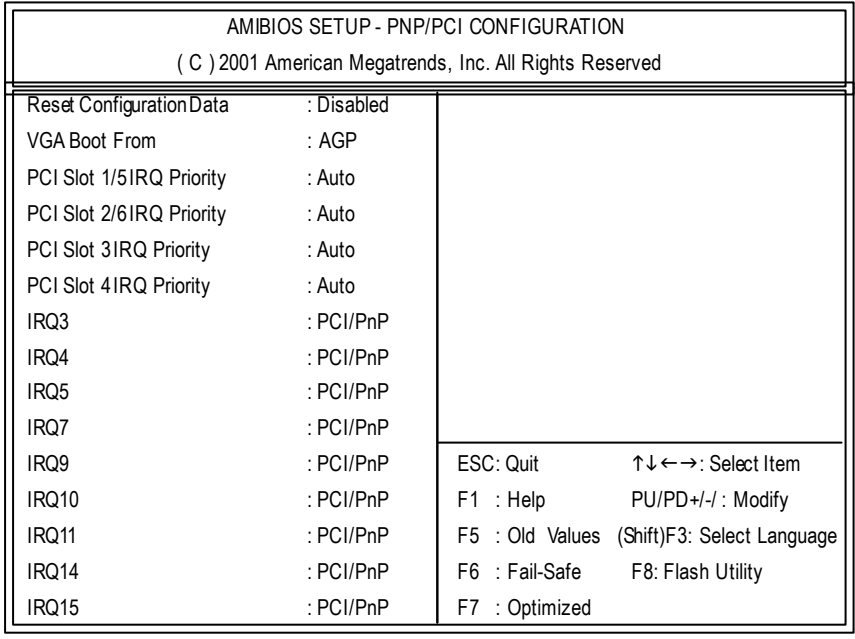

6: PCI

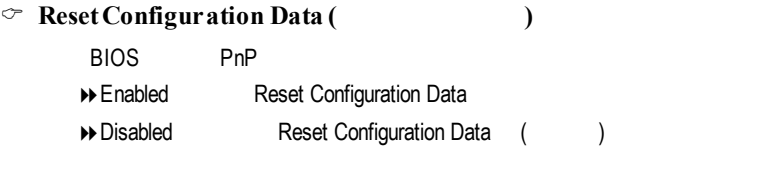

### C **VGABootFrom**

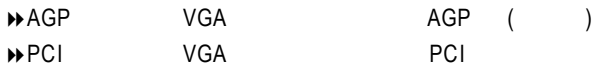

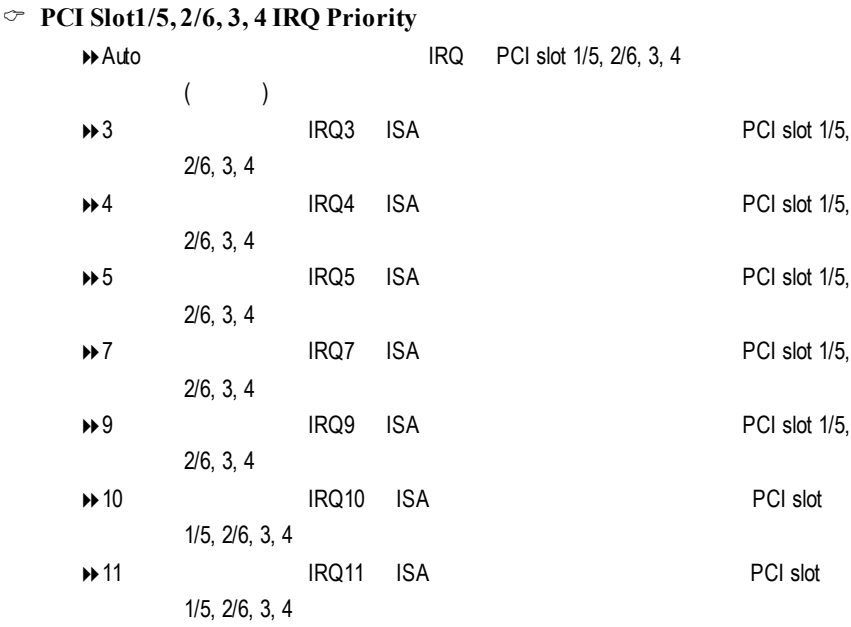

#### C **IRQ(3,4,5,7,9,10,11,14,15)**

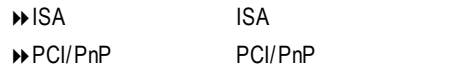

# **Fail-Safe**

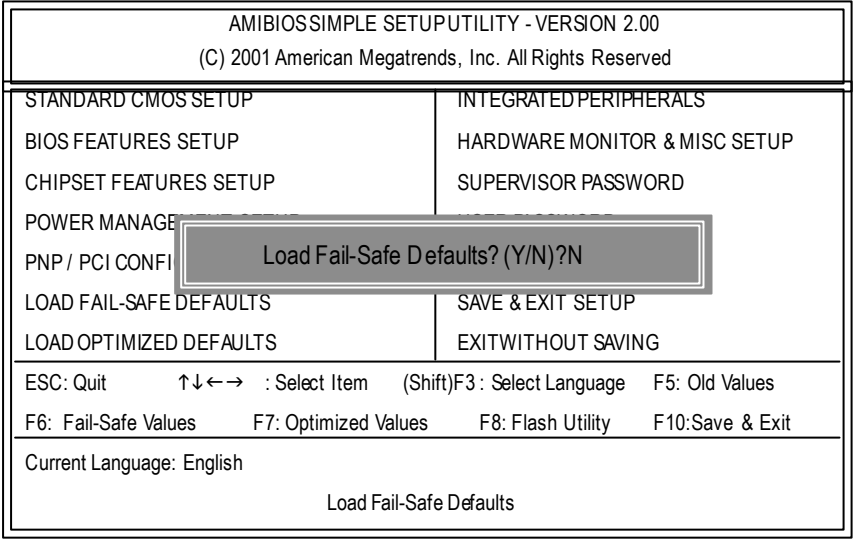

7 Fail-Safe

Y Enter BIOS

 $\bullet$   $\bullet$  Fail-SafeDefaults Fail-Safe Defaults

# **Optimized**

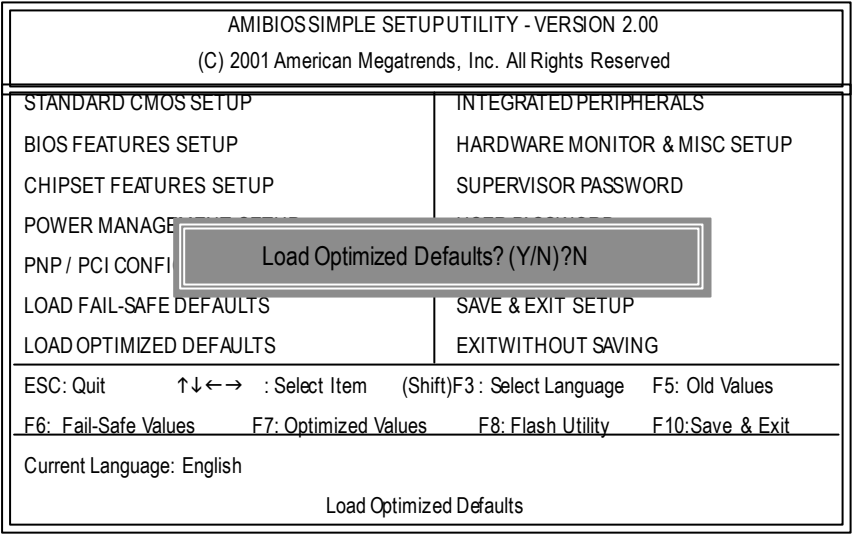

8 Optimized

 $Y =$  Enter

 $\bullet$ <sup>®</sup>Load Optimized Defaults extensive properties of the CMOS

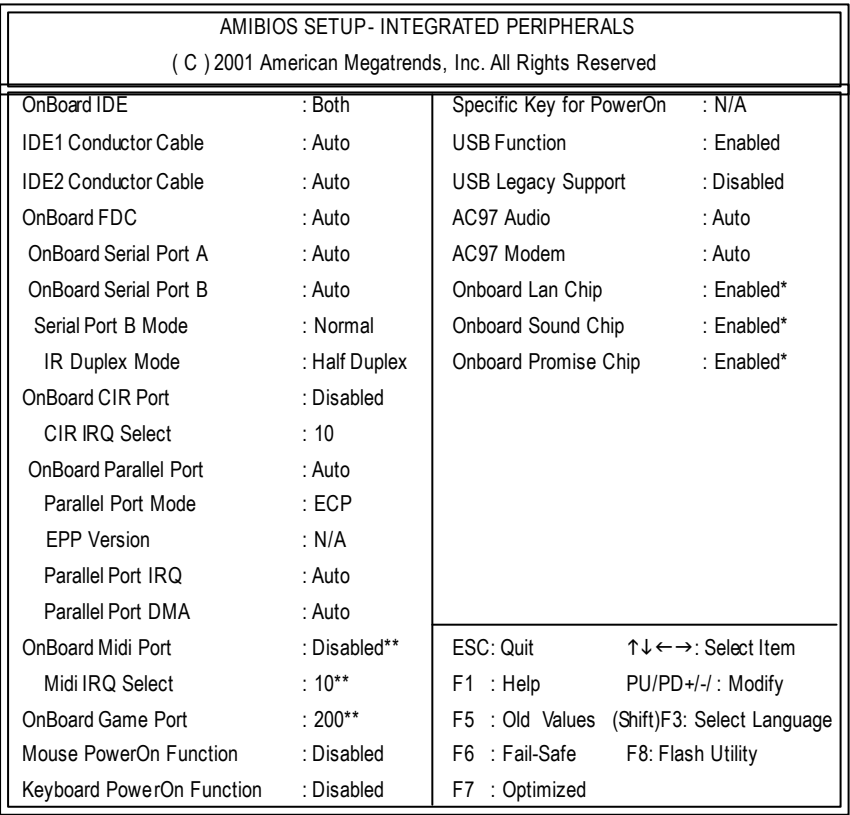

 $9 \pm 2$ 

"\*" GA-8ITXR .

#### C **OnBoardIDE**

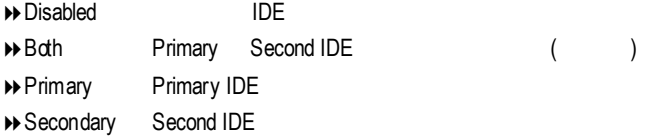

#### C **IDE1Conductor Cable**

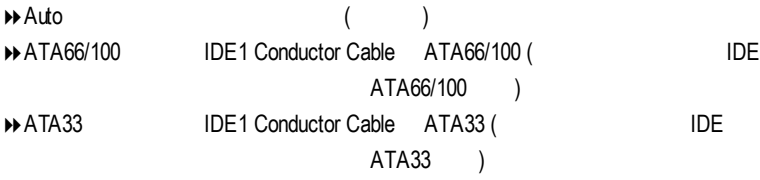

#### C **IDE2Conductor Cable**

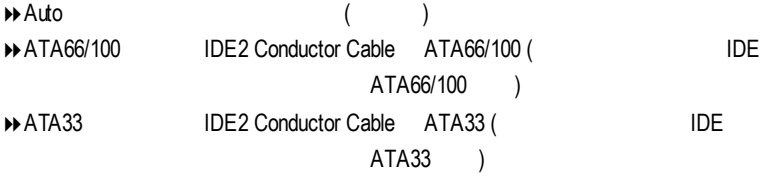

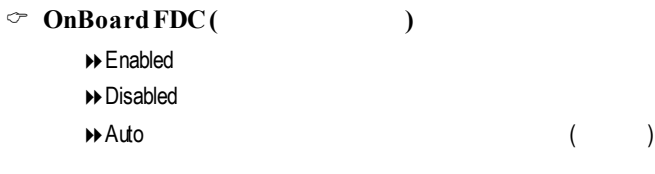

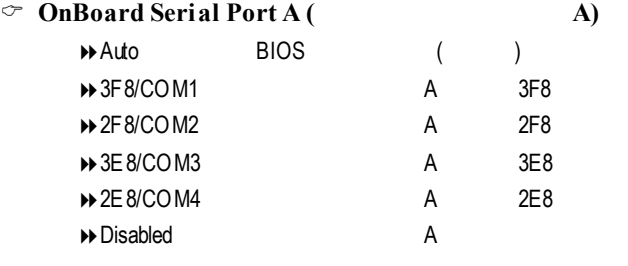

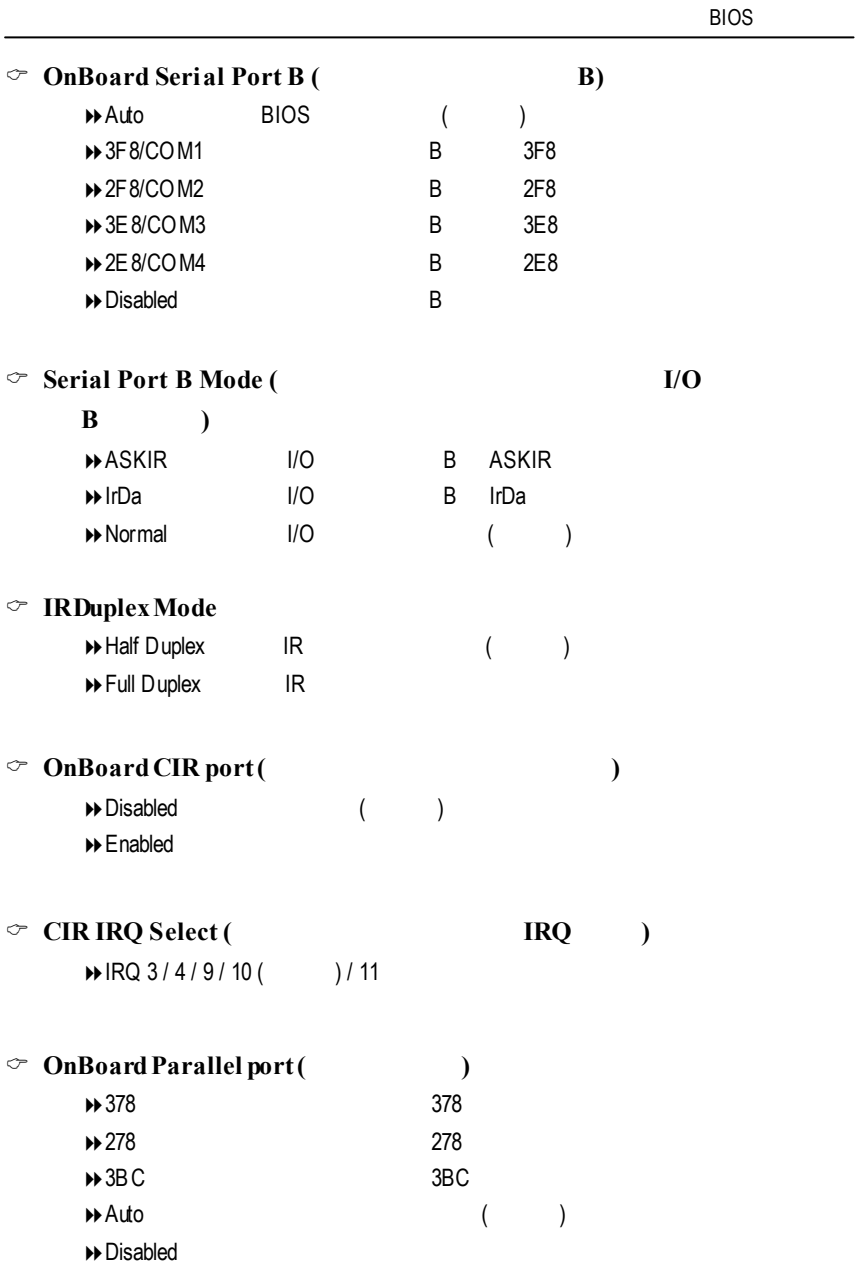

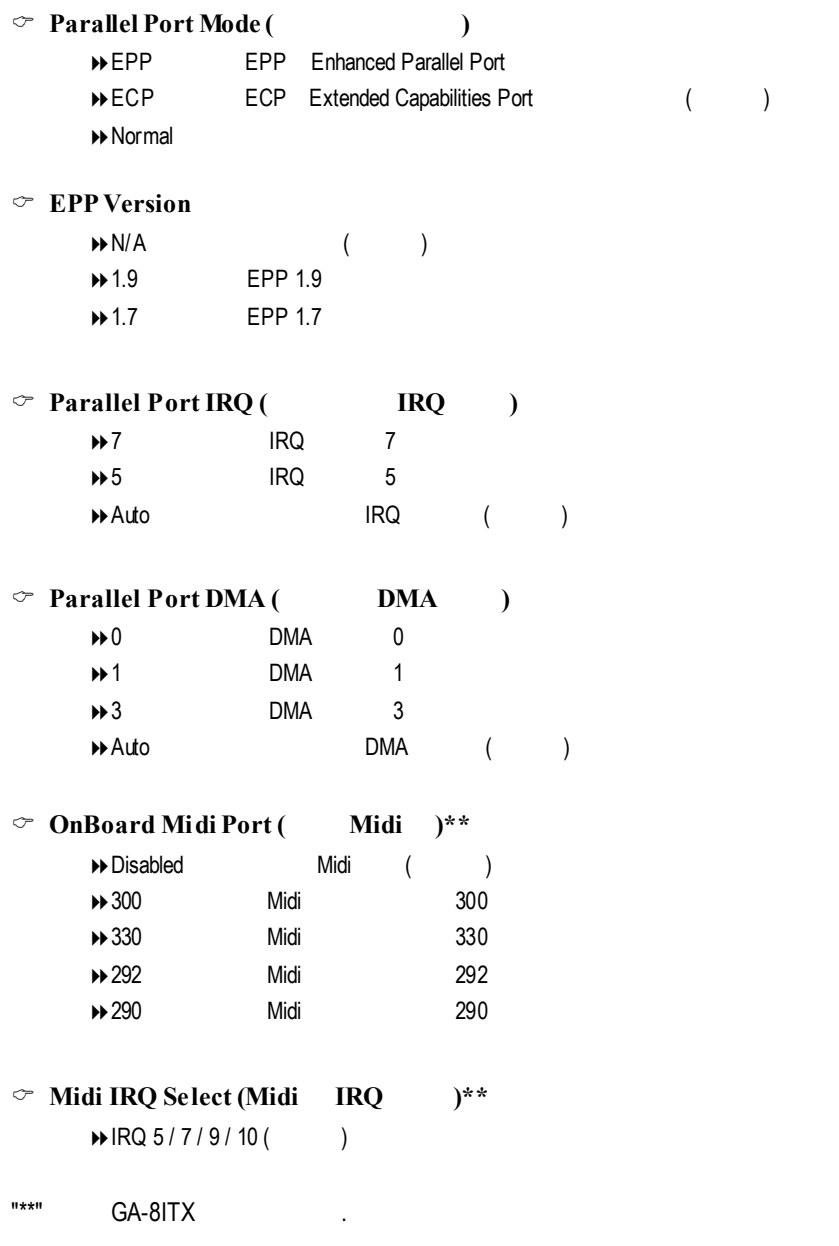

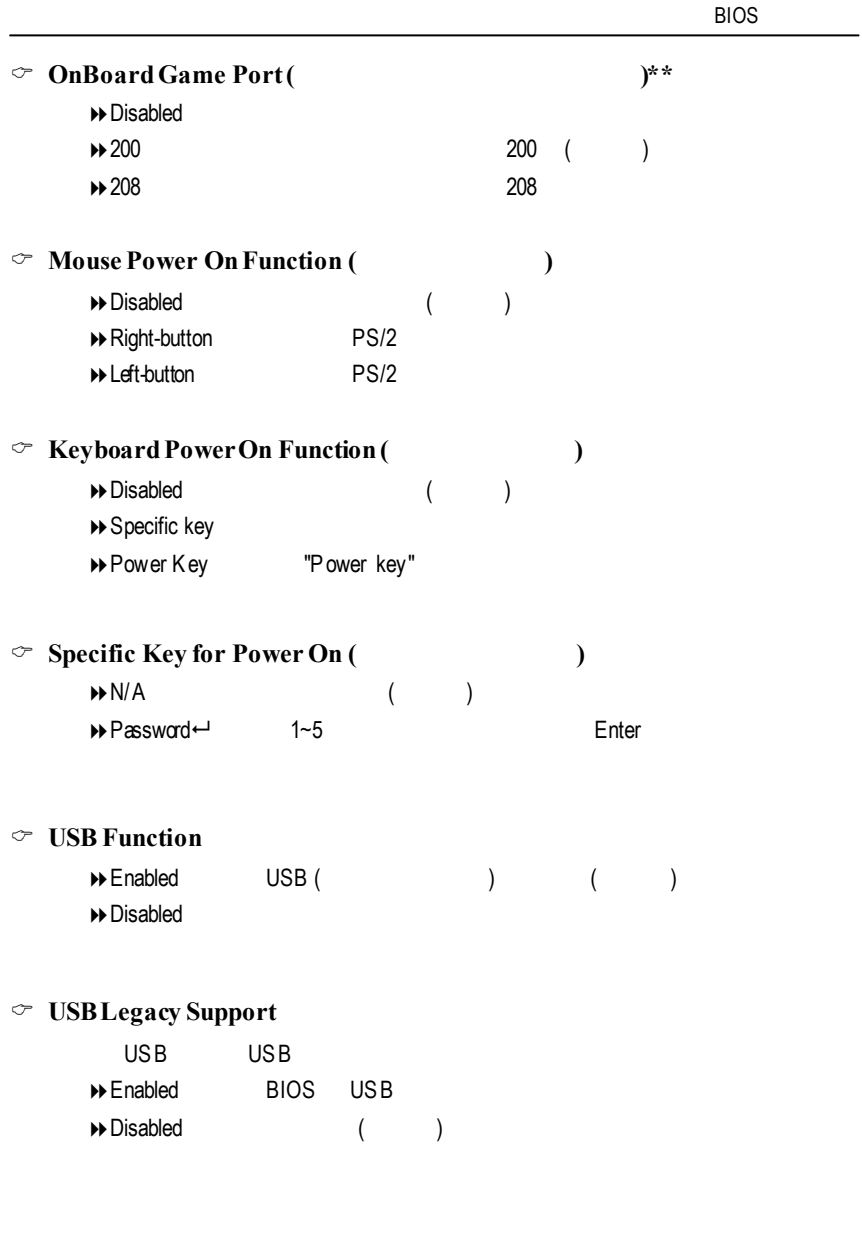

"\*\*" GA-8ITX .

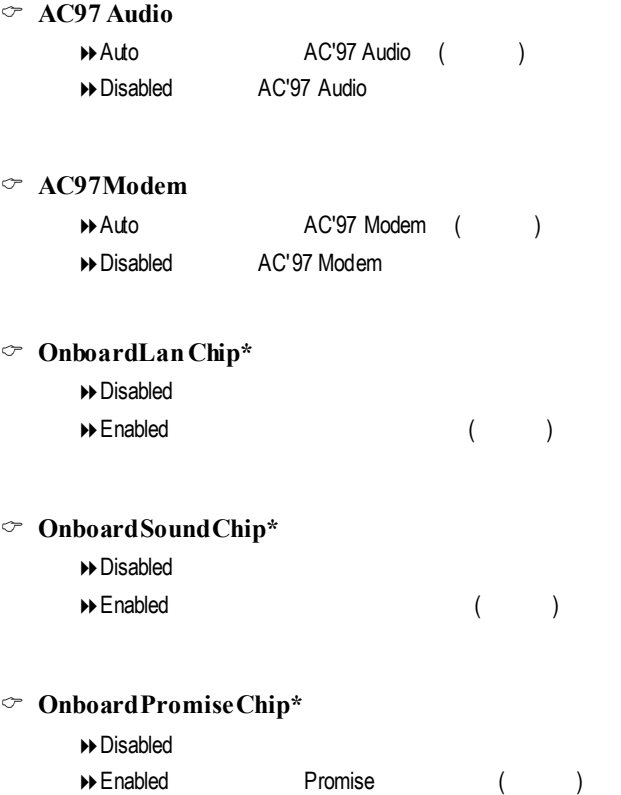

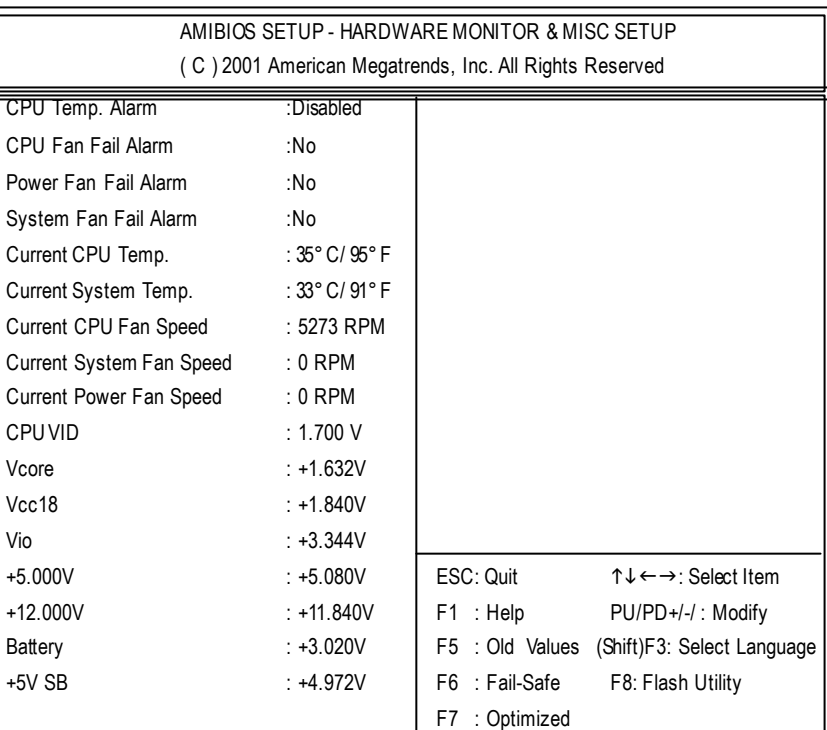

 $10:$ 

#### C **CPUTemp.Alarm**

7

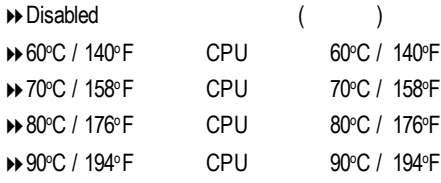

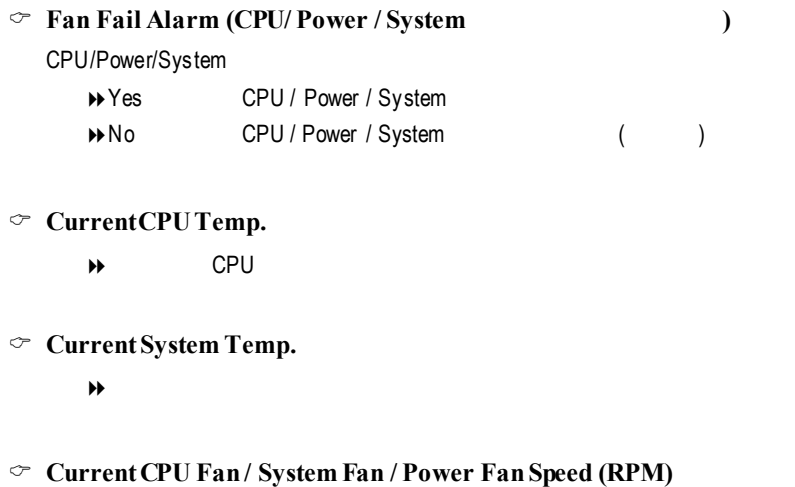

- 8自動偵測風扇的轉速
- C **Current CPU VID/ Vcore / Vcc18 / Vio / +12 / +5V / Battery / +5VSB**  $\Theta$

## $(Supervisor)$ / (User)

 $\Box$ 

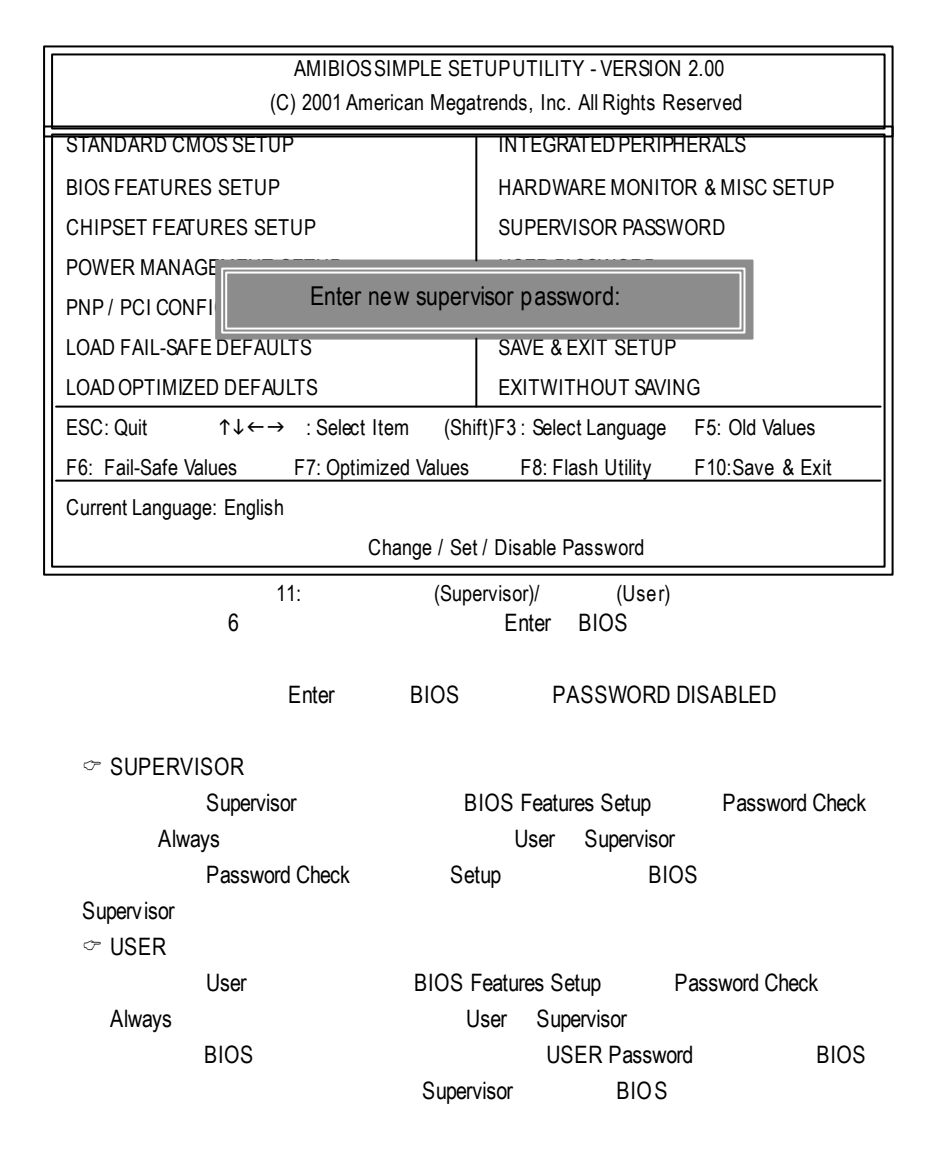

# 自動偵測 **IDE** 硬 碟

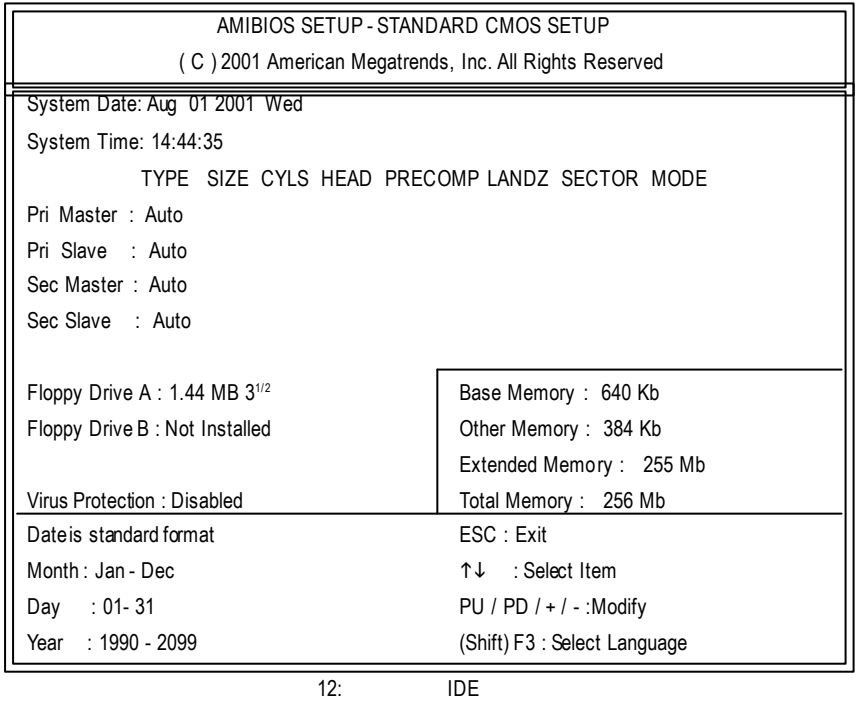

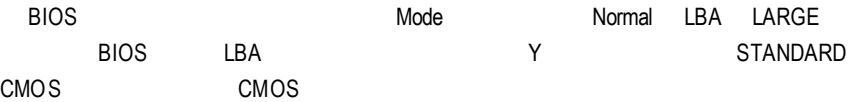

### **SETUP**

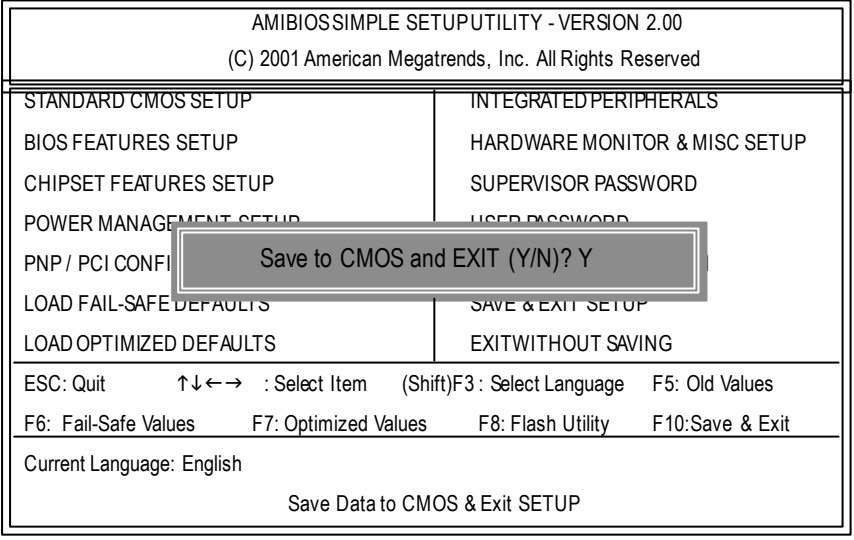

13: SETUP

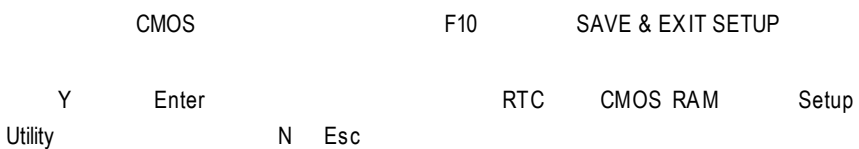

### **SETUP**

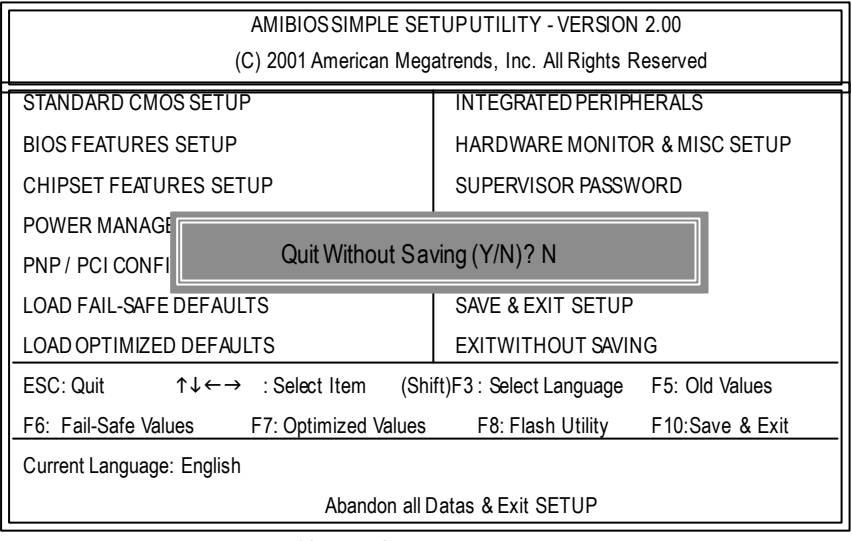

14: SETUP

Y Enter Setup Utility N Esc

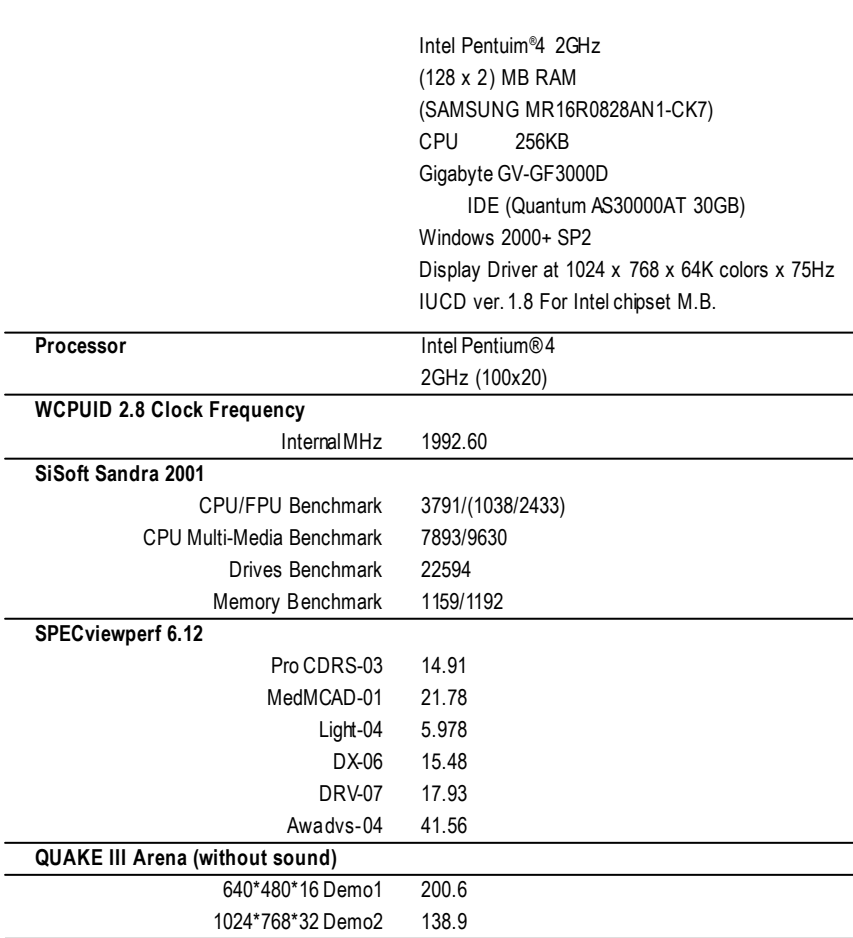

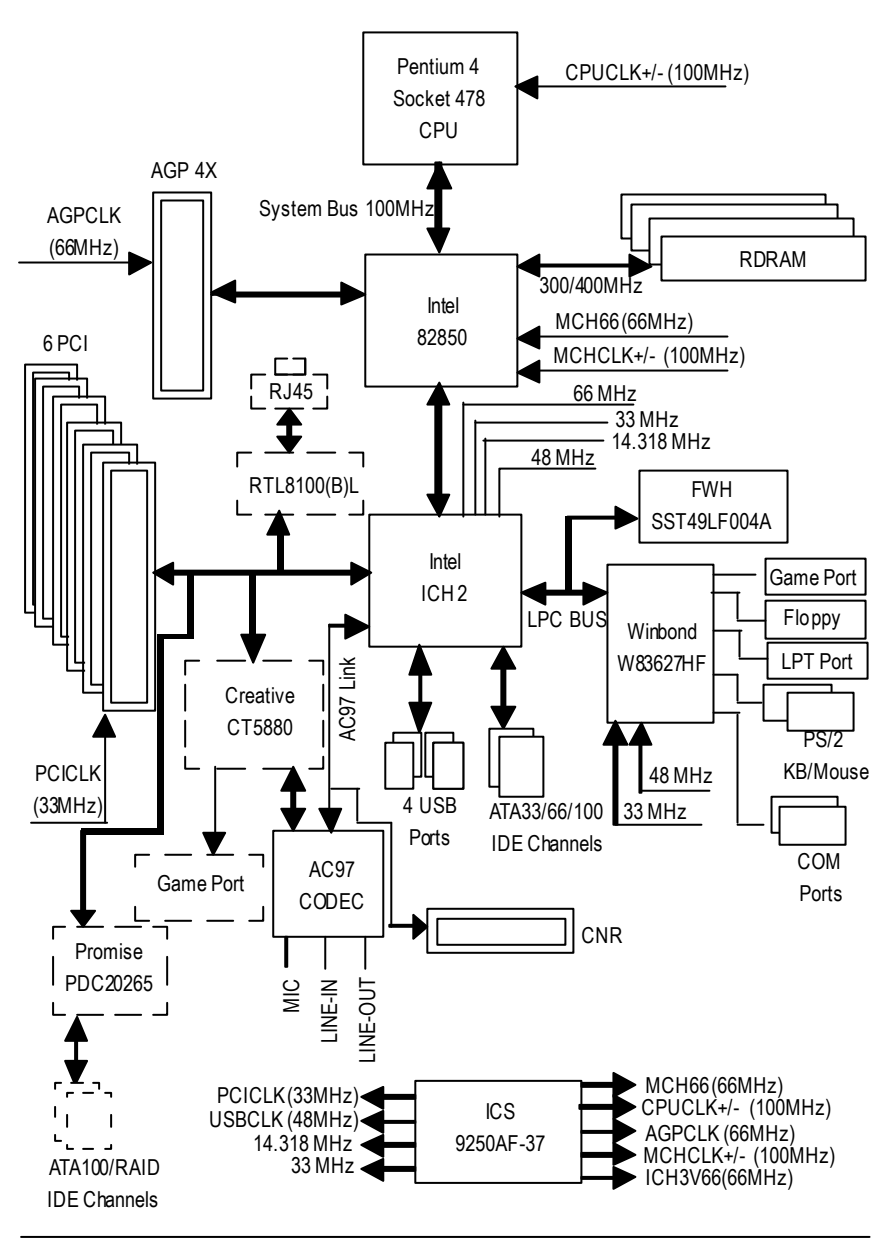

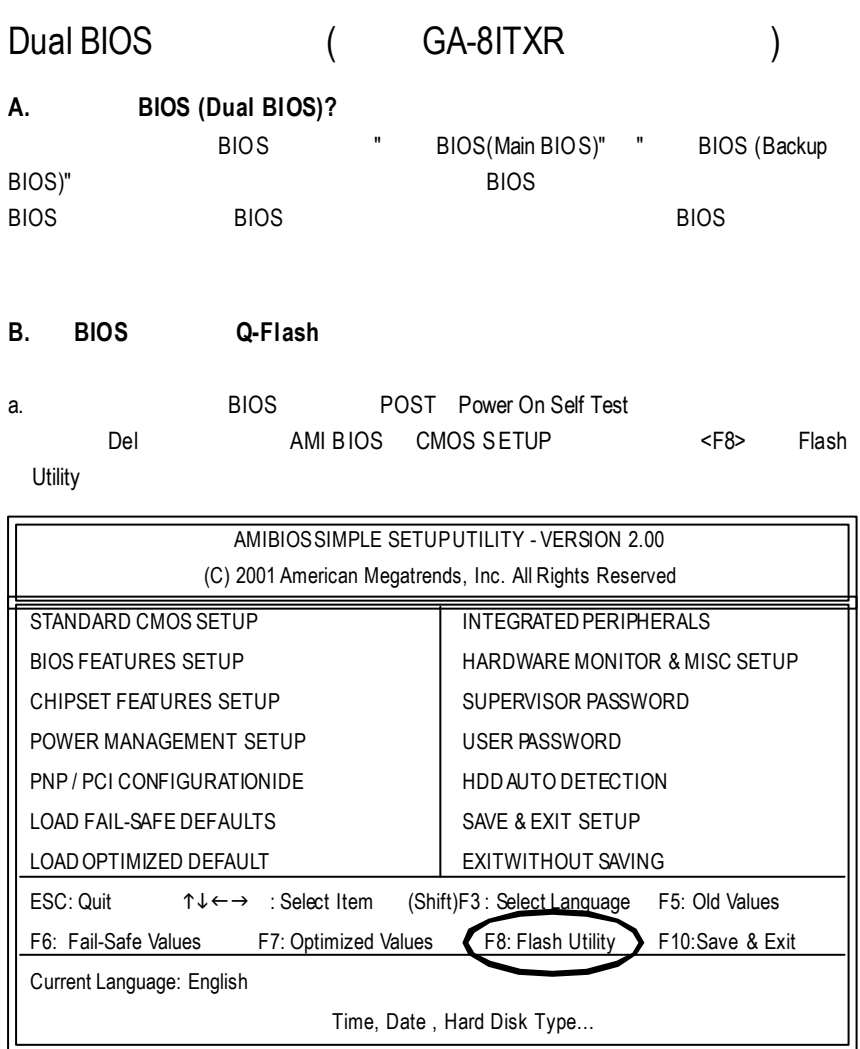

#### b. AMI Dual BIOS Flash ROM

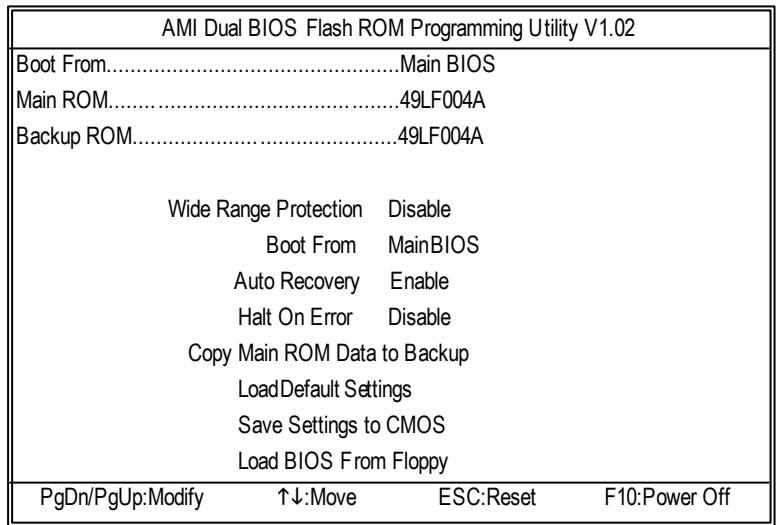

c. Dual BIOS

BIOS will auto detect: Boot From : Main BIOS Main ROM Type : 49LF004A

Backup ROM Type : 49LF004A

**Wide Range Protection: Disabled(**預設值 **), Enabled**

狀況1: 當主要BIOS 在電源開啟之後,作業系統載入前,若有Failure狀況(例如:Update ESCD Failure, Checksum Error Reset), Wide Range Protection Enabled, **BIOS**  $2:$ 

 $($   $:SCSI$  ,  $)$  ROM BIOS, BIOS , ROM BIOS  $\,$ 

**BIOS** 

 $\mathcal{L}$  , the BIOS  $\mathcal{L}$ 

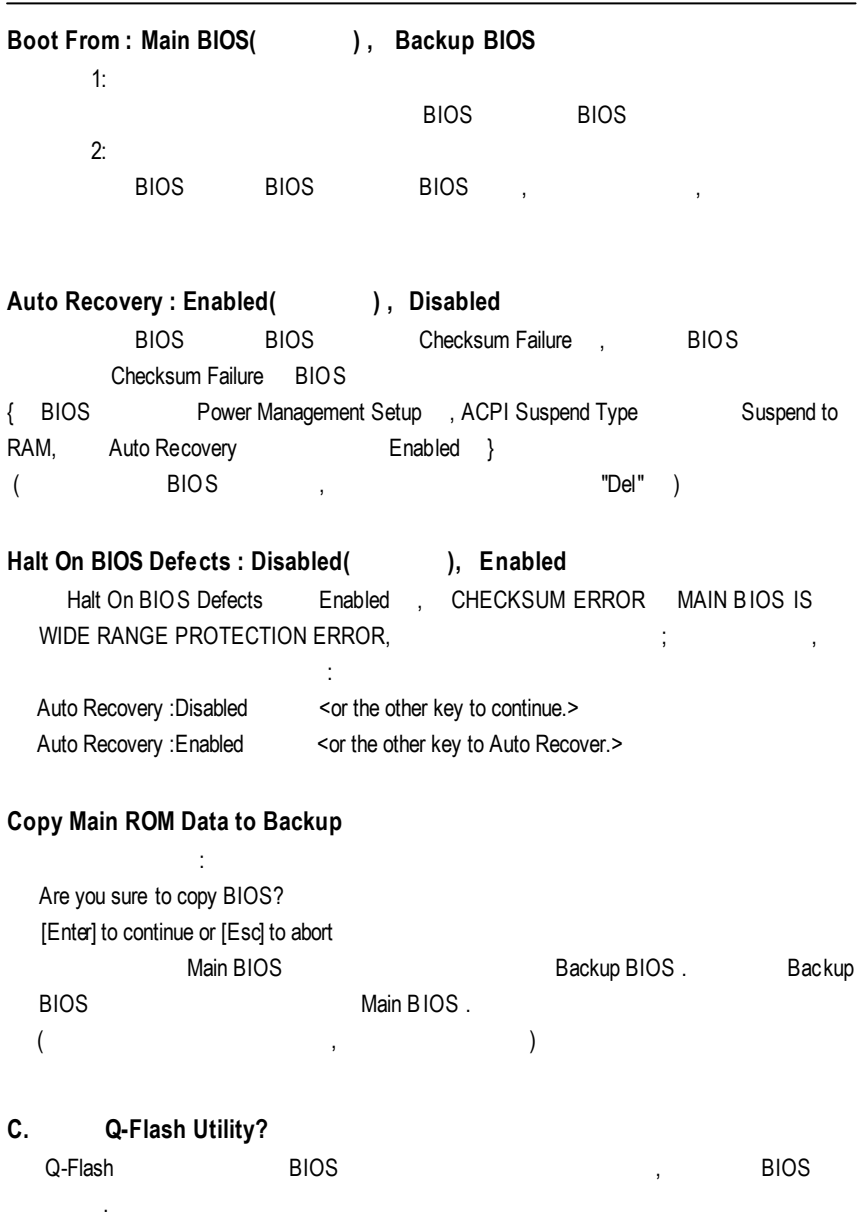

#### **D.** Q-Flash

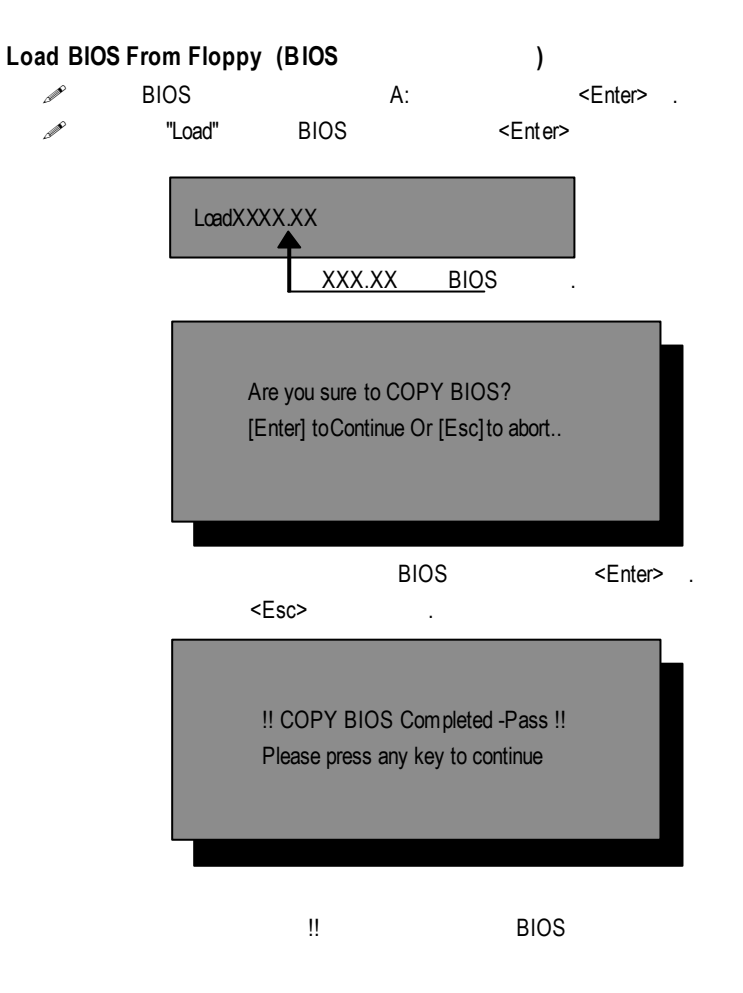

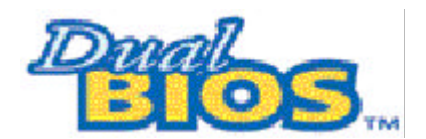

DualBIOS™

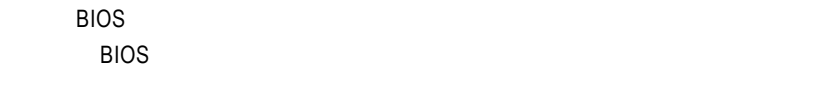

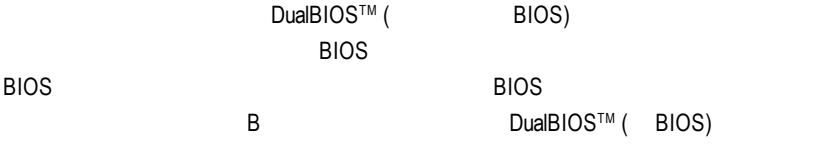

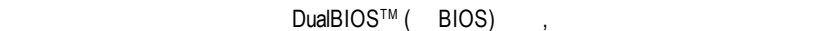

使用的BIOS 。技嘉科技特別為您提供了這項物超所值的功能,並在未來將會在技

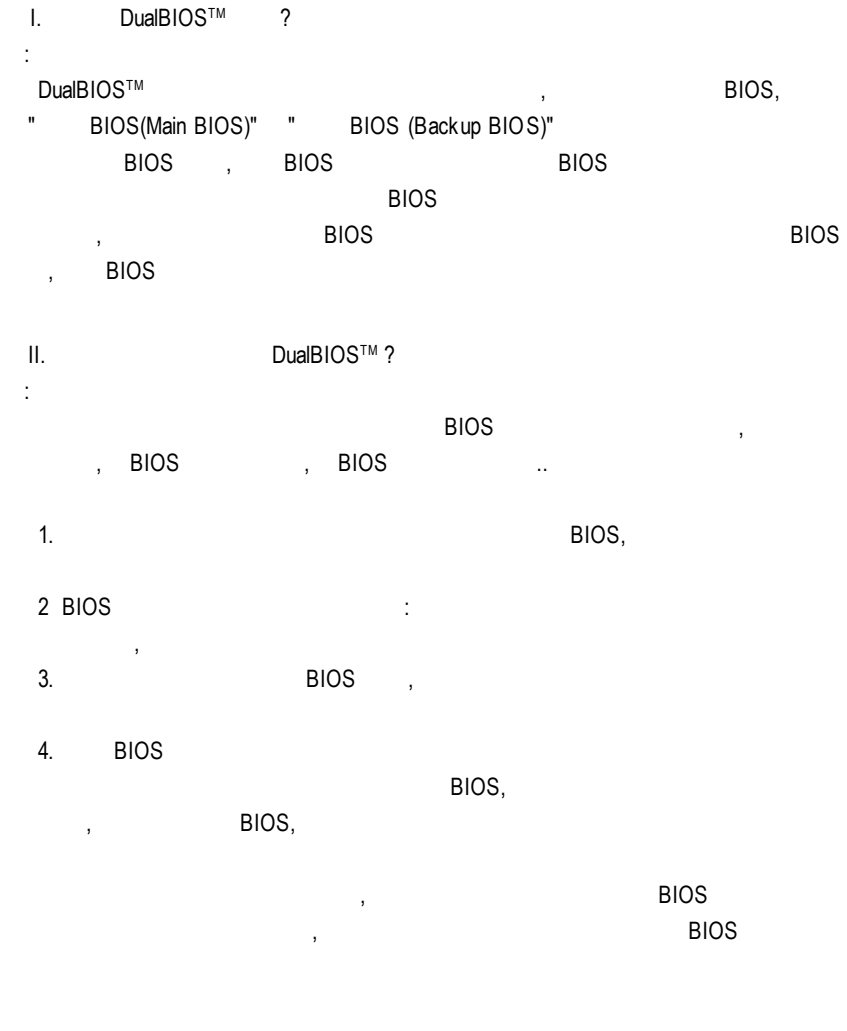

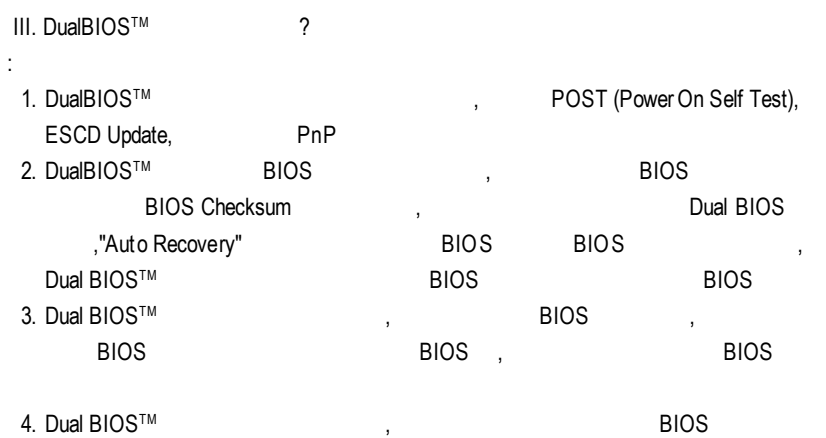

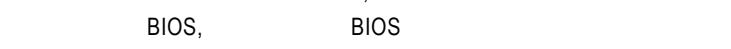

- $IV.$  Dual $BIOS^{TM}$  ?
- : 1.  $\Box$  and  $\Box$ ,  $\Box$   $\Box$   $\Box$   $\Box$   $\Box$   $\Box$  $\mathsf{BIOS}$  , and  $\mathsf{BIOS}$ 
	- BIOS **https://**bualBIOS™ TM 科技將提供您的電腦一個最先 進的解決方法:
		- 案例> 兇惡的病毒可能導致您的BIOS 損毀,在傳統單顆BIOS 主機板上 ,這部電
			- 1> "Auto Recovery", The second was set of the second second second second second second second second second second second second second second second second second second second second second second second second second s **BIOS** 2> BIOS , Dual BIOS ,
	- **BIOS**
	- $2.$  BIOS  $\,$  , DualBIOS™ BIOS  $\,$  , BIOS  $\,$ , BIOS BIOS Checksum **BIOS**

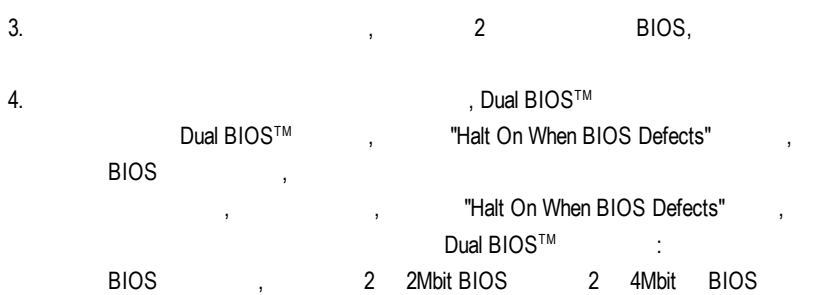
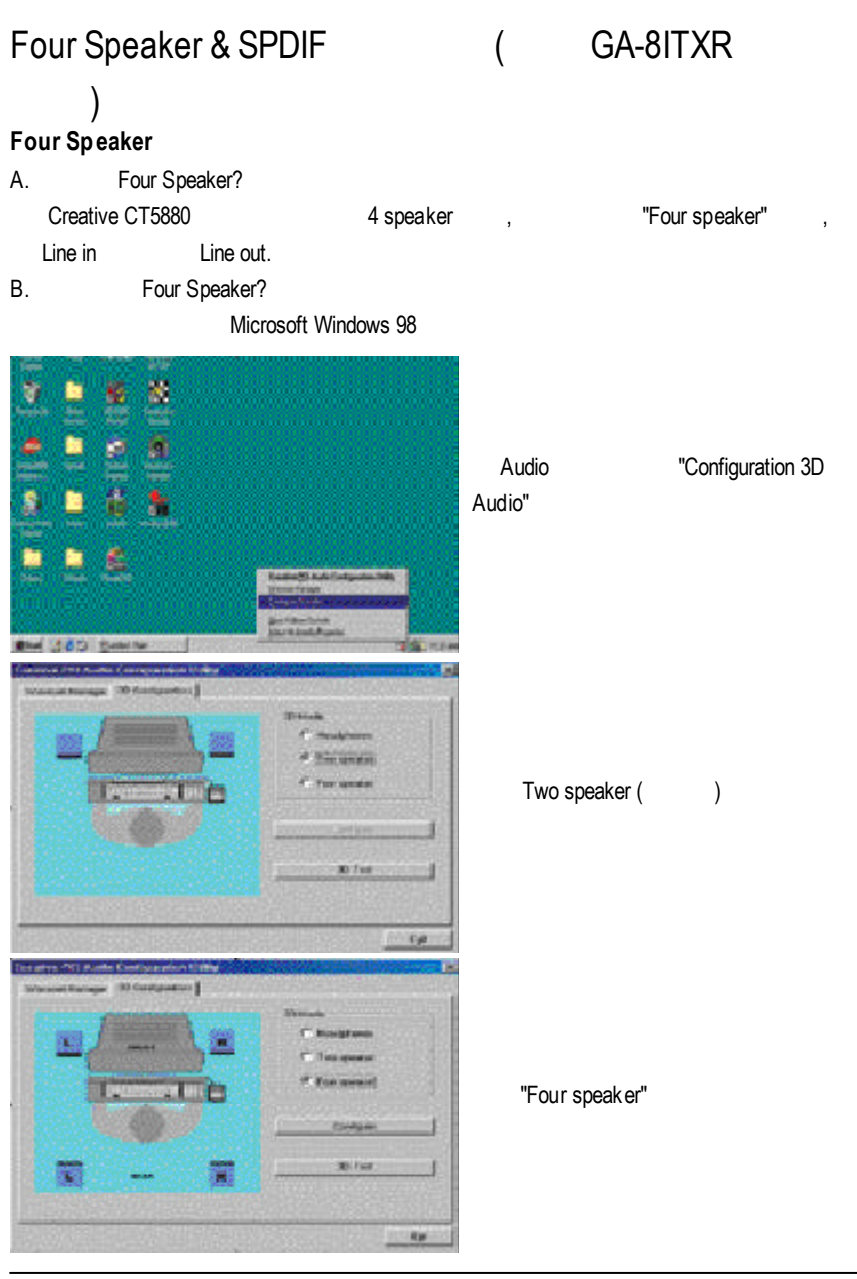

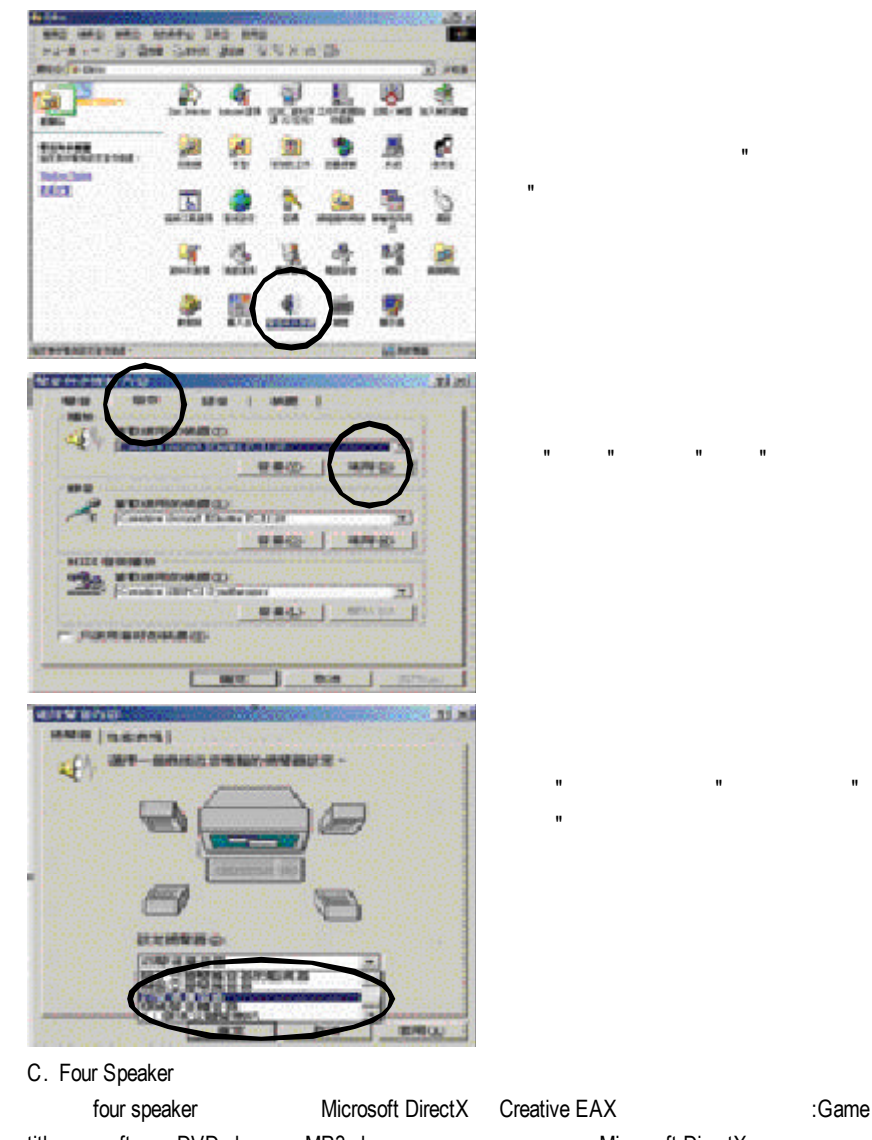

Microsoft Windows Me

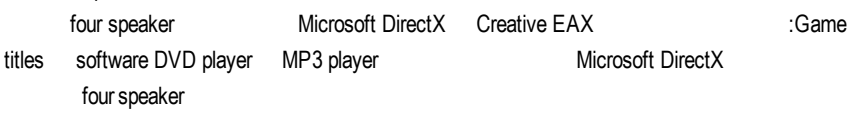

#### **SPDIF**

A. SPDIF

SPDIF AC3 5.1

B. SPDIF

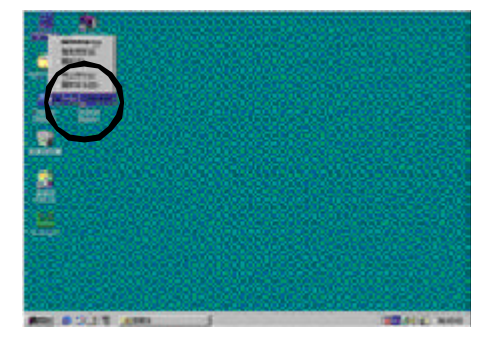

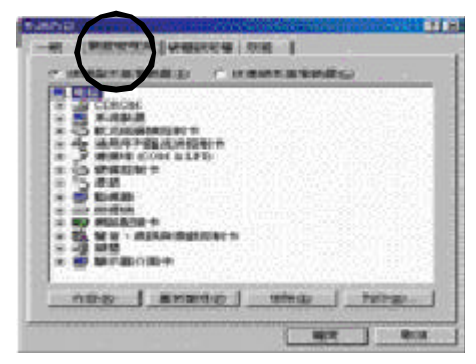

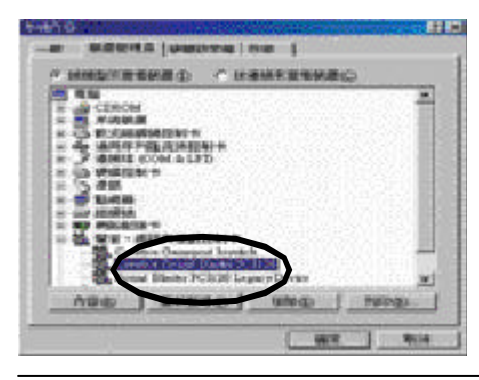

"Creative Sound Blaster PC1128"

" 聲音、視訊與遊戲控制卡" 項目

" 我的電腦" 上輕壓您滑鼠右鍵並選

" 內容" 選項。

" 裝置管理員" 選項。

#### GA-8ITX

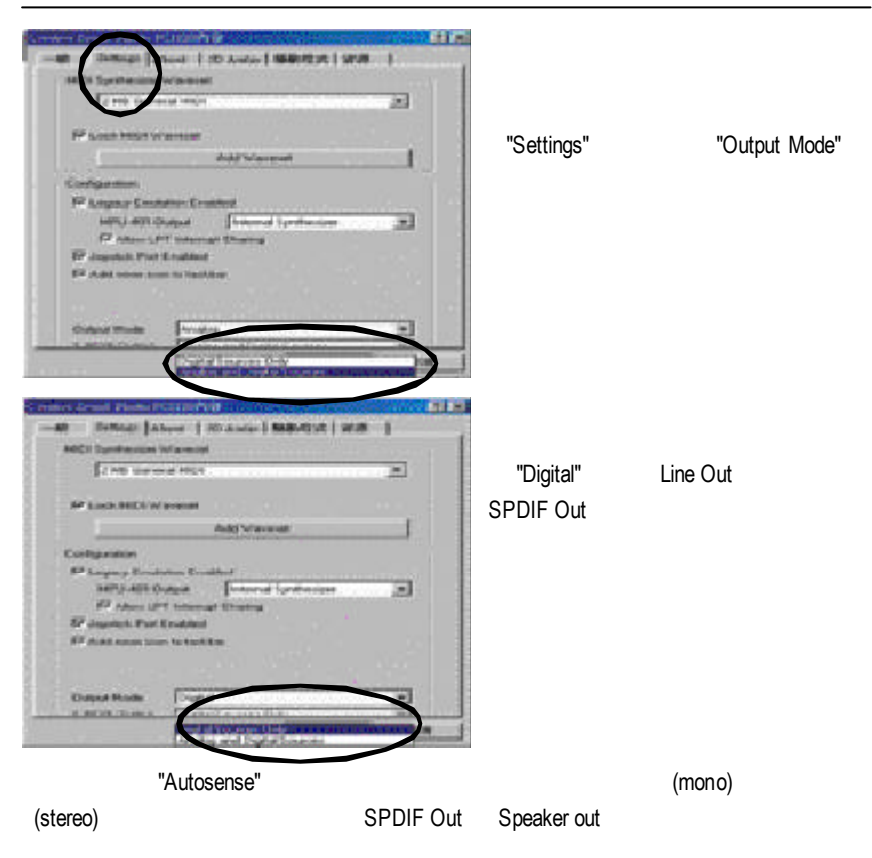

# Easy Tunelll™

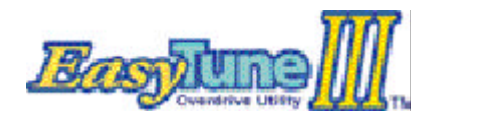

EasyTuneIII™

EasyTuneIII<sup>™</sup>  $TM$ 

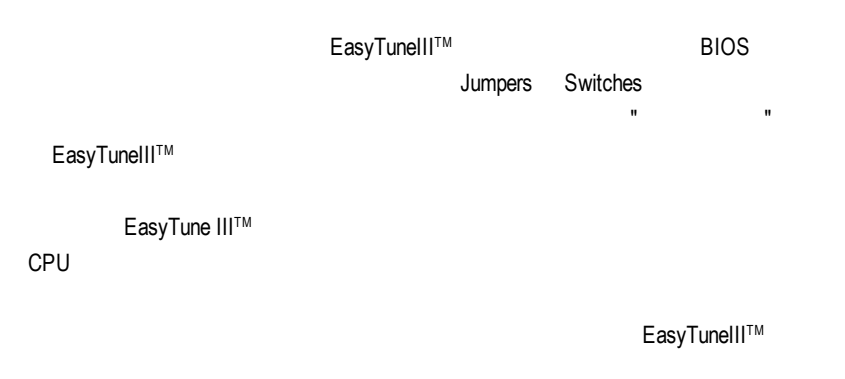

http://www.gigabyte.com.tw

: △ EasyTuneIII™  $TM$ 

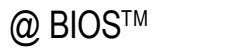

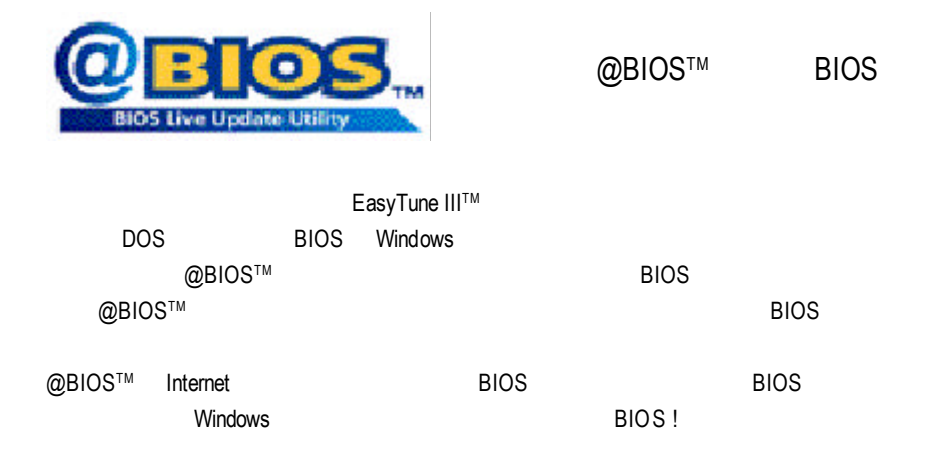

@BIOS™ **BIOS** 

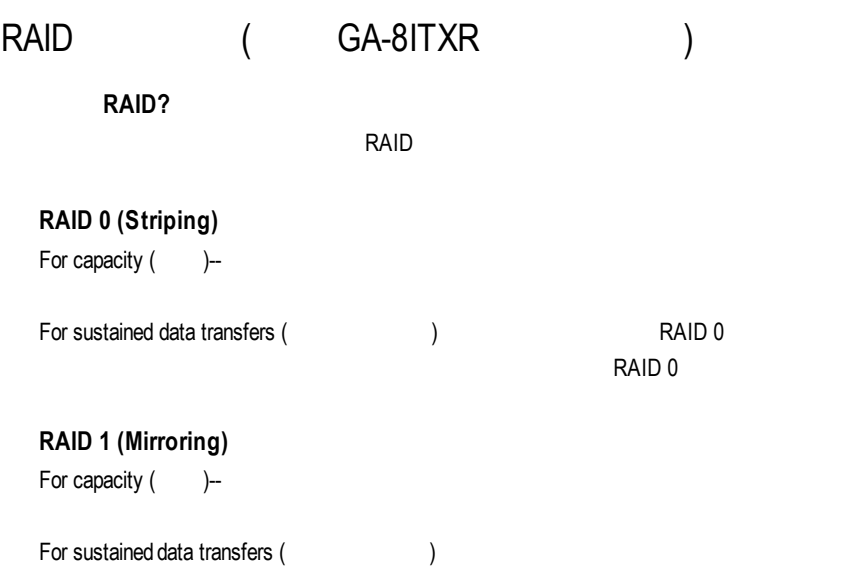

## **RAID**

**Striping (RAID 0)**

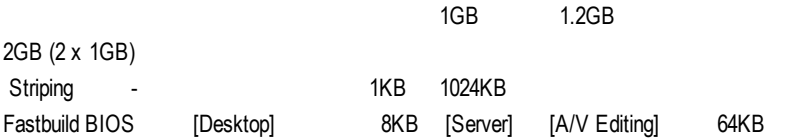

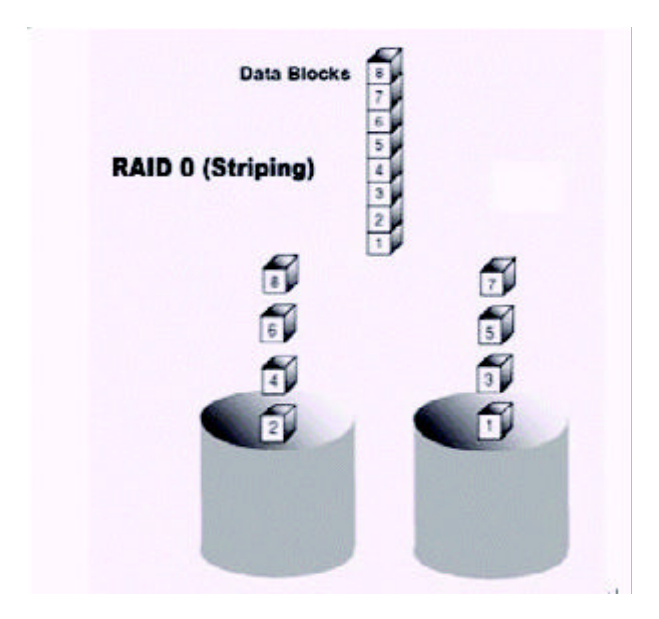

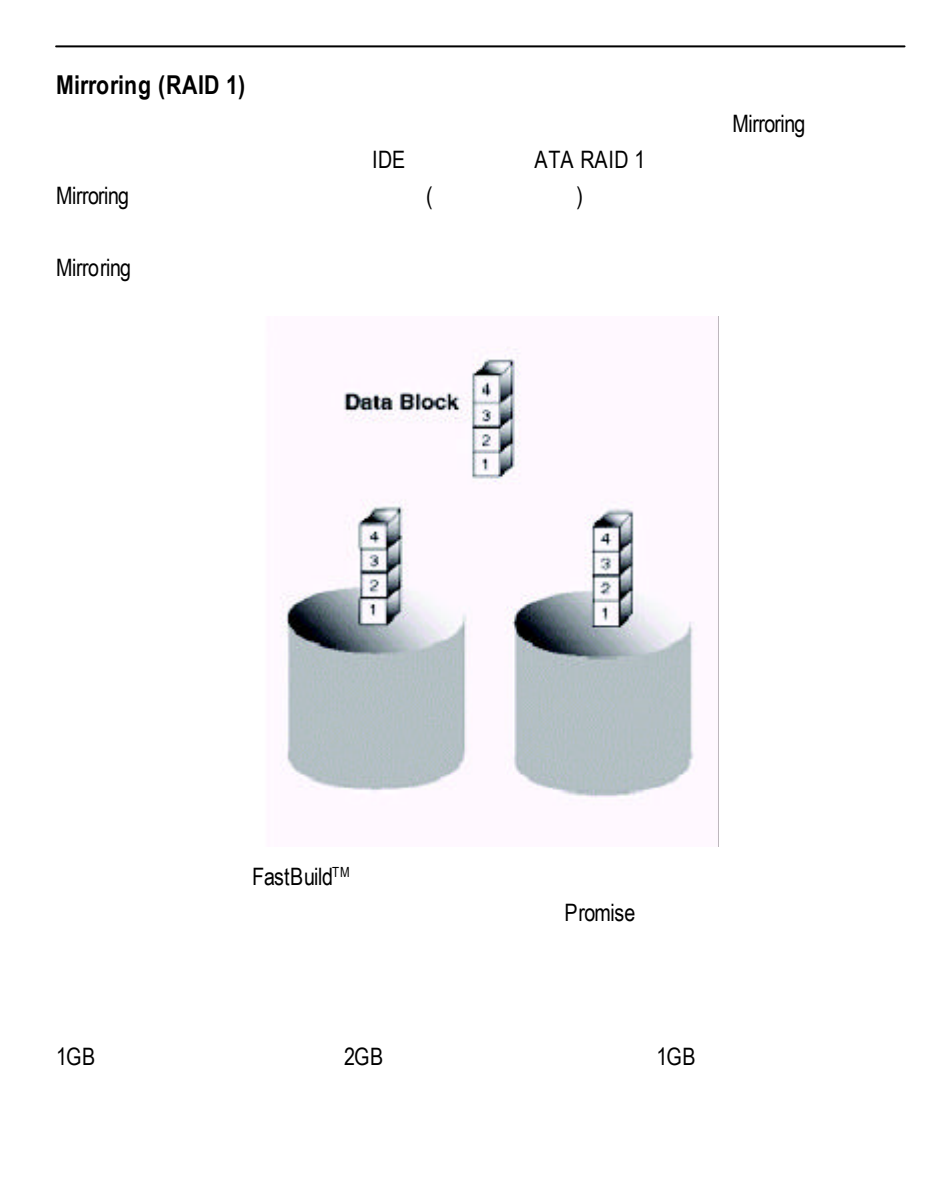

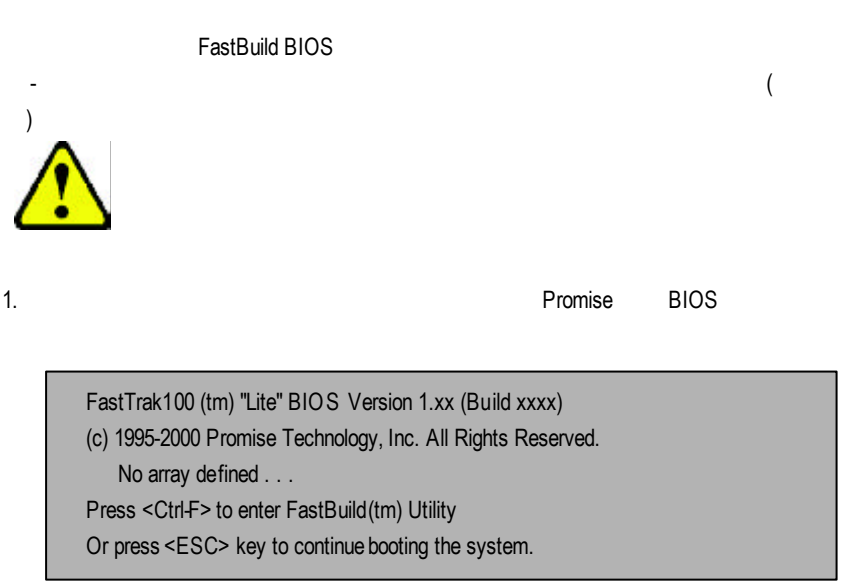

- 2. <Ctrl-F> FastBuild™ TM工具程式主功能表。
- $3.$  [1]  $\blacksquare$

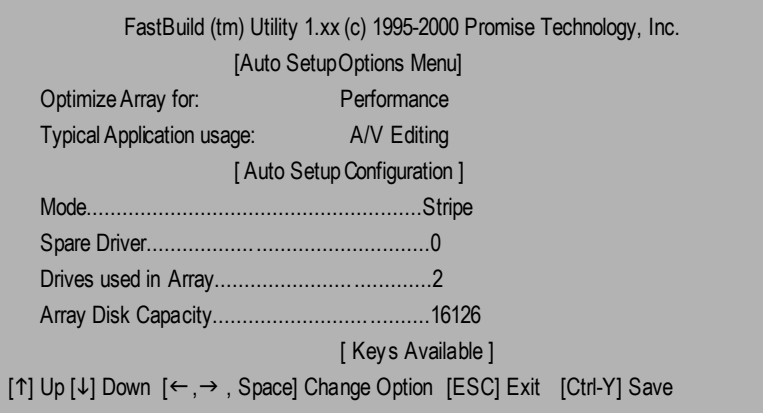

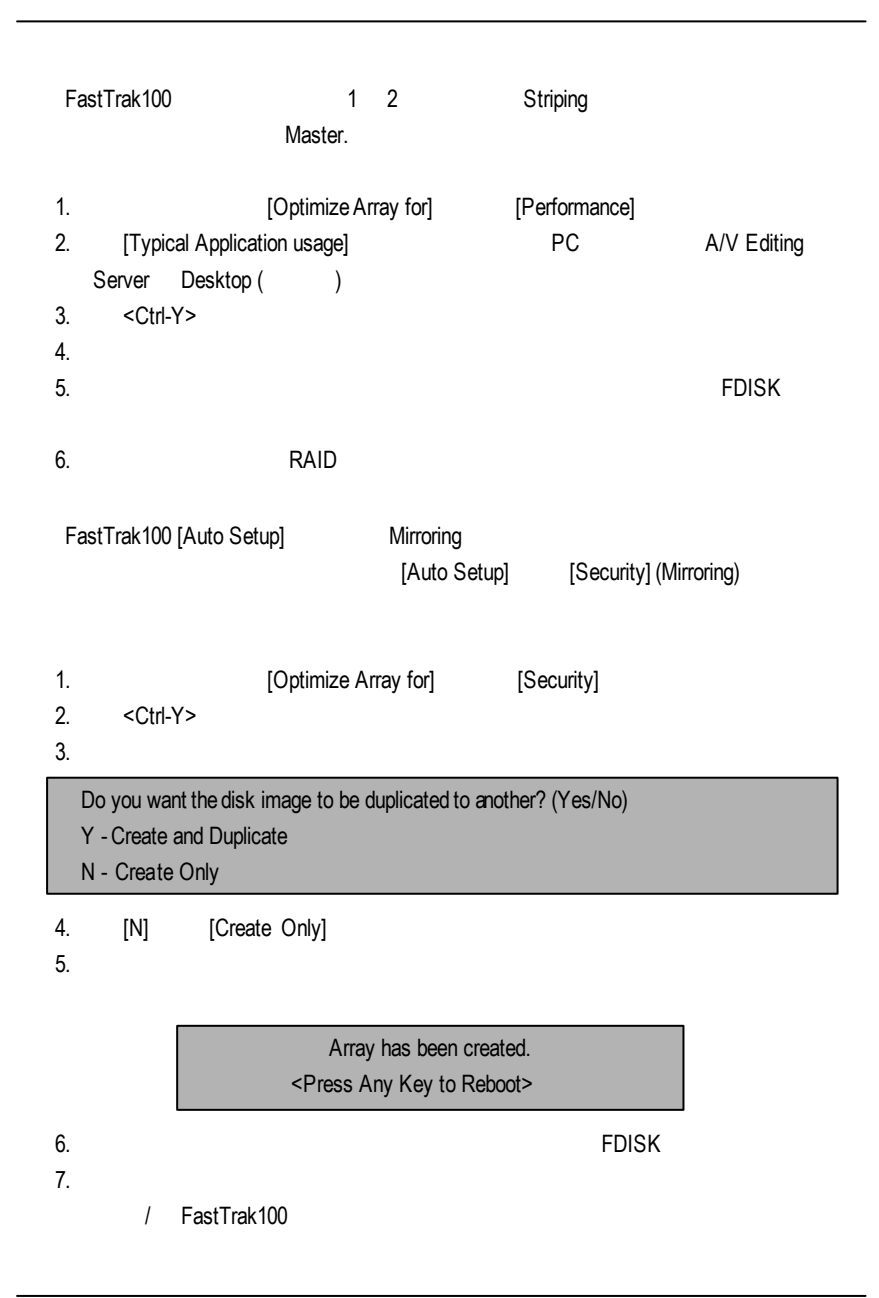

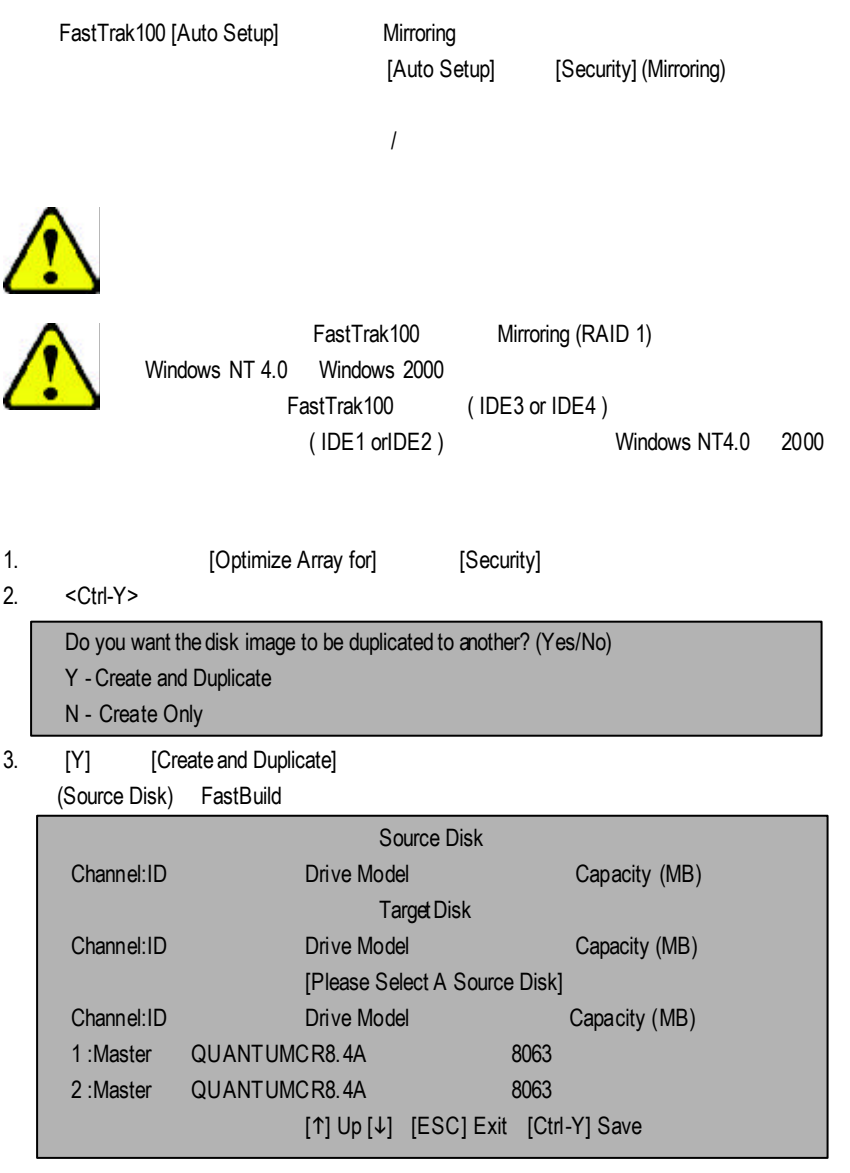

- $4.$
- 5. [Ctrl-Y]

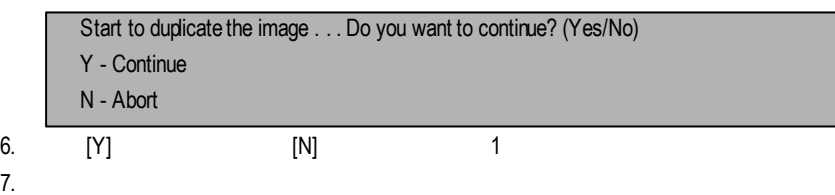

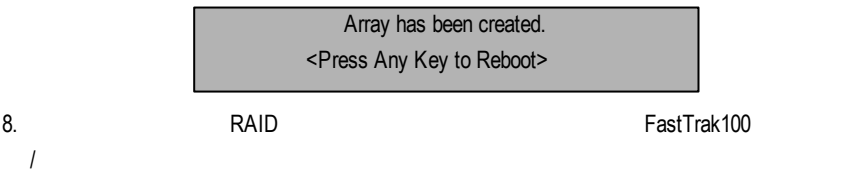

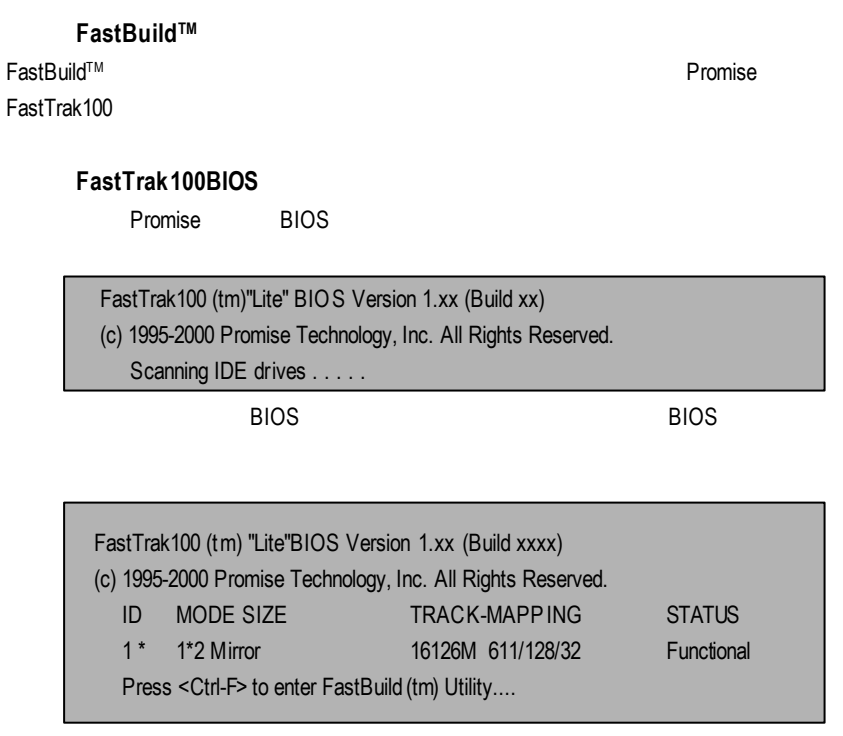

Functional (Functional equation

Critical () - Mirroring

Offline ( ) - Mirroring  $\sqrt{2\pi}$  Striping

FastBuild?

### **FastBuild™**

環選擇選項;<Enter> 鍵可以選取選項;<Esc> 鍵用於中止或結束目前的功能表。

FastBuild™ TM設定之後的第一個選項畫面。

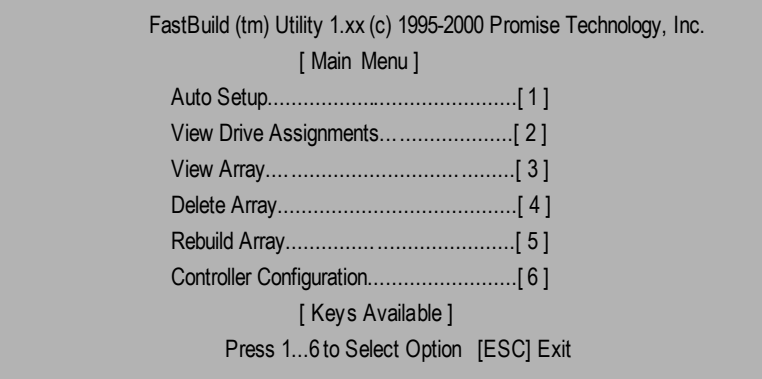

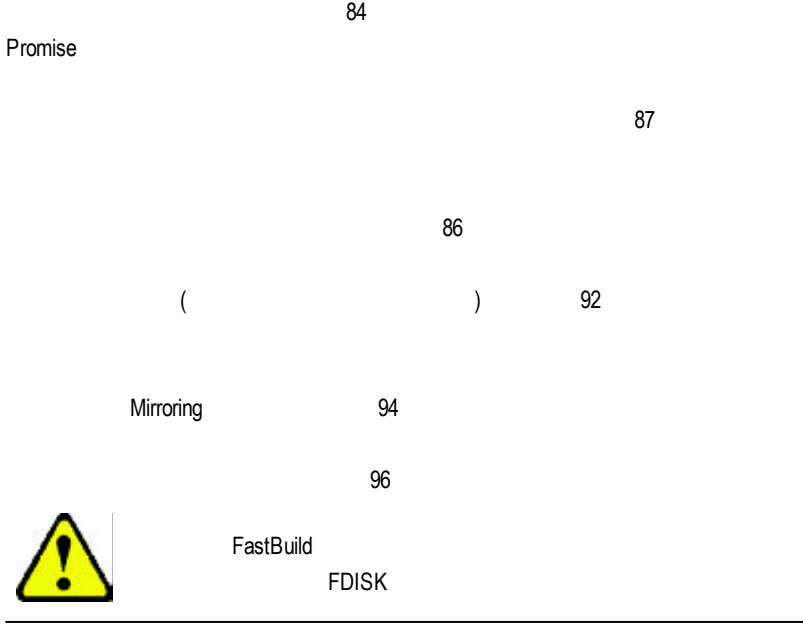

[Auto Setup <1>]

 $<$ Ctrl-Y $>$ 

FastBuild

FastBuild (tm) Utility 1.xx (c) 1995-2000 Promise Technology, Inc. [Auto SetupOptions Menu] Optimize Array for: Performance Typical Application usage: A/V Editing [ Auto Setup Configuration ] Mode.................................................Stripe Spare Drive Count...............................0 Drives used in Array............................2 Array Disk Capacity............................16126 [ Keys Available ] [1] Up [4] Down  $[\leftarrow,\rightarrow)$ , Space] Change Option [ESC] Exit [Ctrl-Y] Save

## **Optimize** Array For **( (**

[Optimize Array for] The Performance (RAID 0) Security (RAID 1) Performance (RAID 0 Striping)

FastTrak100 **The Example 2** and Transformation of the Striping Security (RAID 1 Mirroring) Mirroring ()

EastTrak100 http://www.fastTraknown.com/wirroring=

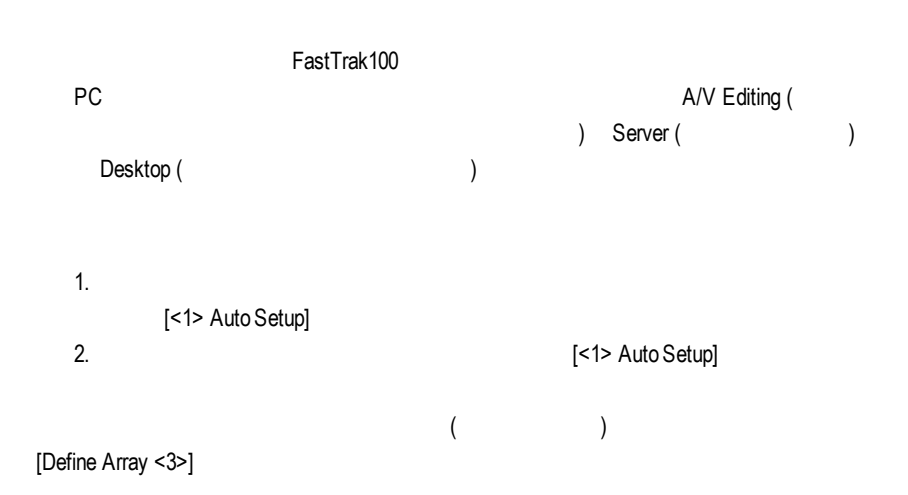

[View Drive Assignments <2>] [Assignment] "Free" "Free" **herees a manufacture of the "Free"**  $\blacksquare$  Mirroring  $(U5$  100MB/sec U4 66MB/ sec ) FastBuild (tm) Utility 1.xx (c) 1995-2000 Promise Technology, Inc. [ View Drive Assignments ] Channel:ID Drive Model Capacity(MB) Assignment Mode 1 : Master QUANTUMCR8.4A 8063 Array 1 U5 1 : Slave QUANTUMCR8.4A 8063 Free U5 2 : Master QUANTUMCR8.4A 8063 Array 1 U5 [ Keys Available ] [1] Up [4] Down [ESC] Exit Mode (U=UDMA, P=PIO, D=DMA)

[Define Array <3>] TastTrak100

RAID FastTrak100

Promise [<1> Auto Setup]

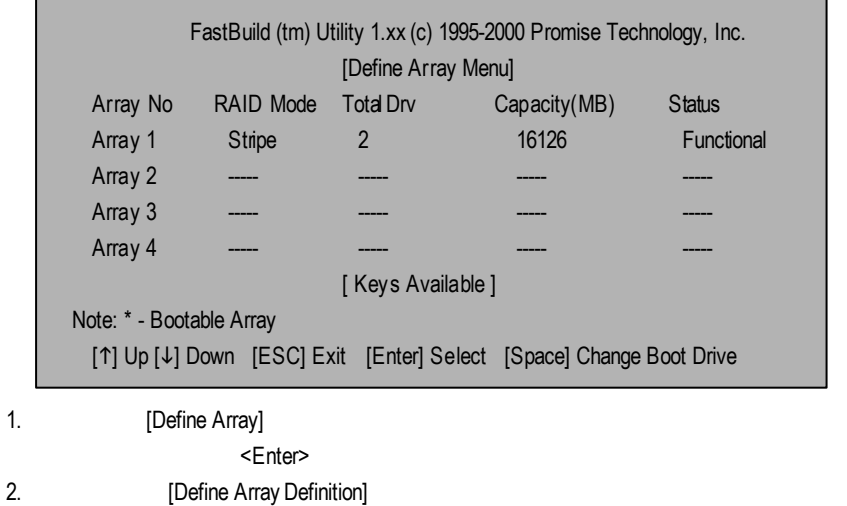

FastTrak100 Striping

 $\blacksquare$ 

RAID 1 Mirroring

 $($ 

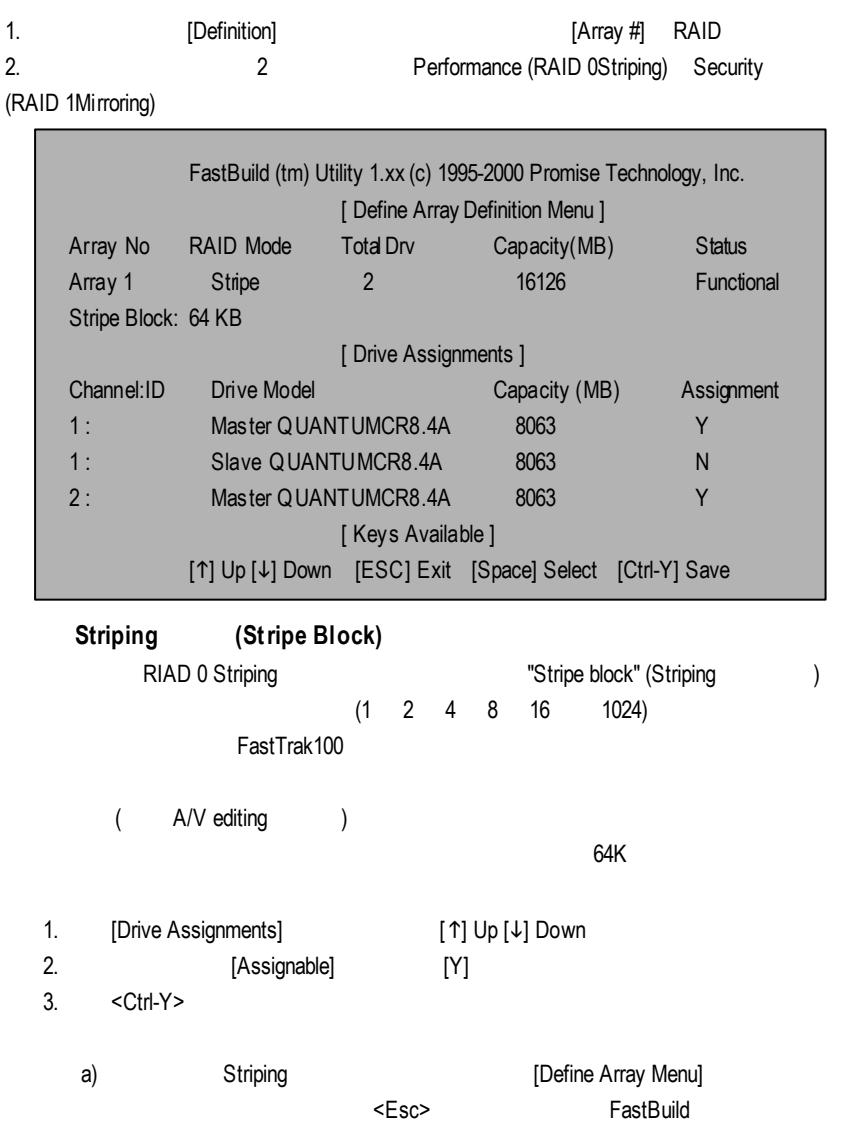

b) Mirroring Mirroring **Mirroring** 前面的「磁碟指定選項」部分介紹過,如果選取Mirroring的陣列,而且想要使用 1. Mirroring  $\langle Ctrl - Y \rangle$ Do you want the disk image to be duplicated to another? (Yes/No) Y -Create and Duplicate

- N Create Only 2. [N] [Create Only]
- $3.$

Array has been created. <Press Any Key to Reboot>

FastTrak100 **between the controller manufacture Mirroring** Mirroring Mirroring

 $\overline{B}$ IOS  $\overline{B}$ 

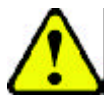

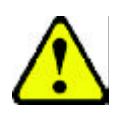

FastTrak100 Mirroring (RAID 1) Windows NT 4.0 Windows 2000 FastTrak100 Windows NT4.0 2000

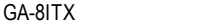

1. Mirroring <Ctrl-Y>

Do you want the disk image to be duplicated to another? (Yes/No)

Y -Create and Duplicate

N - Create Only

2.  $[Y]$  [Create and Duplicate]

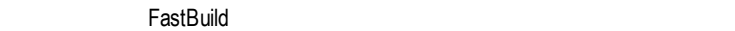

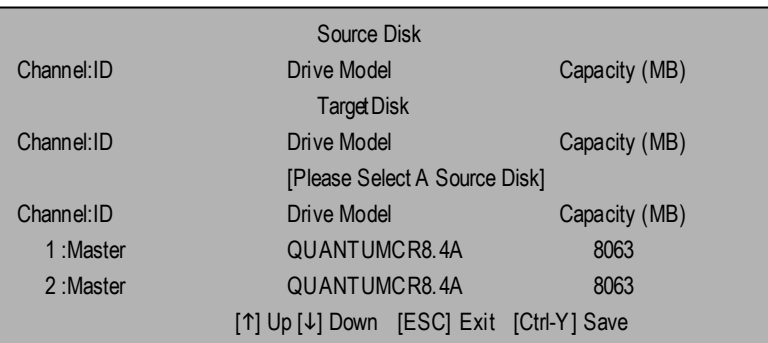

 $3.$ 

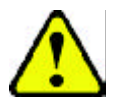

4. <Ctrl-Y>

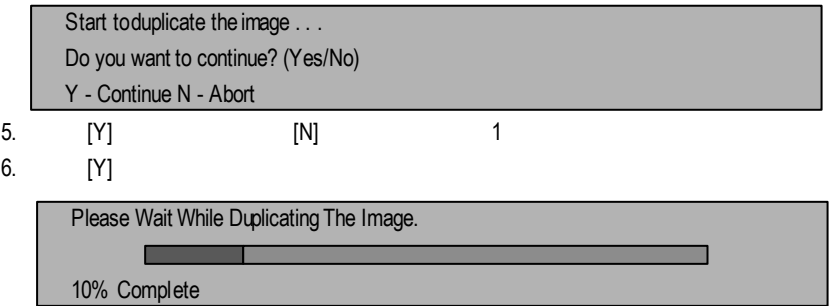

7. Mirroring  $\blacksquare$ 

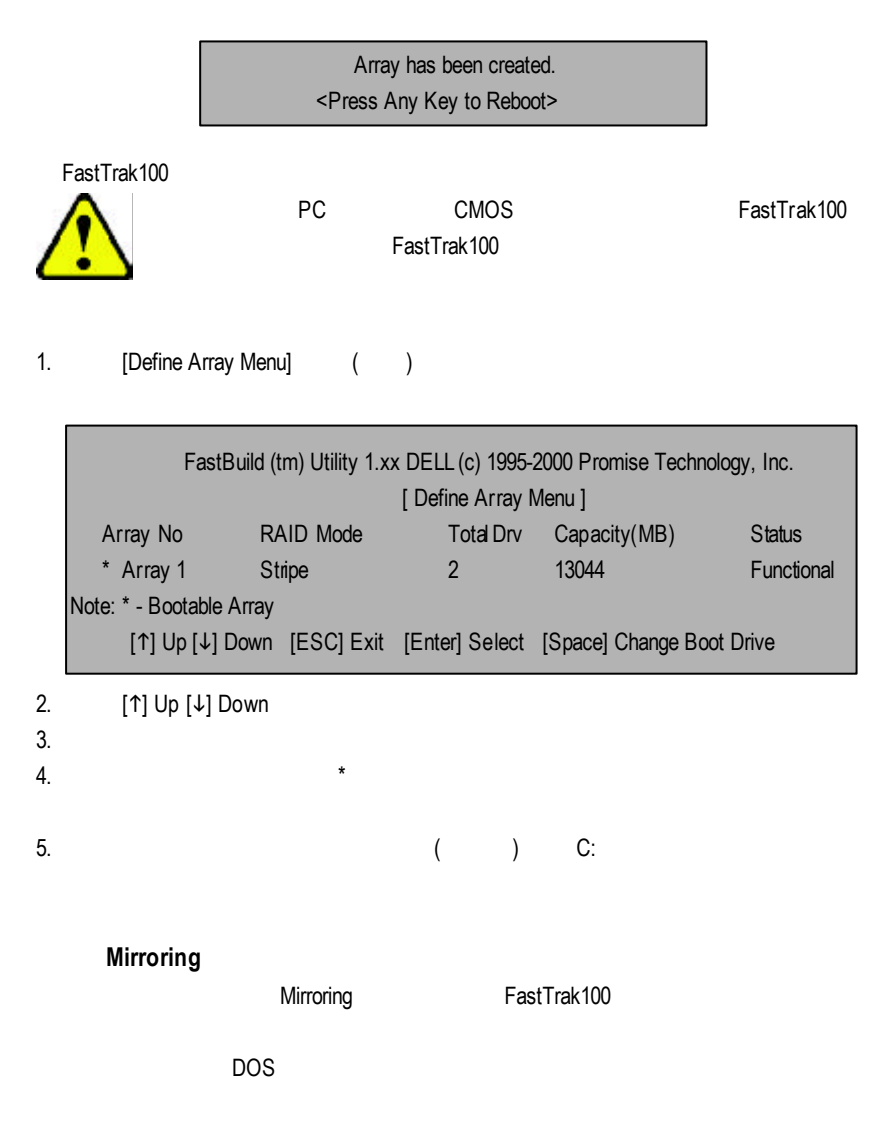

GA-8ITX

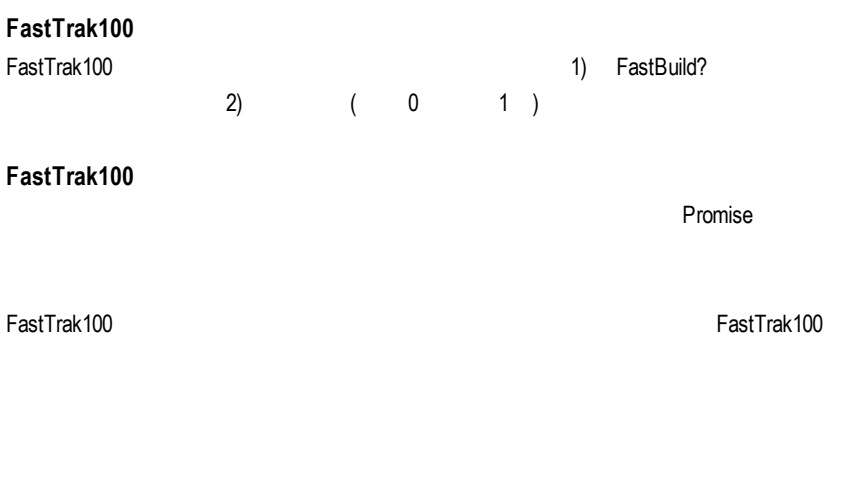

[Delete Array <4> Menu]

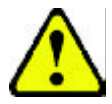

Striping

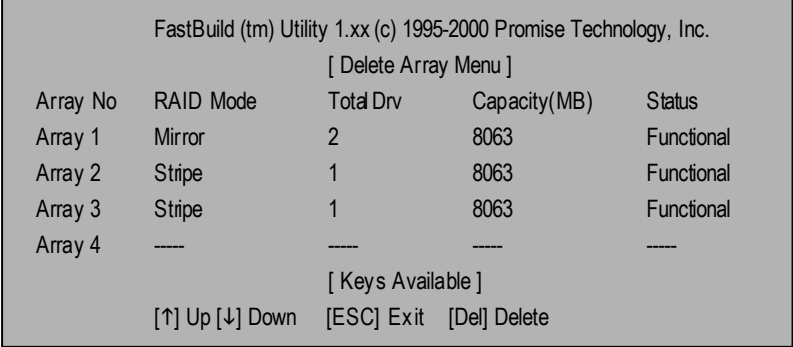

1.  $\leq$ Del $>$ 

2. [View Array Definition] ()

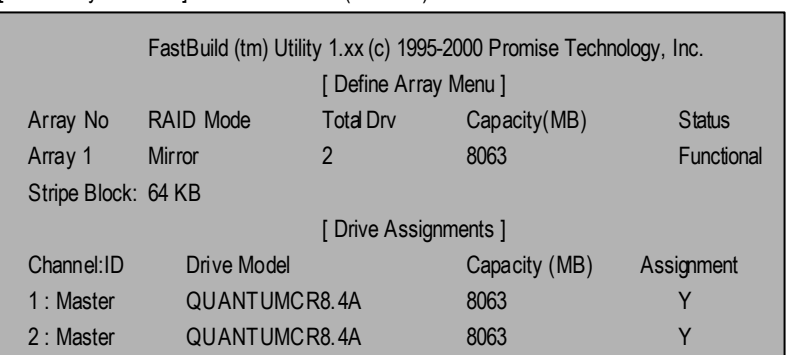

3. <Ctrl-Y>

Are you sure you want to delete this array? Press Ctrl-Y to Delete, others to Abort

4. 刪除陣列之後,應該使用FastBuild主功能表裡的 [Auto Setup] [Define Array] 功能

2. < Ctrl-F> FastBuild 3. [Define Array  $\langle 3 \rangle$ ]

**Mirroring** Mirroring Mirroring **Mirroring Example 20** (Rebuild Array <5> Menu] FastTrak BIOS [Rebuild Array] 1. FastTrak100 BIOS

 $4.$ 

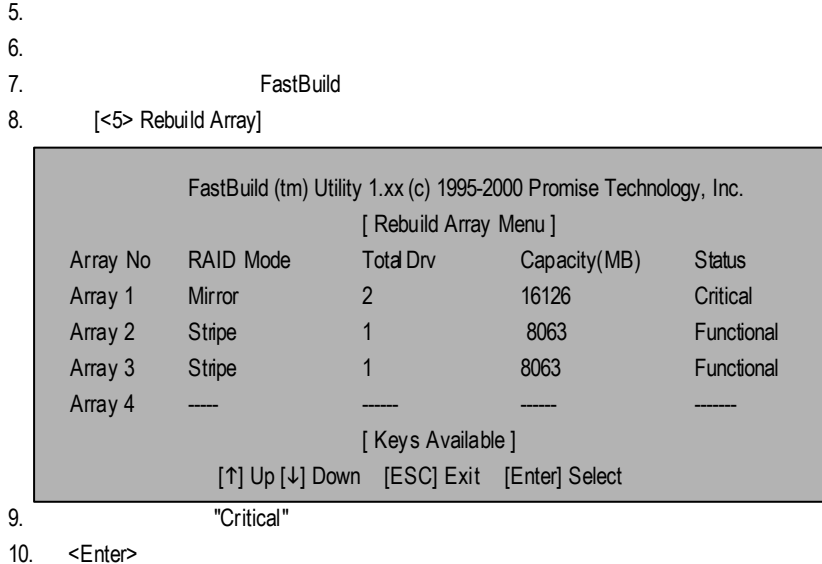

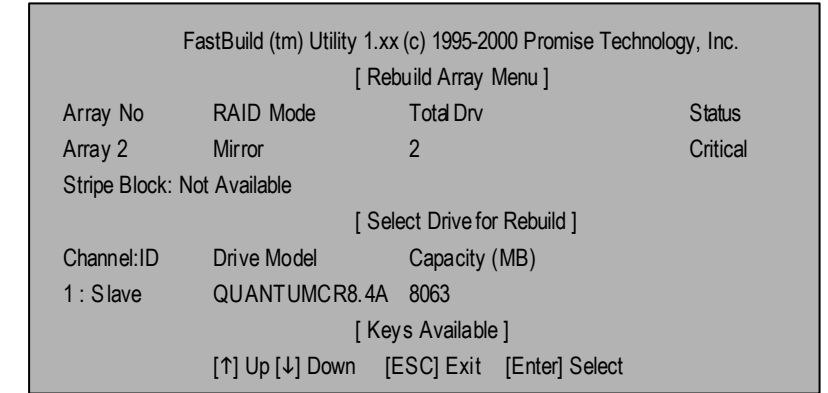

- 11. [Select Drive for Rebuild]
- 12. <Enter>
Mirroring

Please Wait While Duplicating The Image **The Company** 10% Complete

13.  $\blacksquare$ 

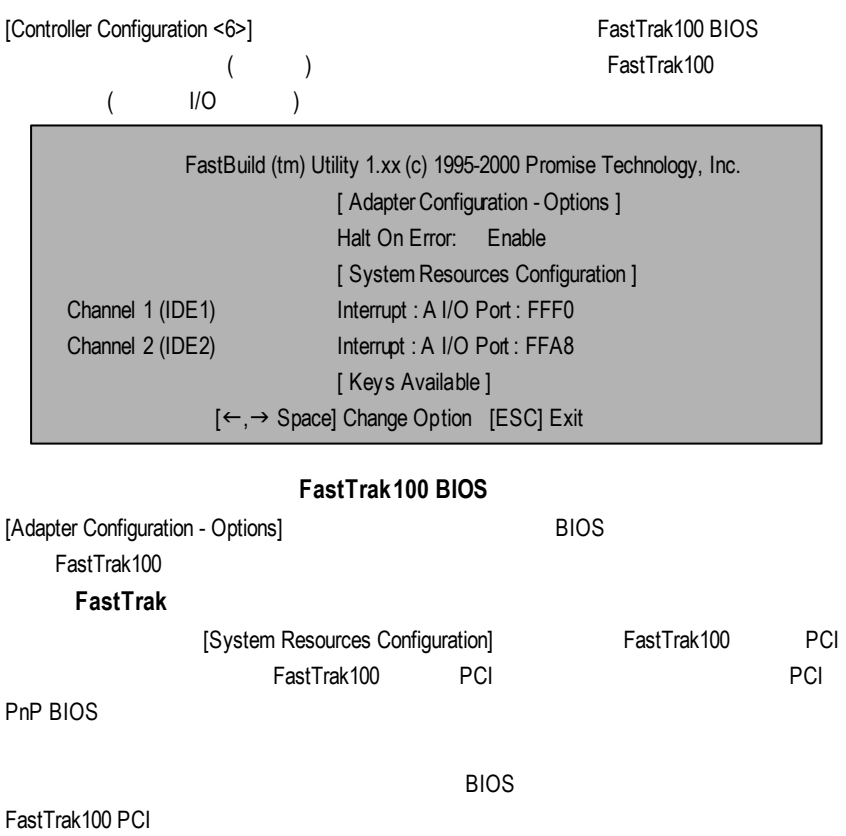

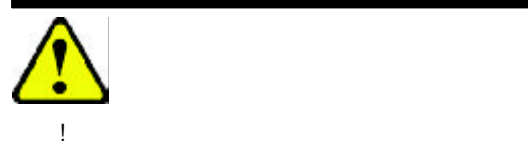

EXIT

Windows ME (1.81) A: Intel 850 (1999) Windows 9x/ME/2000/XP INF Update Utility:

dates

## $($   $"$   $"$   $"$   $"$ setup.exe ) **References**  $1.$  "Windows  $9x/ME/2000/XP$  INF Update Utility" órim. **KADTAY** Massach Motern norther Space in applied ()<br>Inel Line ATA Concor Driver (V), Ob **Derwins Conference**<br>Bruche fina Dreidory

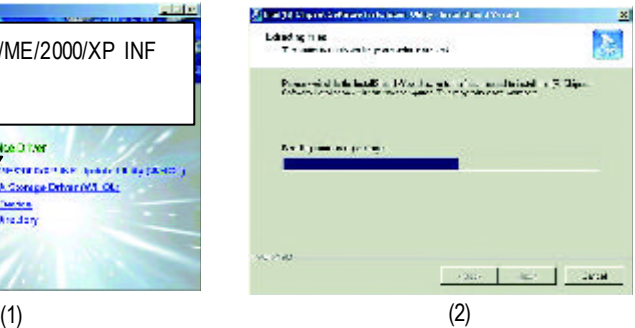

#### GA-8ITX

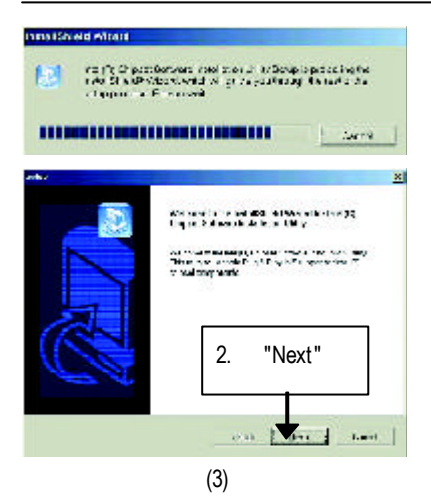

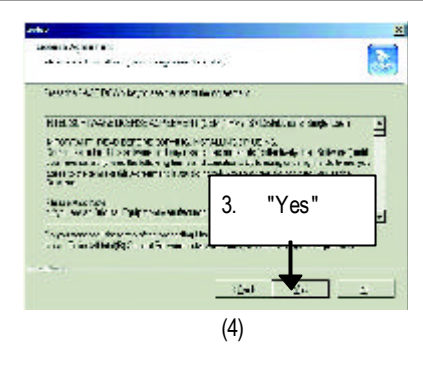

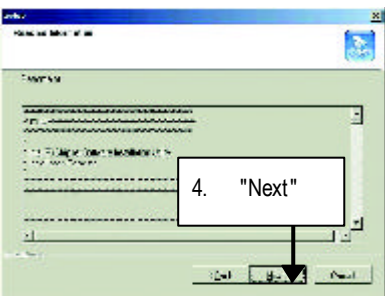

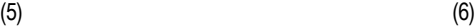

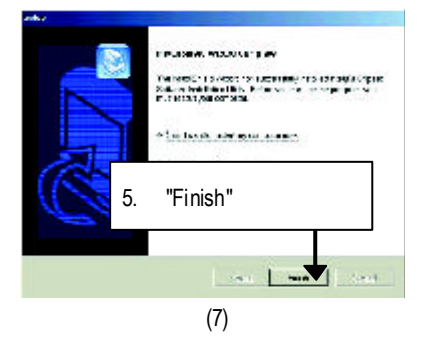

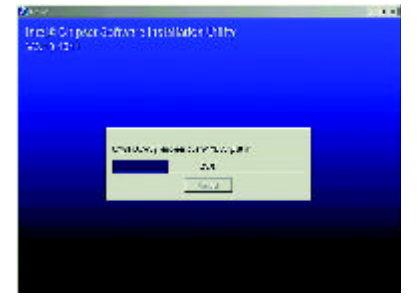

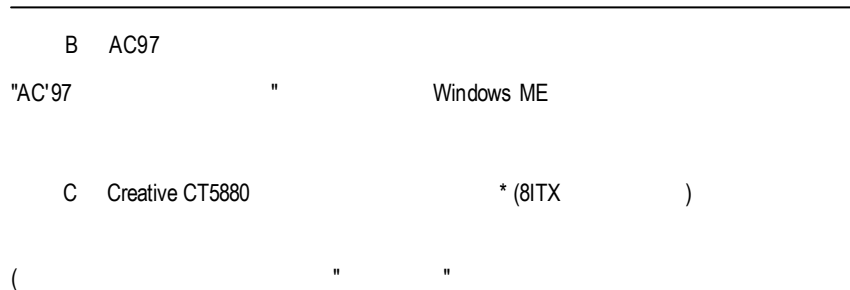

setup.exe )

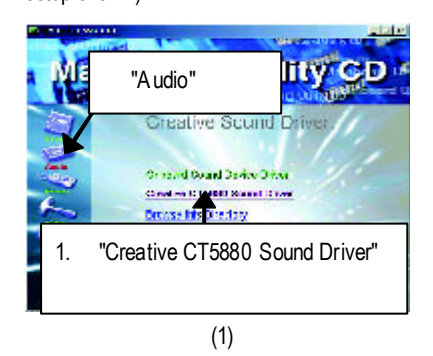

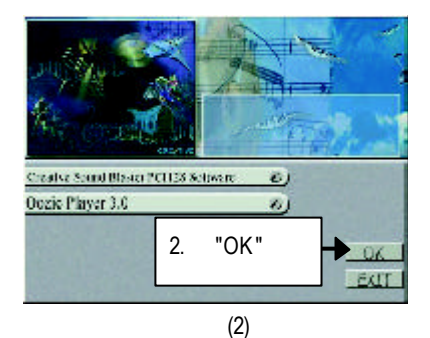

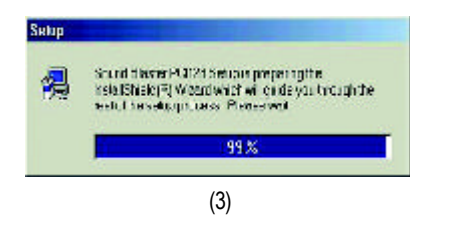

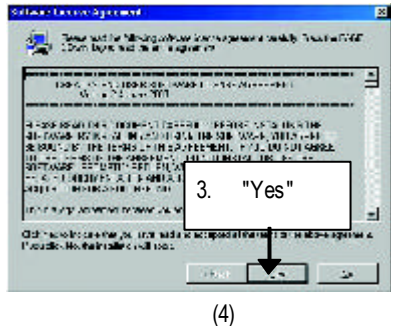

### **"\*"** 只 有 **GA-8ITXR** 才有此功能 **.**

#### GA-8ITX

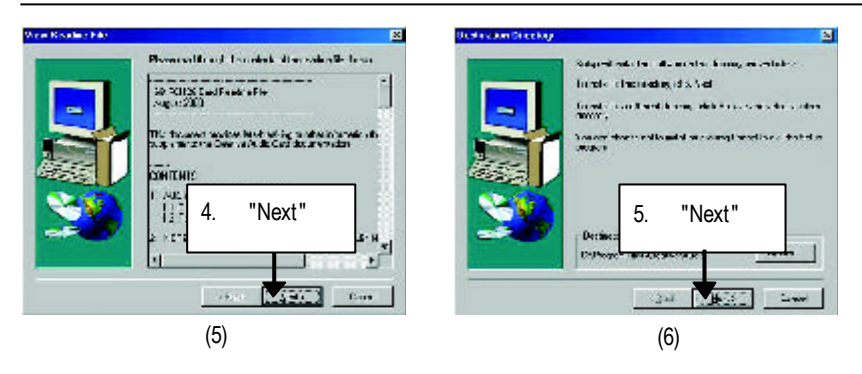

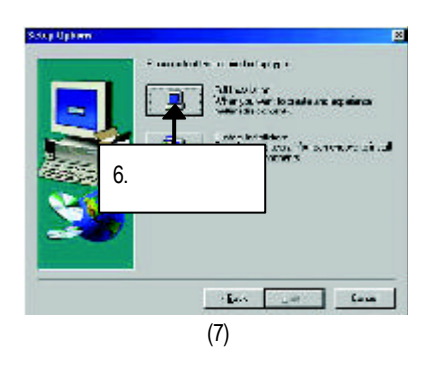

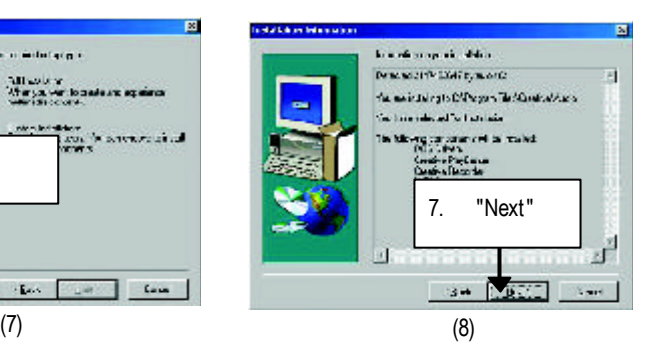

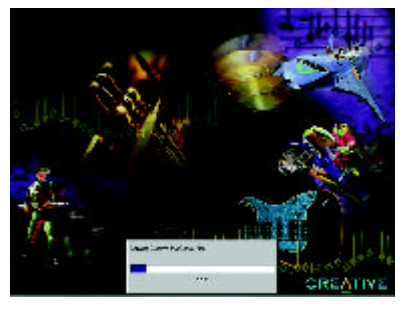

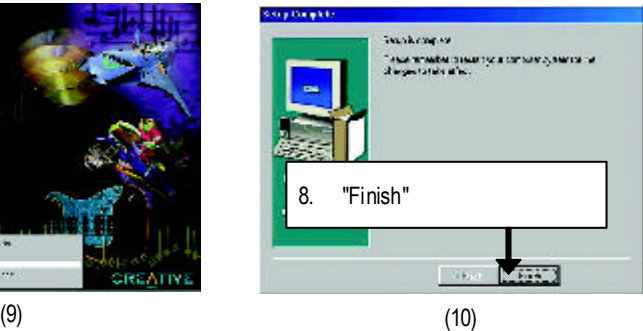

#### Oozic Player

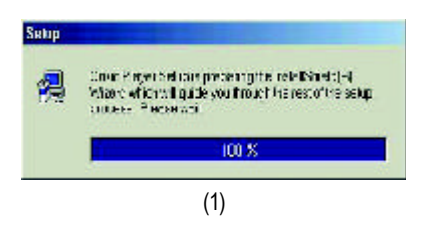

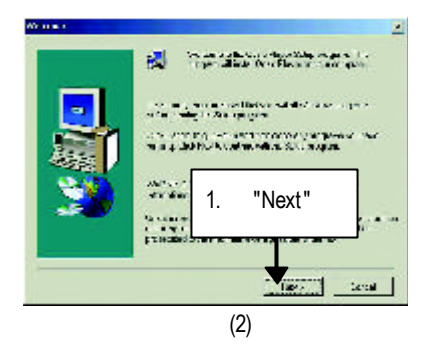

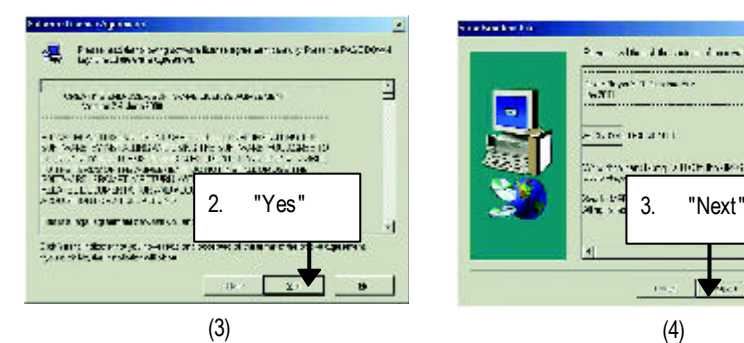

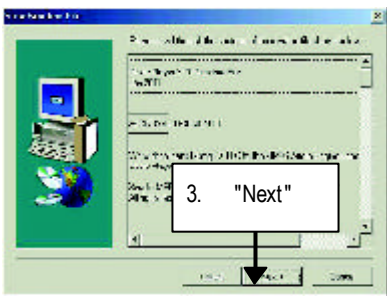

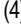

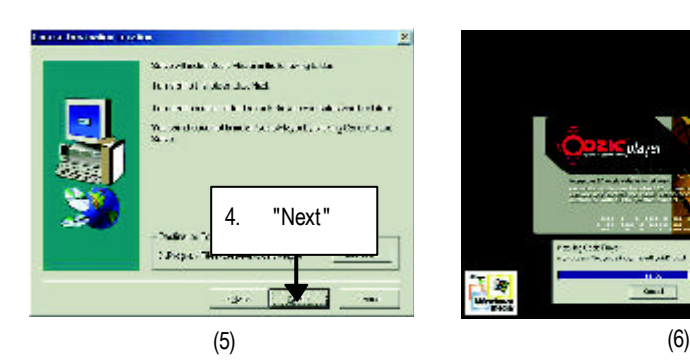

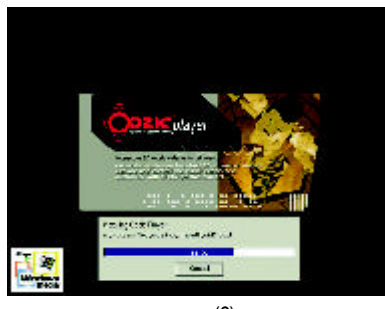

#### GA-8ITX

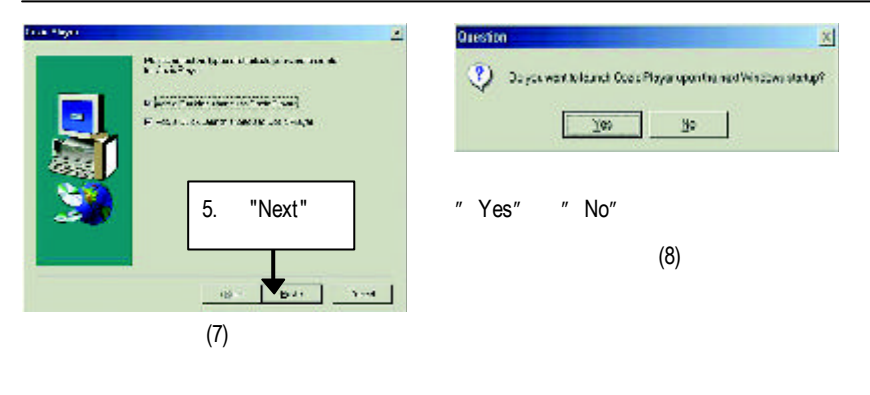

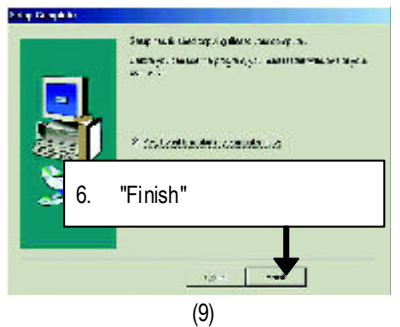

**D** RealTek 8139/8130/8100 Network \* (8ITX )

"RealTek 8139/8130/8100 Network Driver" Windows ME LAN (README.txt)

D:\Network\Rtl (
D:\Network\Rtl (
D:\

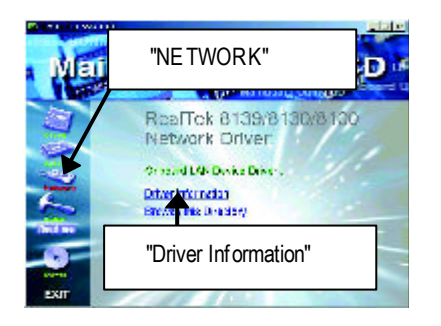

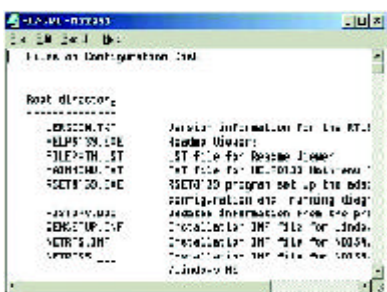

**"\*"** 只 有 **GA-8ITXR** 才有此功能 **.**

- **E** Promise PCI Device \* (8ITX )
- A. Promise ATA100

## $($   $"$   $"$   $"$   $"$

setup.exe )

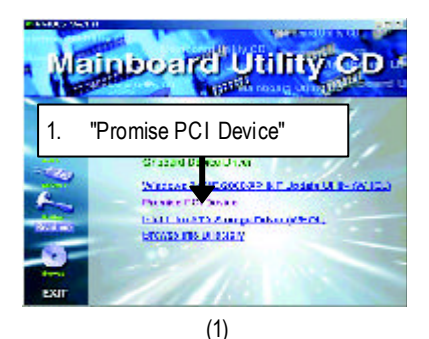

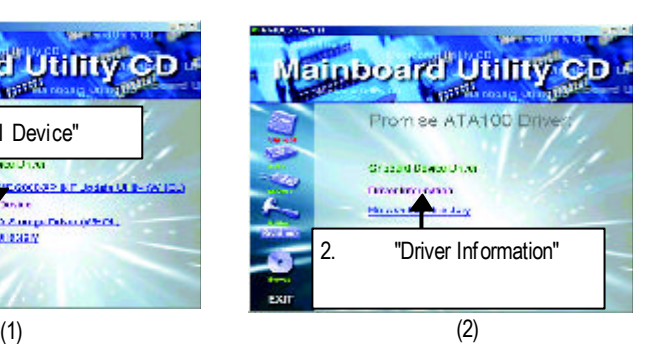

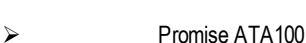

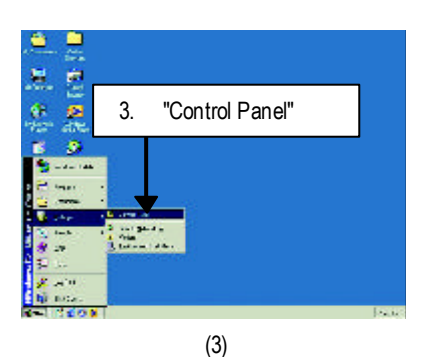

**Di Constitution** ÷ .<br>2012: Em Karto Con Life<br>2013: El 2013: Estam Lifera (2014-2013) (2013) **WARDWAY** J ku  $\blacksquare$ 農 Ā  $\bullet$ Ġ,  $\overline{\bullet}$ P Central Parent **COL** 2 Ō. ē å. à. ä  $\frac{1}{2}$ manada<br>Saabbad ŋä  $\sim$  $\mathbf{r}$ ğ, ų, 4. "System" $\begin{array}{ccc}\n\frac{\partial \mathbf{u}}{\partial t} & \frac{\partial \mathbf{u}}{\partial x} \\
\frac{\partial \mathbf{u}}{\partial t} & \frac{\partial \mathbf{u}}{\partial x} \\
\frac{\partial \mathbf{u}}{\partial t} & \frac{\partial \mathbf{u}}{\partial x} \\
\frac{\partial \mathbf{u}}{\partial t} & \frac{\partial \mathbf{u}}{\partial x} \\
\frac{\partial \mathbf{u}}{\partial t} & \frac{\partial \mathbf{u}}{\partial x} \\
\frac{\partial \mathbf{u}}{\partial t} & \frac{\partial \mathbf{u}}{\partial x} \\
\frac{\partial \mathbf{u}}{\partial t} & \frac{\partial \mathbf{u}}{\partial x} \\
\frac$ ç. Listenes diam'r.

(4)

## **"\*"** 只 有 **GA-8ITXR** 才有此功能 **.**
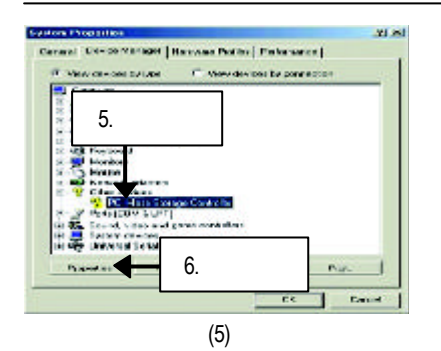

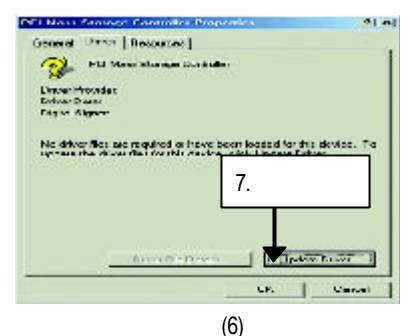

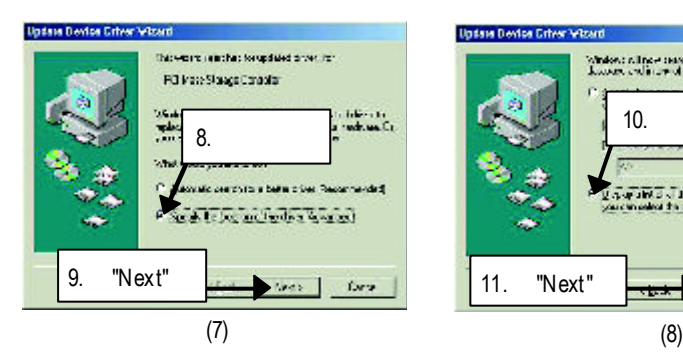

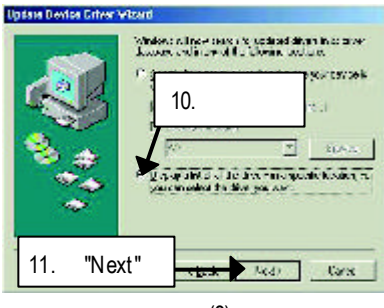

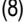

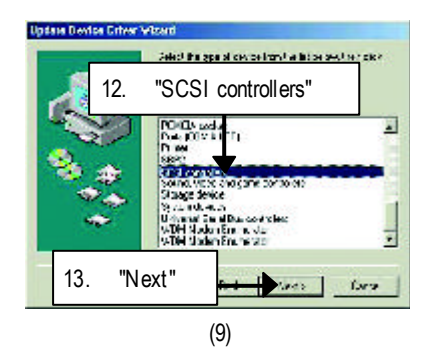

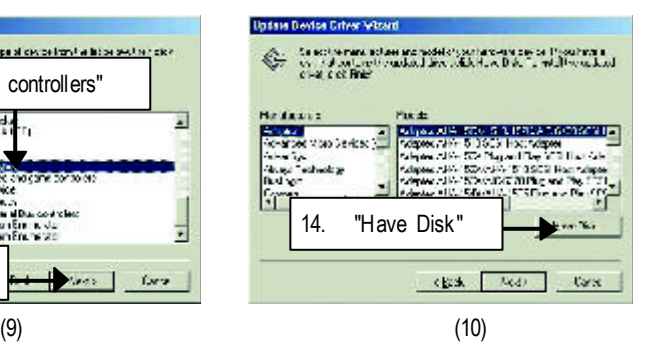

## GA-8ITX

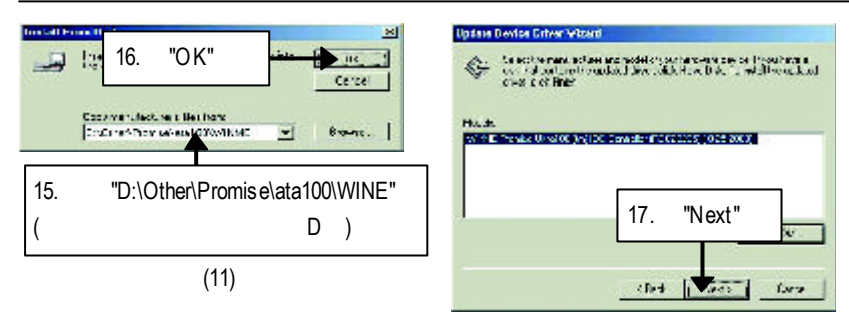

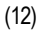

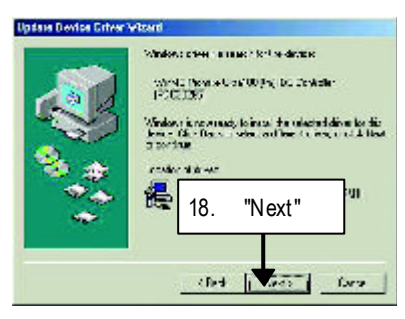

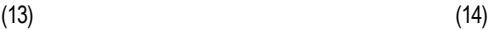

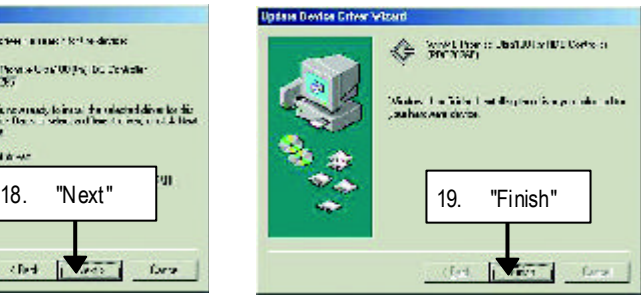

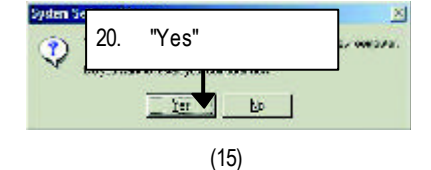

 $j$  and  $j$  and  $j$  and  $j$  and  $j$  and  $j$  and  $j$  and  $j$  and  $j$  and  $j$  and  $j$  and  $j$  and  $j$  and  $j$  and  $j$  and  $j$  and  $j$  and  $j$  and  $j$  and  $j$  and  $j$  and  $j$  and  $j$  and  $j$  and  $j$  and  $j$  and  $j$  and  $j$  a

**"Driver Information"**

## **B.** Promise RAID

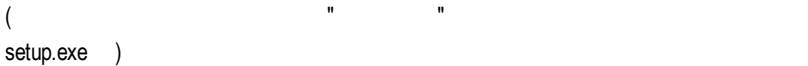

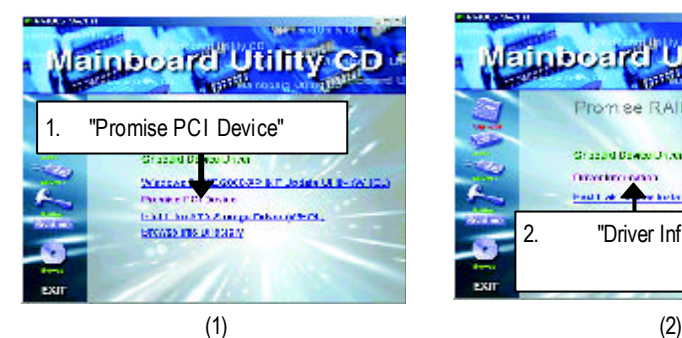

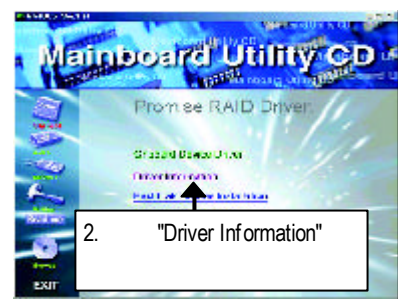

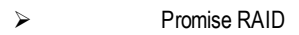

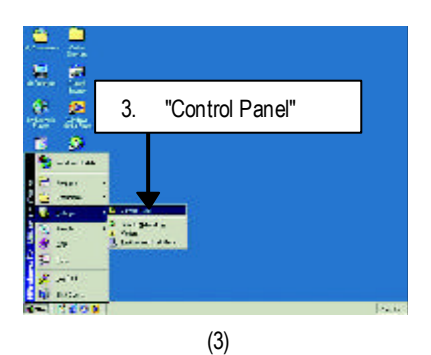

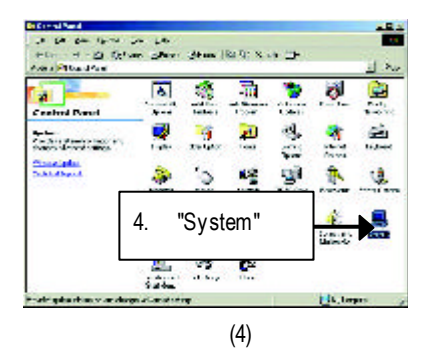

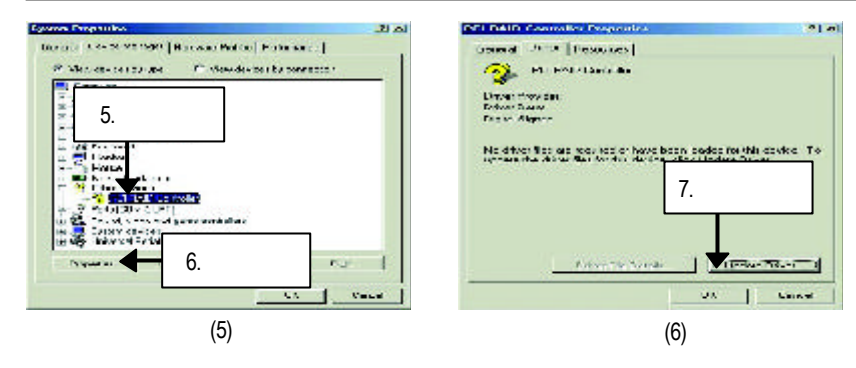

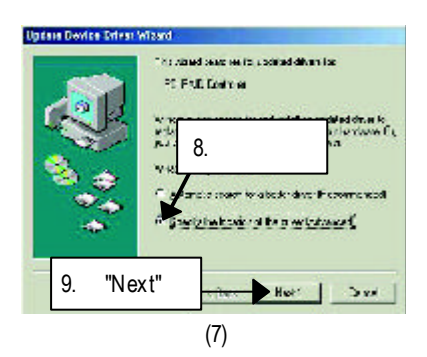

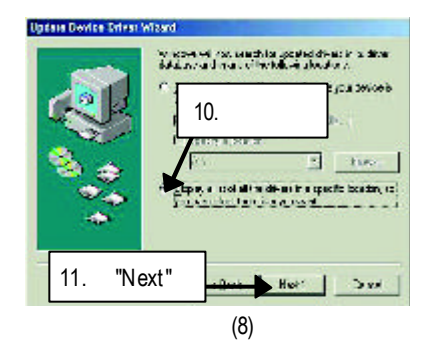

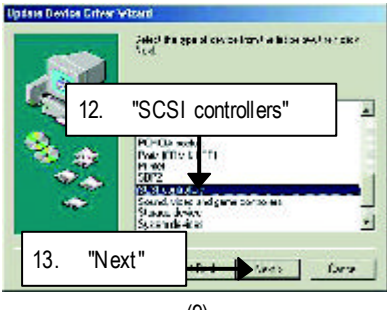

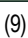

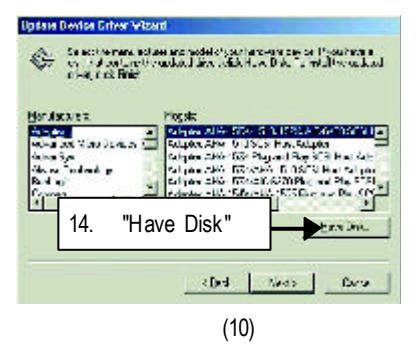

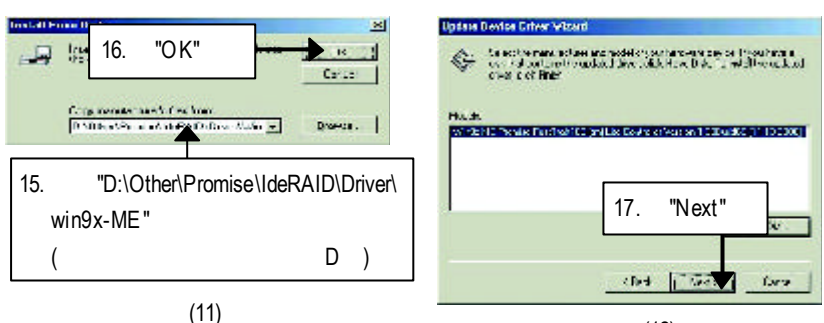

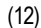

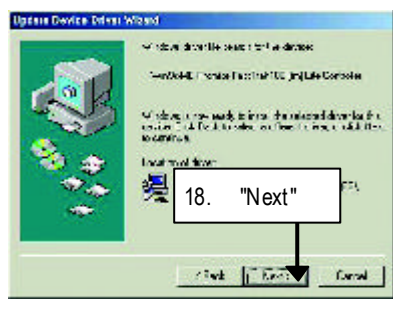

(13)

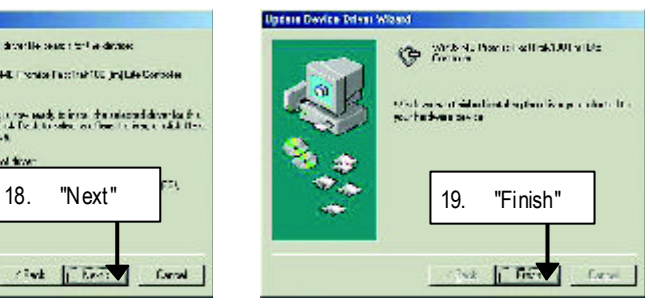

(14)

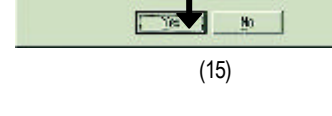

20. "Yes"

.<br>Dayar Mirêkî xalaf ji

 $j$  and  $j$  and  $j$  and  $j$  and  $j$  and  $j$  and  $j$  and  $j$  and  $j$  and  $j$  and  $j$  and  $j$  and  $j$  and  $j$  and  $j$  and  $j$  and  $j$  and  $j$  and  $j$  and  $j$  and  $j$  and  $j$  and  $j$  and  $j$  and  $j$  and  $j$  and  $j$  and  $j$  a

**System Se** 

**"Driver Information"**

## C. FastTrak Utilities

## $($   $"$   $"$   $"$   $"$

setup.exe )

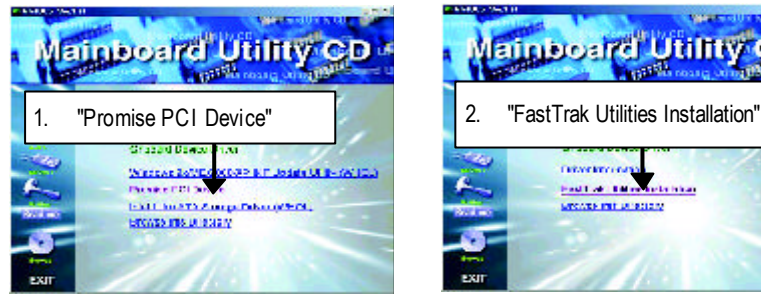

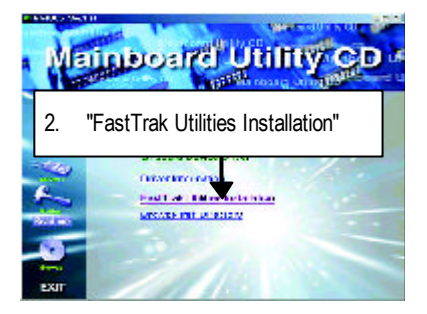

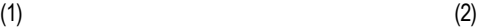

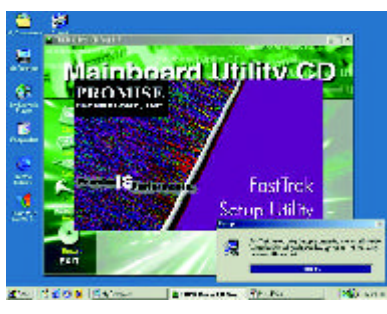

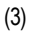

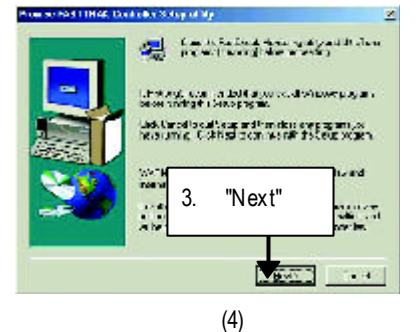

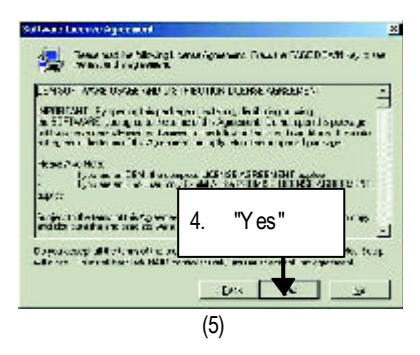

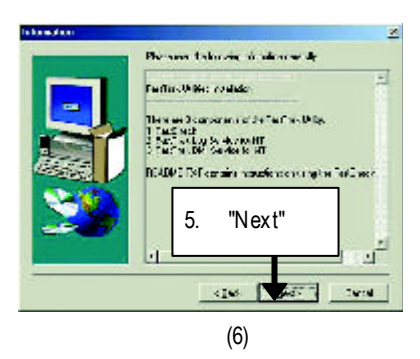

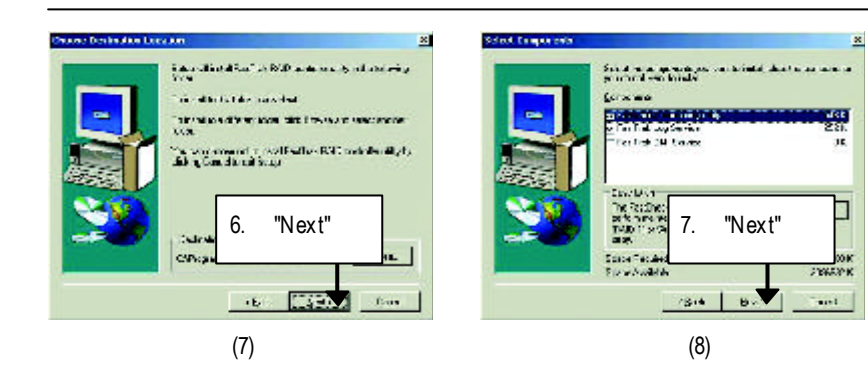

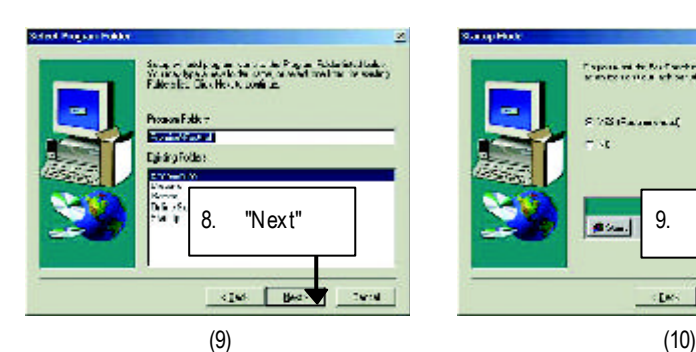

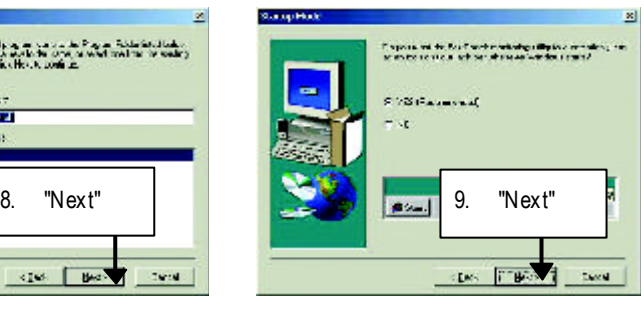

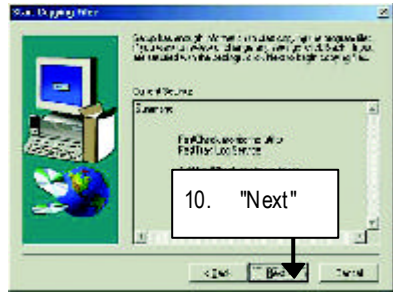

 $(11)$  (12)

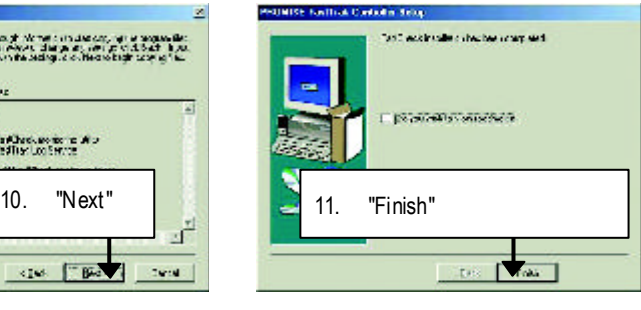

GA-8ITX

F: Intel 850 (12)

Intel Ultra ATA Storage Driver:

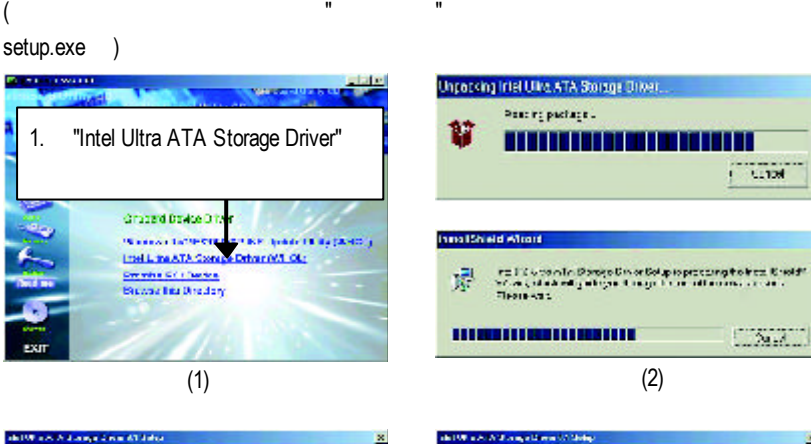

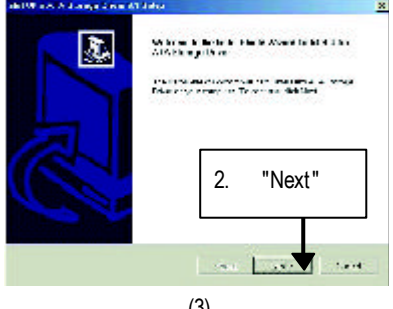

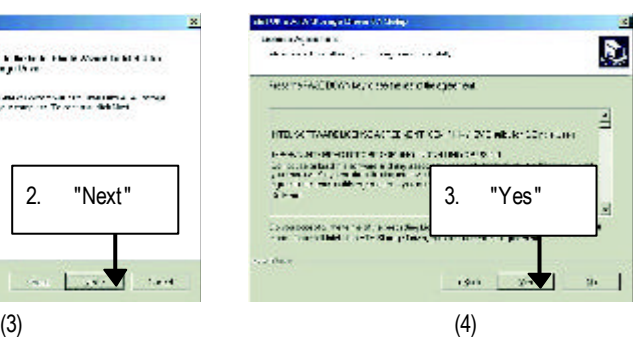

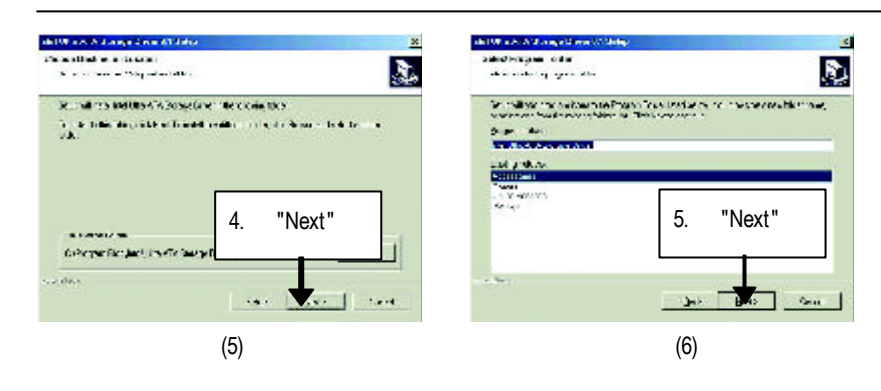

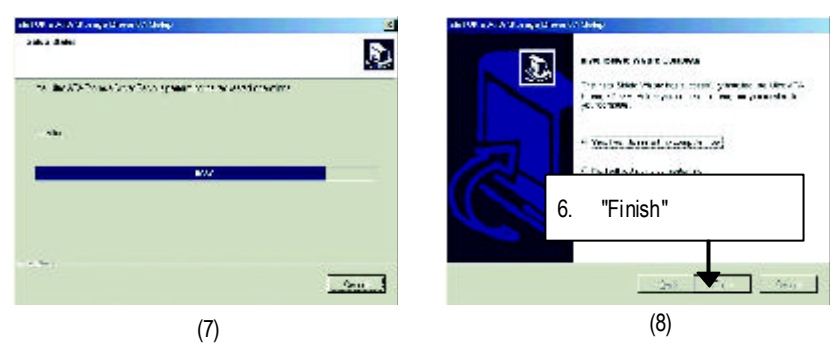

G EasyTuneIII

```
( " " " "
```
setup.exe )

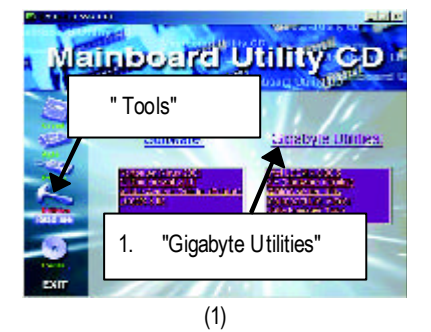

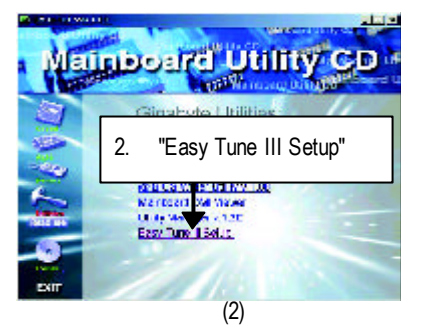

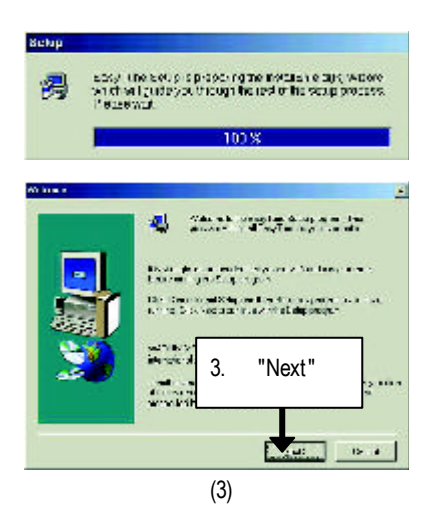

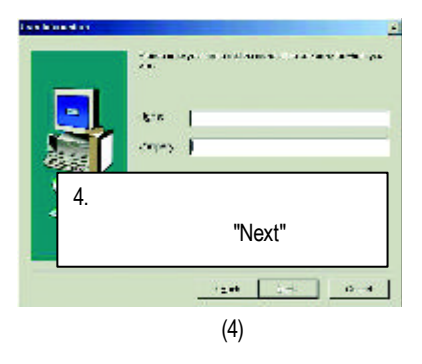

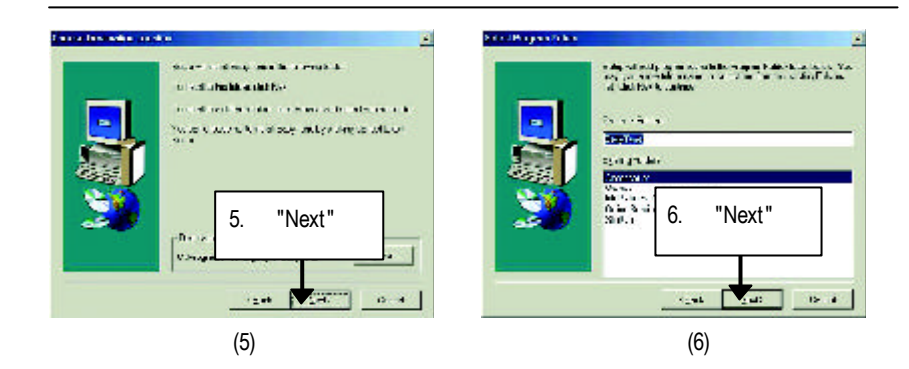

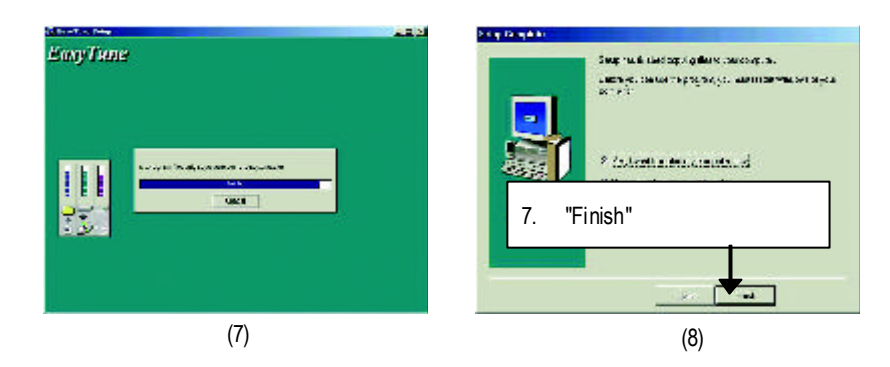

H CNR  $CNR$  ,  $(A)$ 

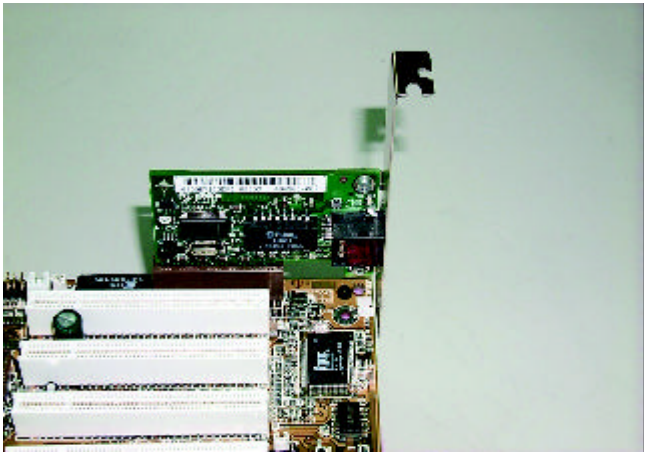

A: CNR

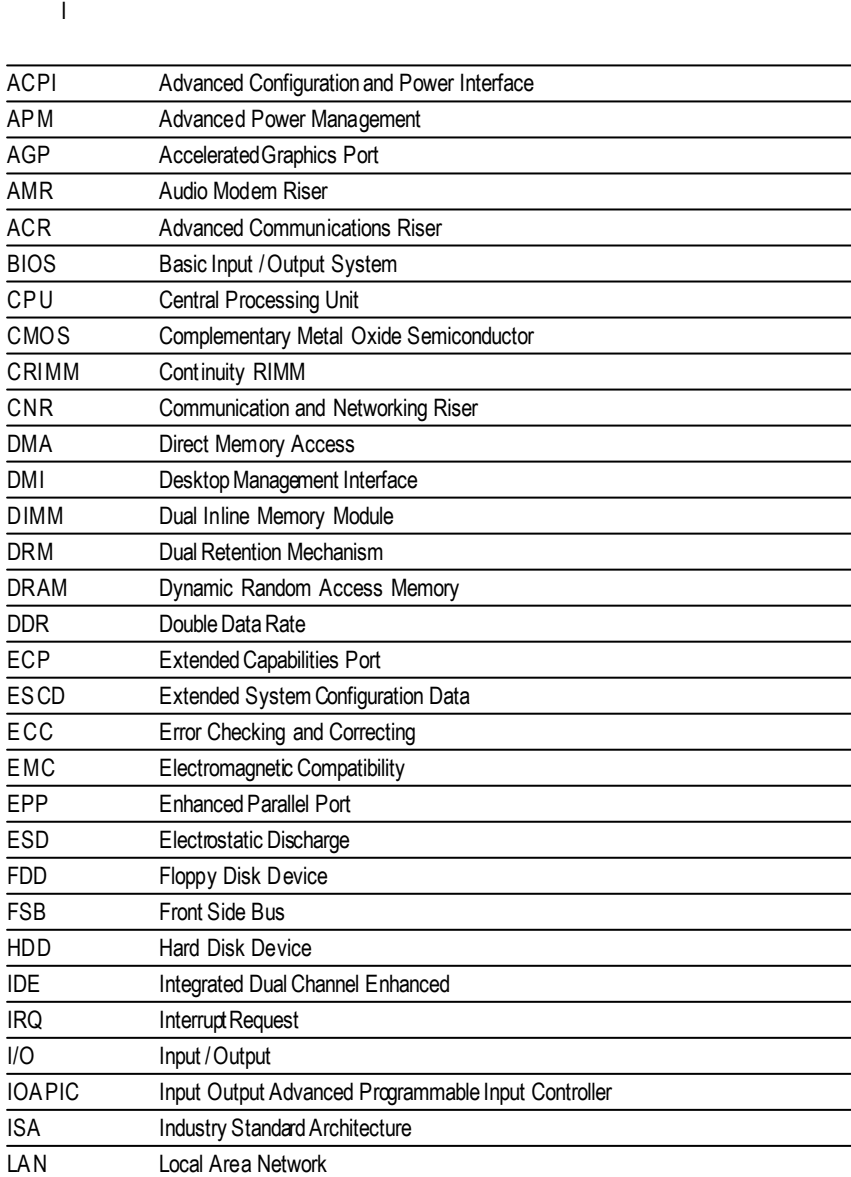

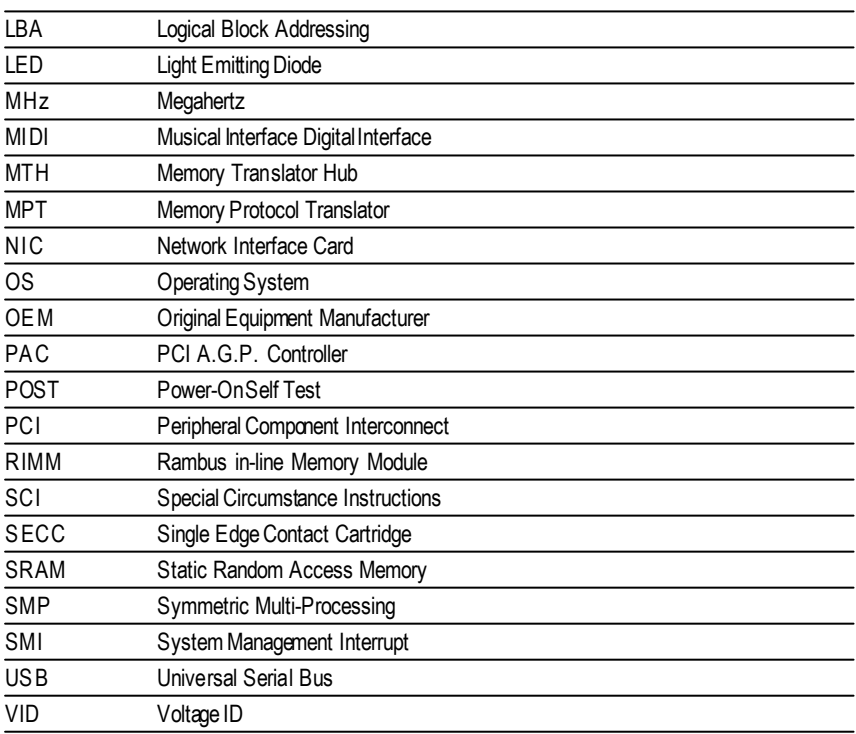

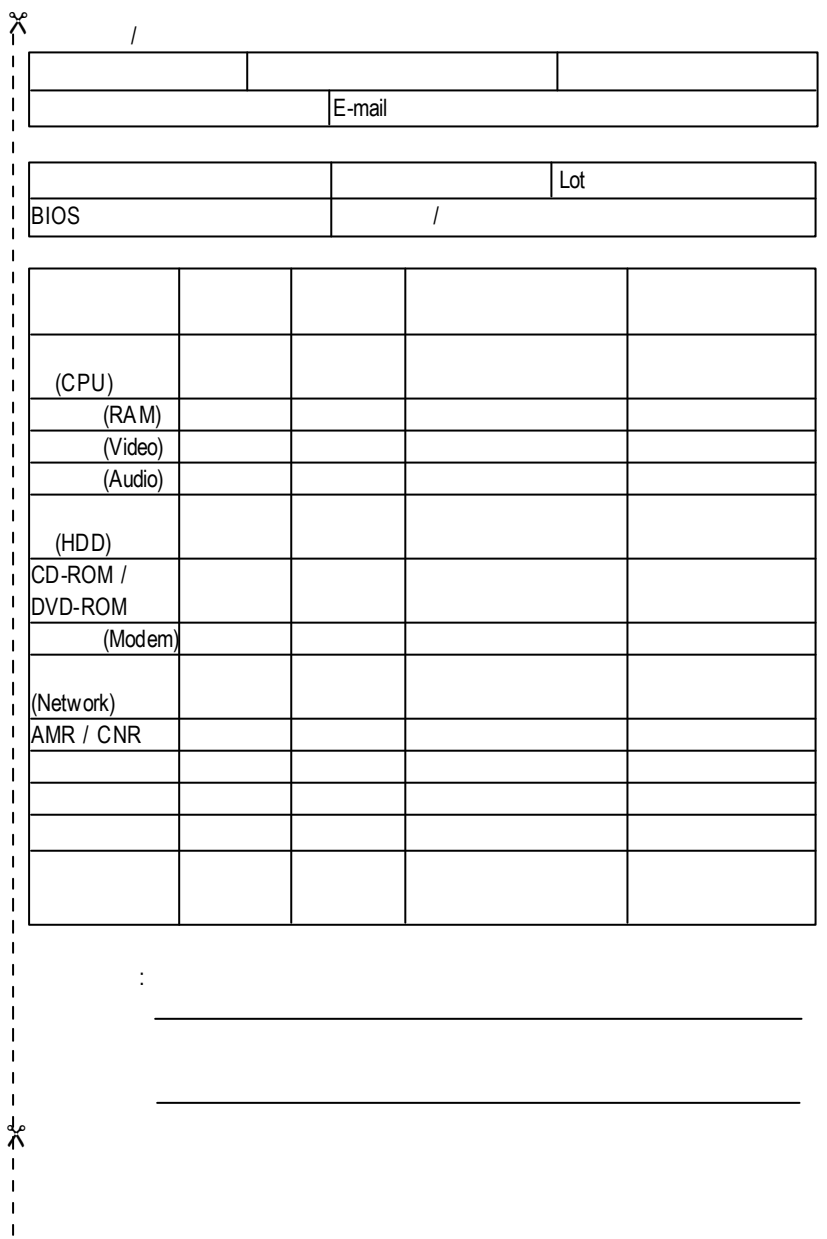